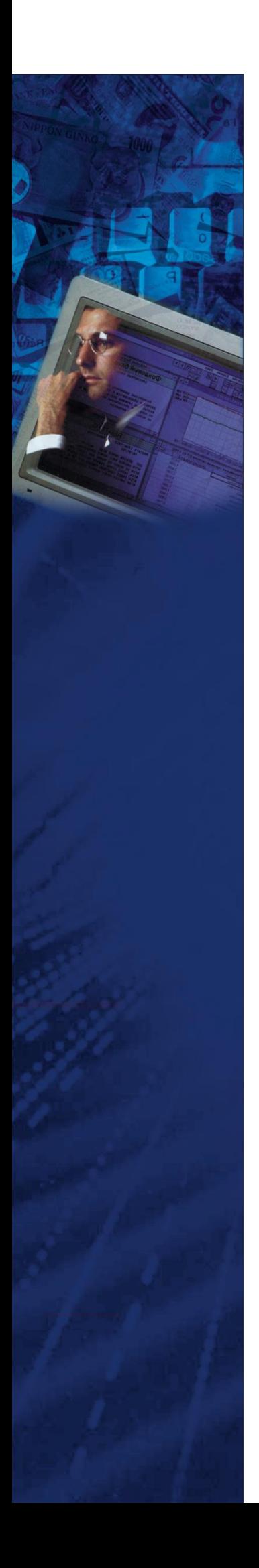

**Технологическая инструкция для работы с Системой противодействия мошенничеству, классификации операционных рисков и проведения расследований последствий инцидентов для роли Главный риск-менеджер (документация, содержащая информацию по эксплуатации программного обеспечения)**

# Оглавление

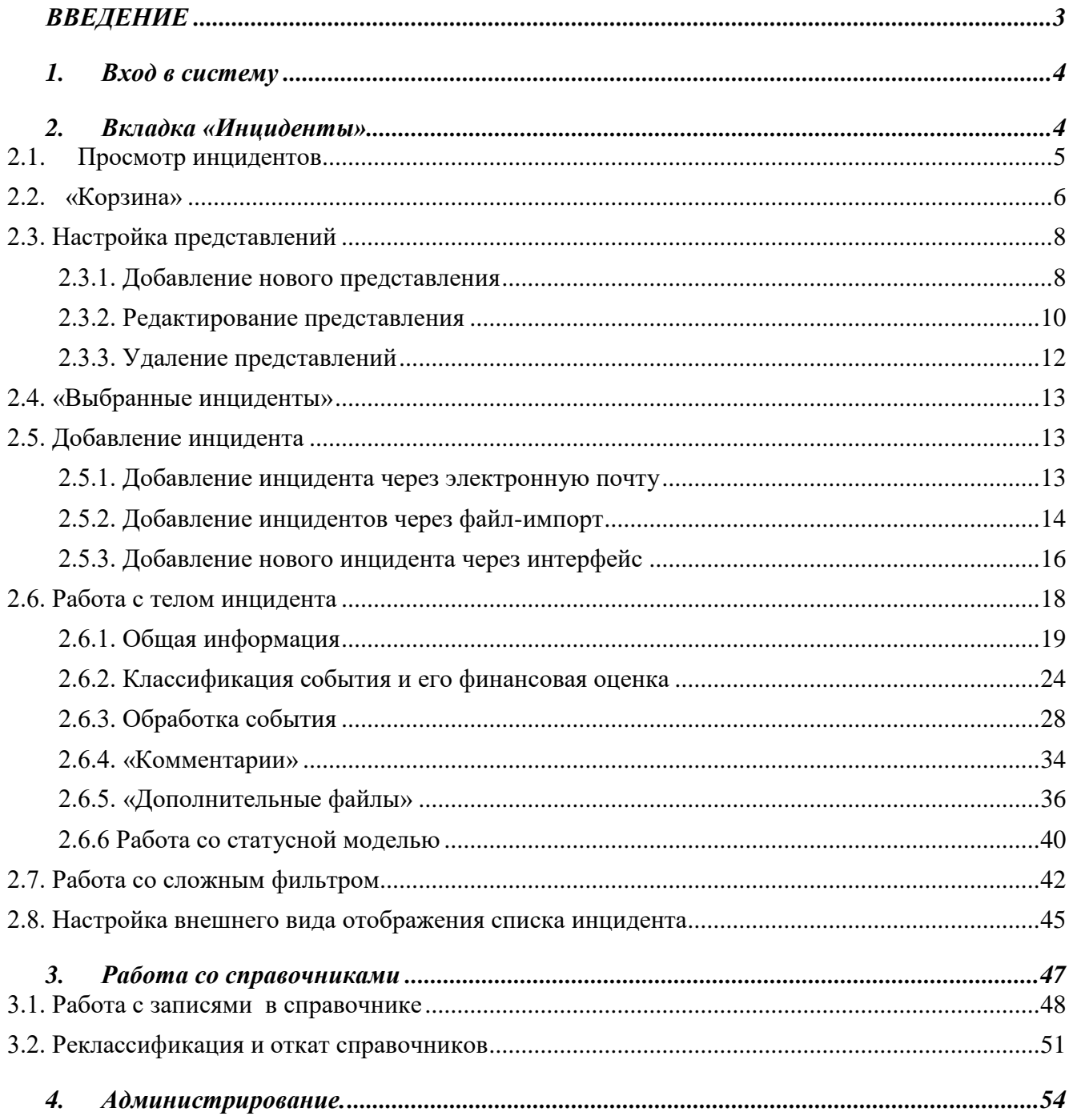

#### **ВВЕДЕНИЕ**

<span id="page-2-0"></span>Данный документ описывает средства заполнения Базы данных событий операционного риска и общий порядок работы с системой.

Весь процесс работы с системой распределен по этапам, каждый этап в свою очередь по шагам. Описание операций сопровождается разъясняющими комментариями и иллюстрациями, помогающими лучше понять технологию работы с комплексом задач «Операционные риски».

#### <span id="page-3-0"></span>**1. Вход в систему**

Для выполнения входа в систему необходимо:

- 1) В адресную строку браузера ввести адрес Системы СПМОРУ;
- 2) В открывшейся форме ввести логин, пароль и домен (рис.1) и нажать «Войти».

Следует учесть, что и логин, и пароль чувствительны к регистру. Если вам не удаётся войти под своим логином, попробуйте набрать его маленькими буквами. Если войти попрежнему не удаётся, обратитесь к администратору системы.

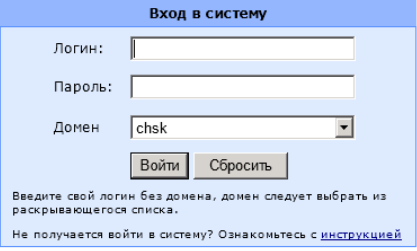

Рисунок 1 – «Страница авторизации в Системе»

Если пользователь не знает свой домен, то ему необходимо воспользоваться инструкцией (кнопка «Инструкция»).

### <span id="page-3-1"></span>**2. Вкладка «Инциденты»**

Панель «Инциденты» является основной панелью для работы пользователя с Системой. Панель инциденты включает в себя модуль представлений, модуль настройки представлений, отображение тела выбранных инцидентов. Через панель «Инцидентов» осуществляется один из способов добавления обращений в систему.

Система имеет удобный механизм представлений, обеспечивающий визуальный просмотр обращений хранящихся в Системе. Представления включают в себя определённый список полей, условия и сортировку, что позволяет отображать пользователю только нужную информацию об инцидентах. Система иметь предустановленный набор представлений,

которые пользователь Системы может использовать без предварительной настройки. Для работы с механизмом представлений в Системе реализованы списки представлений «Пользовательские» и «Общие» (рис.2).

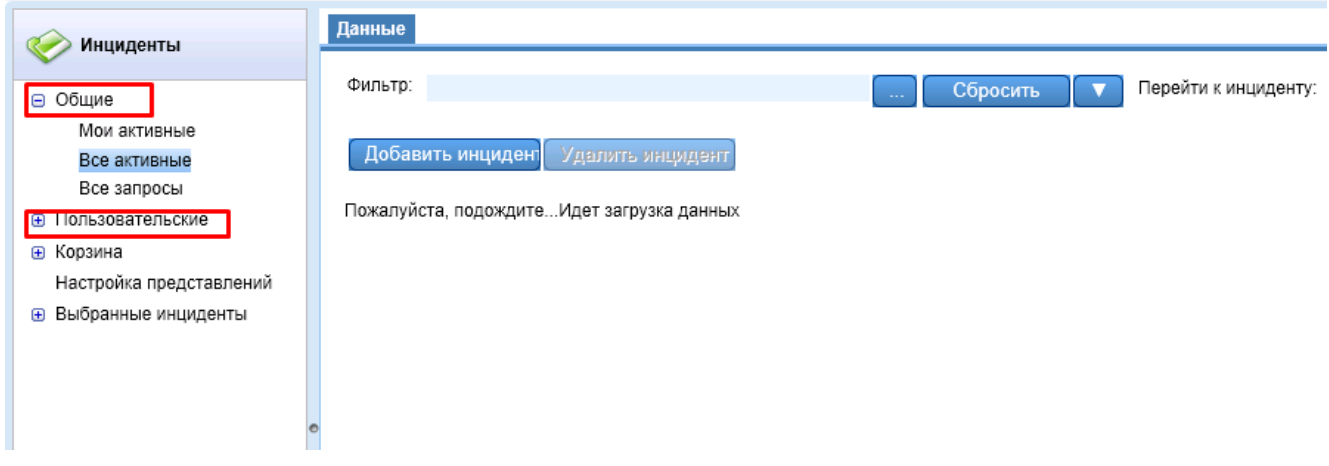

Рисунок 2 – «Типы представлений»

#### <span id="page-4-0"></span>**2.1. Просмотр инцидентов**

В стандартной конфигурации Системы Главному риск-менеджеру доступны следующие общие представления:

1) Мои активные — отображает список инцидентов, автором которых является текущий риск-менеджер, находящихся в любом из статусов, кроме «закрыто» и «отвергнуто»;

2) Все активные — отображает список всех инцидентов, доступных на чтение текущему риск-менеджеру, находящихся в любом из статусов, кроме «закрыто» и «отвергнуто»;

3) Все запросы — отображает список всех инцидентов, доступных на чтение текущему риск-менеджеру.

Редактирование настроек общих представлений закрыто для обычных пользователей, и доступно только для пользователей, наделённых ролью «Администратор общих представлений». Но пользователь может создать и настроить собственные представления, которые доступны только ему (подробнее см. раздел «Создание и редактирование представлений»).

После входа в систему Главный риск-менеджер автоматически попадает в раздел «Все активные» (рис.3).

| Инциденты                                               | Данные                   |                  |                                                   |                |                                                                           |                                  |                          |
|---------------------------------------------------------|--------------------------|------------------|---------------------------------------------------|----------------|---------------------------------------------------------------------------|----------------------------------|--------------------------|
|                                                         | Фильтр:                  |                  |                                                   | Сбросить       | Перейти к инциденту:                                                      | $\Rightarrow$                    |                          |
| ⊟ Общие                                                 |                          |                  |                                                   |                |                                                                           |                                  |                          |
| Мои активные                                            | Добавить инцидент        | Удалить инцидент |                                                   |                |                                                                           | Справка [?]                      | Настройка                |
| Все активные                                            |                          |                  |                                                   |                |                                                                           |                                  |                          |
| Все запросы                                             |                          |                  |                                                   |                |                                                                           |                                  | ◚                        |
| <b>А Пользовательские</b>                               |                          |                  |                                                   |                |                                                                           |                                  |                          |
| ⊕ Корзина                                               | $\blacksquare$<br>司<br>目 |                  |                                                   |                |                                                                           |                                  |                          |
| Настройка представлений<br><b>В Выбранные инциденты</b> | $\mathbb{N}$             | Страница 1       | $ms1$ $\triangleright$ $\triangleright$ $\square$ |                |                                                                           |                                  | Отображение 1 - 14 из 14 |
|                                                         | Номер<br>#<br>инцидента  | Дата создания    | Статус                                            | Существенность | Филиал                                                                    | Департамент                      | Краткое описание         |
|                                                         |                          | 33 23.10.13      | Формирование события                              | Умеренная      | Открытое акционерное общество<br>Банк «ОТКРЫТИЕ»                          | ÷                                |                          |
|                                                         |                          | 34 23.10.13      | Оценка и устранение<br>последствий                | Умеренная      | Филиал "Губернский" Открытого<br>акционерного общества Банк<br>«ОТКРЫТИЕ» | $\sim$                           | twt tvt                  |
|                                                         |                          | 32 22.10.13      | Формирование события                              | Умеренная      | Открытое акционерное общество<br>Банк «ОТКРЫТИЕ»                          | Департамент<br>финансовых рынков |                          |
|                                                         |                          | 31 18.10.13      | Оценка и устранение<br>последствий                | Умеренная      | Филиал "Петровский" Открытого<br>акционерного общества Банк               | $\overline{a}$                   | 121                      |
|                                                         |                          | 30 10.10.13      | Оценка и устранение<br>последствий                | Умеренная      | $\sim$                                                                    | $\sim$                           | 111                      |

Рисунок 3 – «Раздел «Все активные»»

Для удобства пользователей, инциденты в таблице имеют выделение цветом.

Жирным шрифтом и красным фоном выделяются строки с инцидентами, ещё не просмотренными текущим пользователем.

Жирным шрифтом выделяются строки с инцидентами, дата модификации которых больше последней даты просмотра инцидента текущим пользователем.

Зелёным шрифтом выделяются строки с инцидентами, описывающими события, подлежащие страховому возмещению (у которых в форме редактирования инцидента установлена галочка «Застраховано»).

Пометка в столбце «#» желтого цвета означает, что инцидент был реклассифицирован.

### <span id="page-5-0"></span>**2.2. «Корзина»**

В раздел корзины «Удаленные» перемещаются все инциденты, которые были удалены пользователем, с помощью кнопки «Удалить обращение». Удалять инциденты можно только под ролью Главный риск-менеджер. Для удаления инцидента необходимо выделить ненужное обращение и нажать на кнопку «Удалить инцидент» (рис. 4).

| Инциденты                                                                                        | Данные                                                            |                    |                                     |                       |                                        |                                   |                                 |                                    |
|--------------------------------------------------------------------------------------------------|-------------------------------------------------------------------|--------------------|-------------------------------------|-----------------------|----------------------------------------|-----------------------------------|---------------------------------|------------------------------------|
| ⊜ Общие<br>Мои активные<br>Все активные<br>Все запросы<br><b>В Пользовательские</b><br>⊕ Корзина | Фильтр:<br>Добавить инциден                                       |                    | Удалить инцидент                    | Сбросить              | Перейти к инциденту:                   | $\rightarrow$                     | Справка [?]<br><b>Настройка</b> | ▣                                  |
| Настройка представлений<br><b>•</b> Выбранные инциденты                                          | 图<br>$\blacksquare$<br>目<br>$\mathbb{N}$                          | из 9<br>Страница 1 | $\rightarrow$ $N$ $\approx$         |                       |                                        |                                   | Отображение 1 - 150 из 1349     |                                    |
|                                                                                                  | Номер<br>#<br>инцидента                                           | Дата создания      | Статус                              | Существенность        | Лицо, направившее<br>сообщение         | Департамент                       | Краткое описание                | Комп                               |
|                                                                                                  | 9 243 28.10.13<br>Умеренная<br>Оценка и устранение<br>последствий | АБФИ-ЛАНИТ         | $\overline{\phantom{a}}$            | 12121                 | $rac{0}{\omega}$<br>«t                 |                                   |                                 |                                    |
|                                                                                                  |                                                                   | 9 242 23.10.13     | Оценка и устранение<br>последствий  | Умеренная             | АБФИ-ЛАНИТ                             | $\sim$                            | 12                              | $\circ^-$<br>0f<br>«t              |
|                                                                                                  |                                                                   | 9 241 23.10.13     | Оценка и устранение<br>последствий  | Высокая               | Белобородов Игорь<br><b>Валерьевич</b> | Департамент учета<br>и отчетности | иаври                           | $\mathbf{o}$<br>ar.<br>O(<br>$\ll$ |
|                                                                                                  |                                                                   | 9 240 23.10.13     | Оценка и устранение<br>$\mathbf{r}$ | <b>Умеренная</b><br>T | Белобородов Игорь                      | Департамент учета                 | paep                            | $\Omega$                           |

Рисунок 4 – «Удаление инцидента»

Далее подтвердить удаление инцидента (рис. 5).

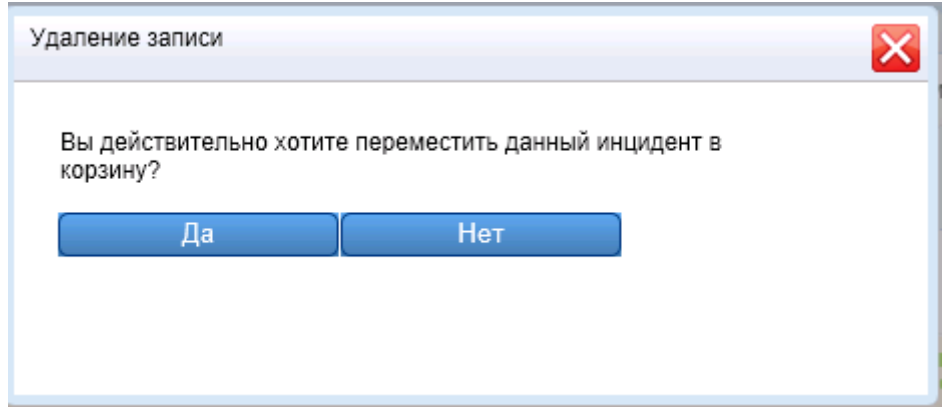

Рисунок 5 – «Подтверждение удаления инцидента»

Инцидент перемещается в раздел Корзины «Удаленные», где при необходимости его можно восстановить с помощью кнопки «Восстановить обращение», после чего обращение переместится в раздел «Общие» или «Пользовательские» в зависимости от типа представлений (рис.6).

| Инциденты                    | Данные                                   |                                    |                                   |                               |                                                                        |
|------------------------------|------------------------------------------|------------------------------------|-----------------------------------|-------------------------------|------------------------------------------------------------------------|
|                              | Срок создания:                           | Статус инцидента:                  |                                   |                               |                                                                        |
| ⊜ Общие                      | $\sim$<br>$\sim$                         |                                    | $\vert \cdot \vert$<br>Отобразить | Перейти к инциденту:<br>Сброс | $\rightarrow$                                                          |
| Мои активные                 |                                          |                                    |                                   |                               |                                                                        |
| Все активные                 |                                          |                                    |                                   |                               |                                                                        |
| Все запросы                  |                                          |                                    |                                   |                               |                                                                        |
| • Пользовательские           | Восстановить инцидент                    |                                    |                                   | Справка [?]                   |                                                                        |
| ⊜ Корзина                    |                                          |                                    |                                   |                               |                                                                        |
| Удаленные                    |                                          |                                    |                                   |                               | $\blacksquare$                                                         |
| Настройка представлений      | 国<br>团<br>目                              |                                    |                                   |                               |                                                                        |
| <b>В</b> Выбранные инциденты |                                          |                                    |                                   |                               |                                                                        |
|                              | $\mathbb{N}$<br>Страница 1<br>из 1       | $M$ $\approx$                      |                                   |                               | Отображение 1 - 11 из 11                                               |
|                              | Дата создания<br>Homep<br>#<br>инцидента | Статус                             | Сушественность                    | Краткое описание              | Филиап                                                                 |
|                              | 9 243 28.10.13                           | Оценка и устранение<br>последствий | Умеренная                         | 12121                         | Филиал "Саратовский" Откры<br>акционерного общества Банк               |
|                              | 9 199 01.08.13                           | Оценка и устранение<br>последствий | Умеренная                         | h                             | Филиал "Саратовский" Откры<br>акционерного общества Банк<br>«ОТКРЫТИЕ» |
|                              | 9 196 16.07.13                           | Оценка и устранение<br>последствий | Умеренная                         | аып                           | Открытое акционерное об<br>Банк «ОТКРЫТИЕ»                             |
|                              | 9 197 16.07.13                           | Оценка и устранение<br>последствий | Умеренная                         | пв                            | Открытое акционерное об<br>Банк «ОТКРЫТИЕ»                             |

Рисунок 6 – «Восстановление инцидента»

# <span id="page-7-0"></span>**2.3. Настройка представлений**

В Системе реализован модуль настройки представлений. Данный модуль позволяет редактировать имеющиеся представления или создавать новые «Пользовательские» представления. Данный объект безопасности имеет особые разрешения. Доступ на создание «Пользовательских» представлений имеет любой пользователь Системы. Редактирование предустановленных «Общих» представлений может только пользователь с ролью «Администратор общих представлений» (рис.7).

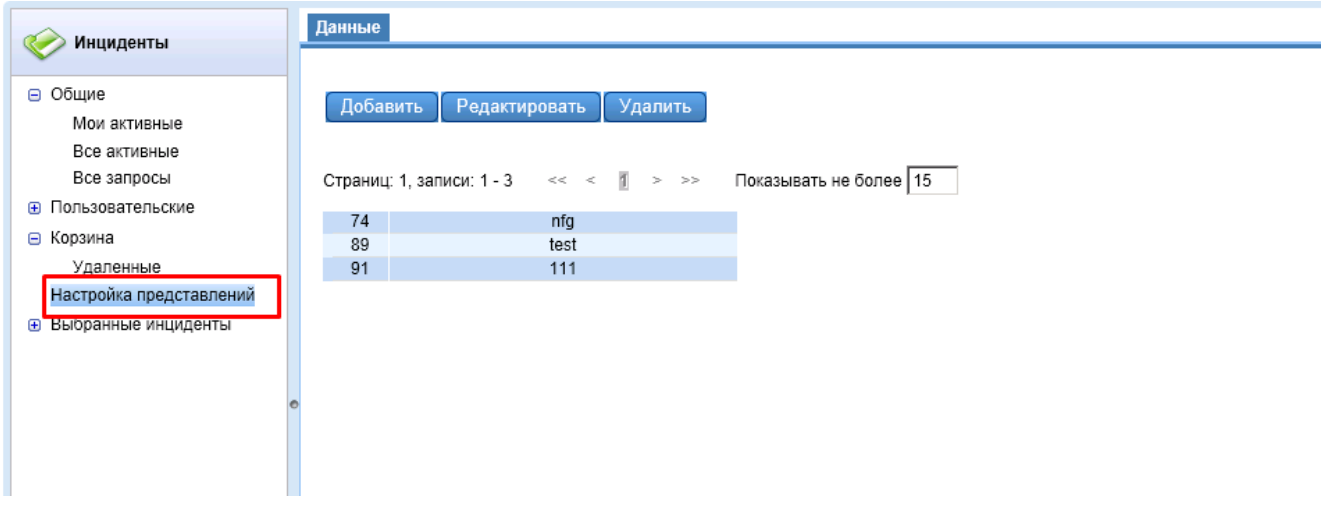

Рисунок 7– «Настройка представлений»

### <span id="page-7-1"></span>**2.3.1. Добавление нового представления**

Для создания нового представления необходимо нажать на кнопку «Добавить» (рис.8).

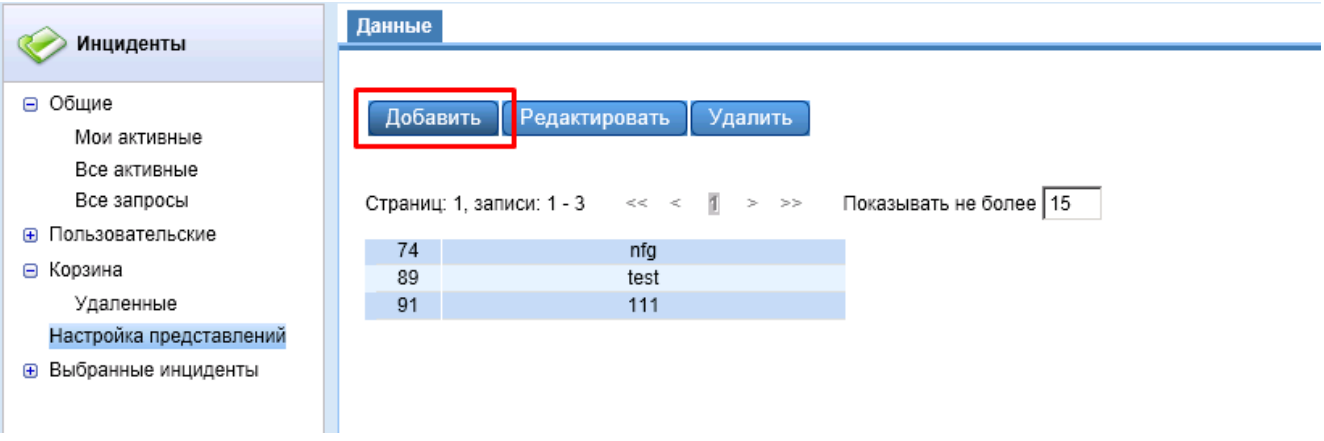

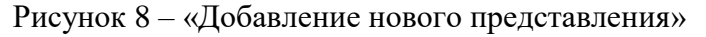

После этого откроется карточка «Карточка добавления» (рис.9).

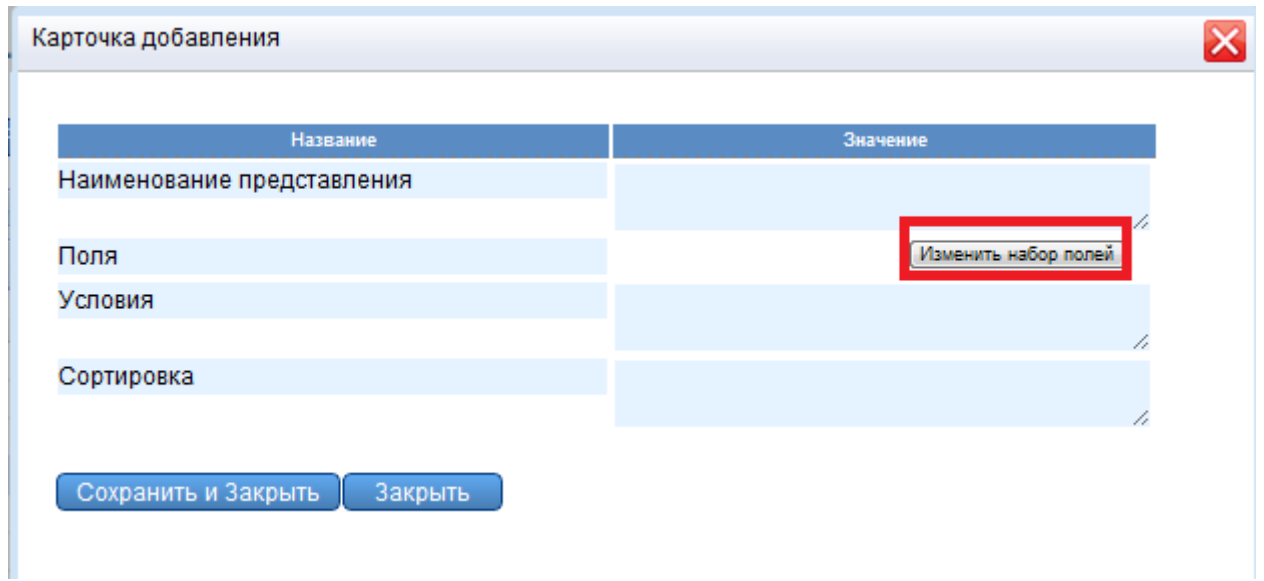

Рисунок 9 – «Карточка добавления инцидента»

«Карточка добавления» имеет гибкий интерфейс, поэтому с помощью кнопки «Изменить набор полей» (рис.9), возможен самостоятельный выбор пользователем нужных полей. «Наименование представления» и «Поля» являются обязательными полями, если они не заполнены, то при сохранении система выдаст ошибку (рис.10).

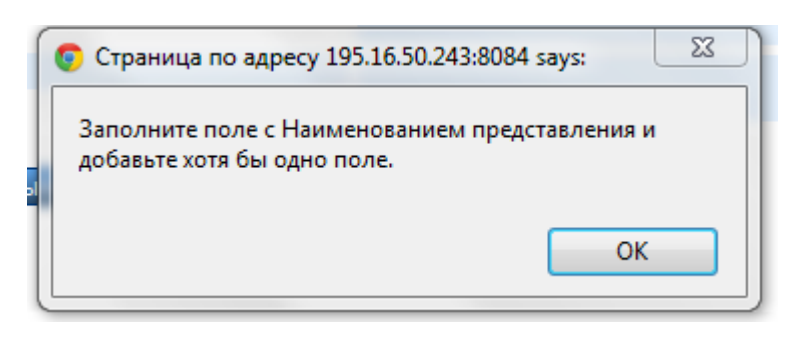

Рисунок 10 – «Ошибка заполнения карточки»

После выбора и заполнения нужных полей для сохранения представления нажимается кнопка «Сохранить и закрыть», кнопка «Закрыть» используется для закрытия карточки без сохранения.

После этого новое представление появляется в разделе «Пользовательские» (рис. 11).

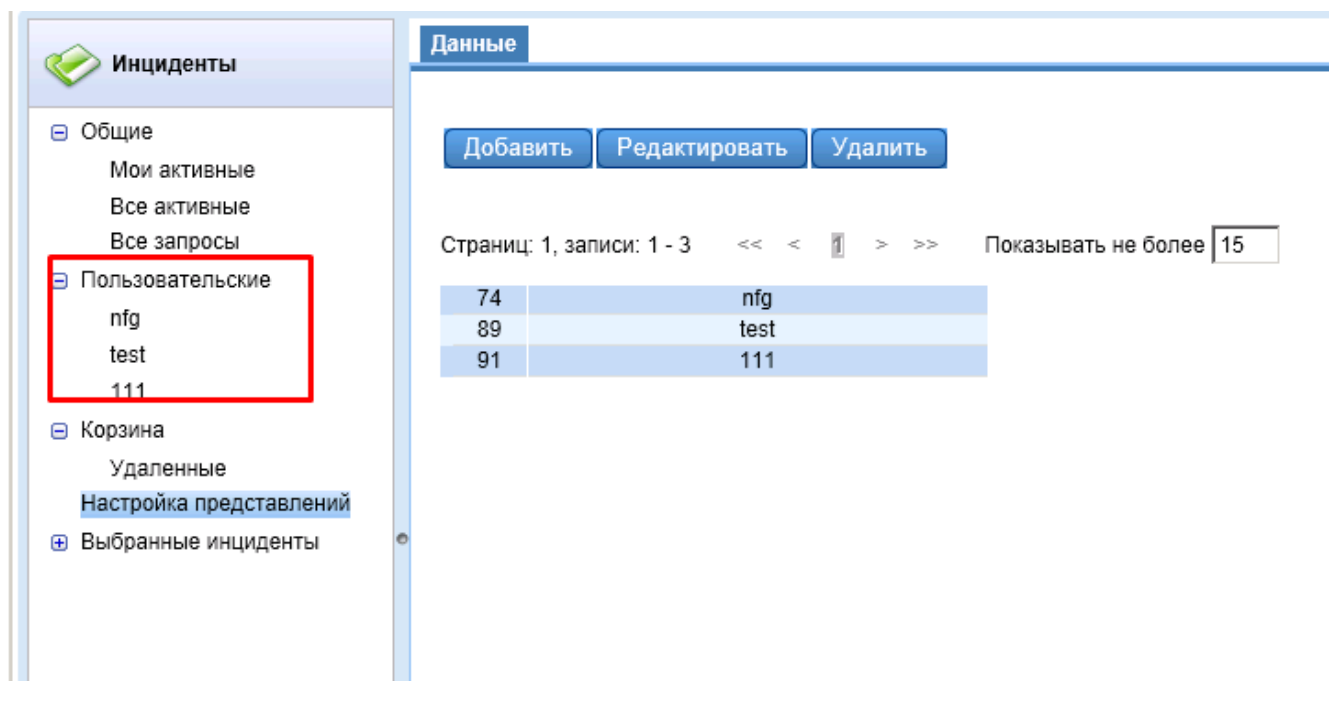

Рисунок 11 – «Добавленные представления»

### <span id="page-9-0"></span>**2.3.2. Редактирование представления**

Для редактирования представления необходимо выделить представление и нажать кнопку «Редактировать» (рис.12).

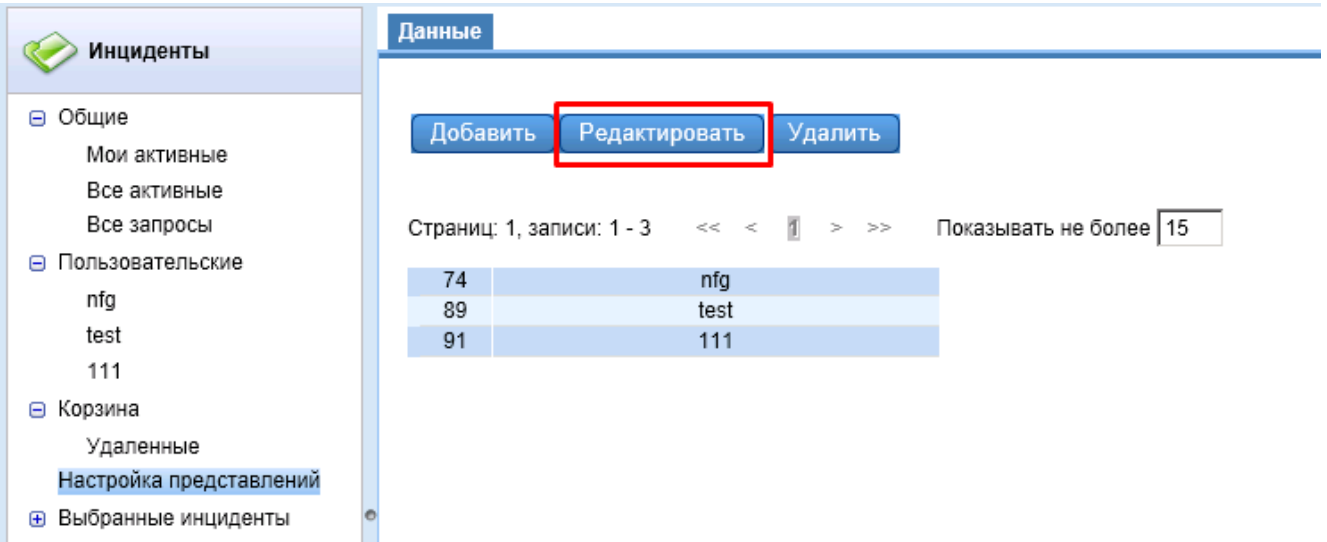

Рисунок 12 – «Редактирование представления»

После, откроется карточка редактирования представления, где необходимо изменить параметры представления, после чего нажать «Сохранить и закрыть» (рис.13).

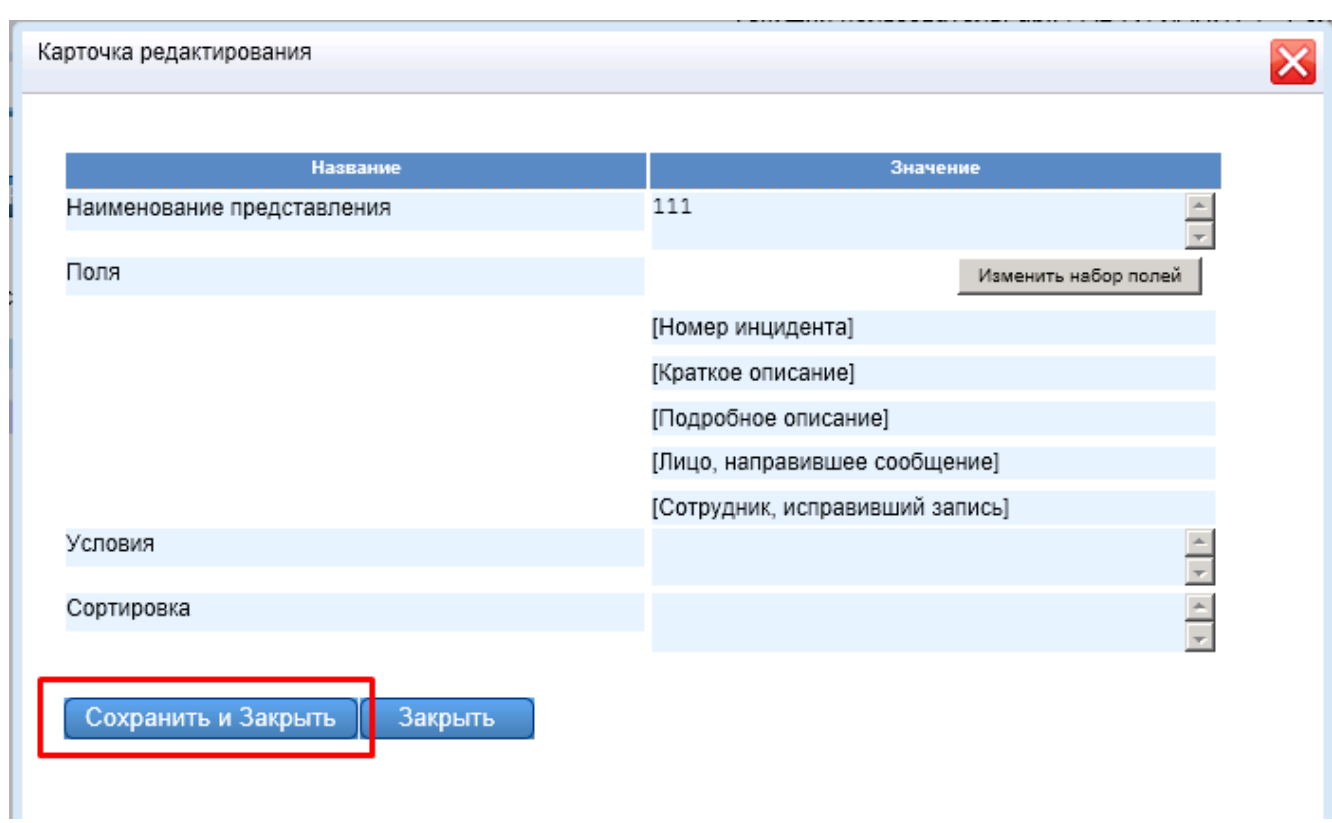

Рисунок 13 – «Редактирование параметров представления»

После закрытия карточки, представление будет отображено в разделе «Пользовательские» с внесенными изменениями (рис.14).

| Инциденты                                            | Данные   |                           |             |                                                                   |
|------------------------------------------------------|----------|---------------------------|-------------|-------------------------------------------------------------------|
| ⊝ Общие<br>Мои активные                              |          | Добавить<br>Редактировать | Удалить     |                                                                   |
| Все активные<br>Все запросы<br>Пользовательские<br>E |          |                           |             | Страниц: 1, записи: 1 - 3 << <     > > > Показывать не более   15 |
| nfg                                                  | 74<br>89 |                           | nfg<br>test |                                                                   |
| test<br>111                                          | 91       |                           | 111         |                                                                   |
| ⊝ Корзина<br>Удаленные<br>Настройка представлений    |          |                           |             |                                                                   |
| <b>+ Выбранные инциденты</b>                         |          |                           |             |                                                                   |

Рисунок 14 – «Раздел «Пользовательские»

### <span id="page-11-0"></span>**2.3.3. Удаление представлений**

Для удаления представления необходимо выделить представление и нажать кнопку «Удалить» (рис.15).

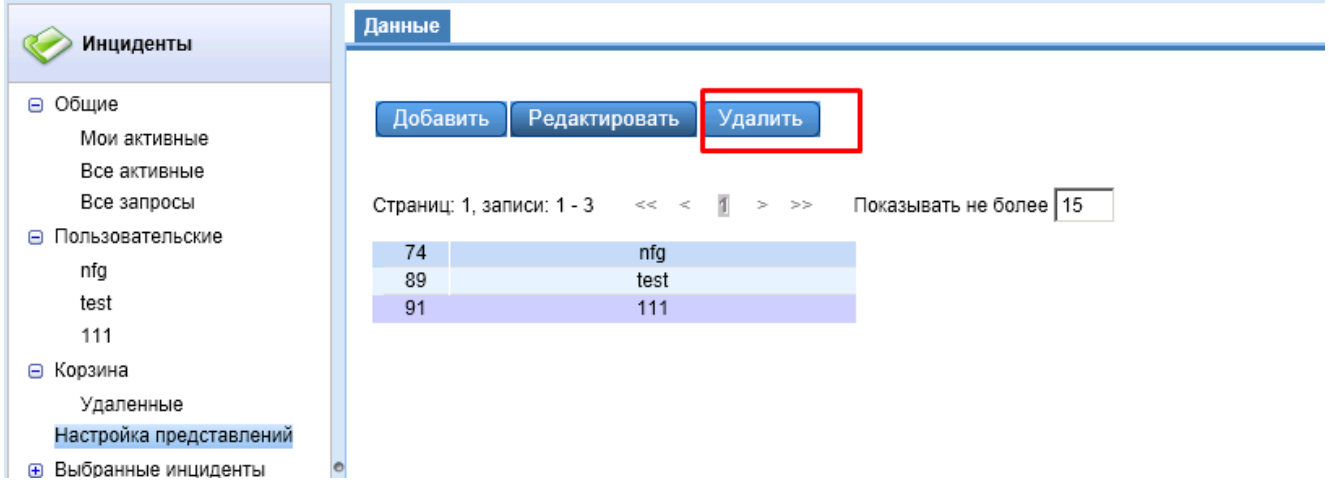

Рисунок 15 – «Удаление представления»

Подтвердить сообщение об удалении представления (рис.16).

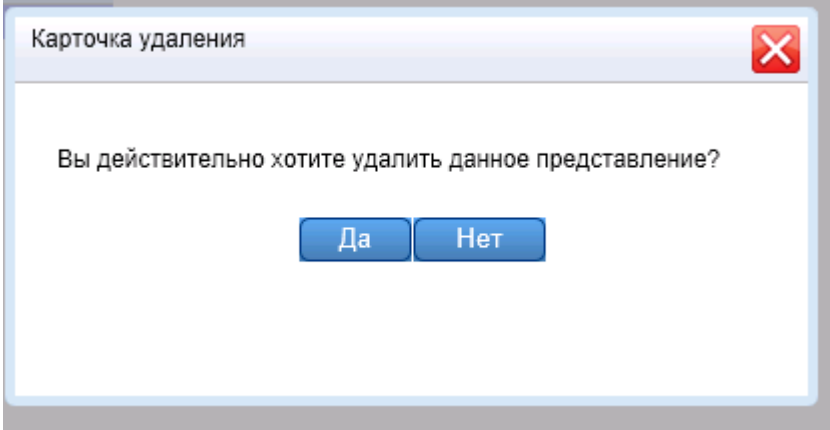

Рисунок 16 – «Сообщение об удалении представления»

После этого представление будет удалено из раздела «Пользовательские».

### <span id="page-12-0"></span>**2.4. «Выбранные инциденты»**

В раздел «Выбранные инциденты» переходят инциденты, которые были открыты на редактирование с помощью двойного щелчка мыши любого раздела обращений: «Общие» или «Пользовательские». В данном разделе можно изменить общую информацию, редактировать классификацию события и его финансовую оценку, редактировать информацию об обработке события, добавлять комментарии и прикреплять файлы (рис.17).

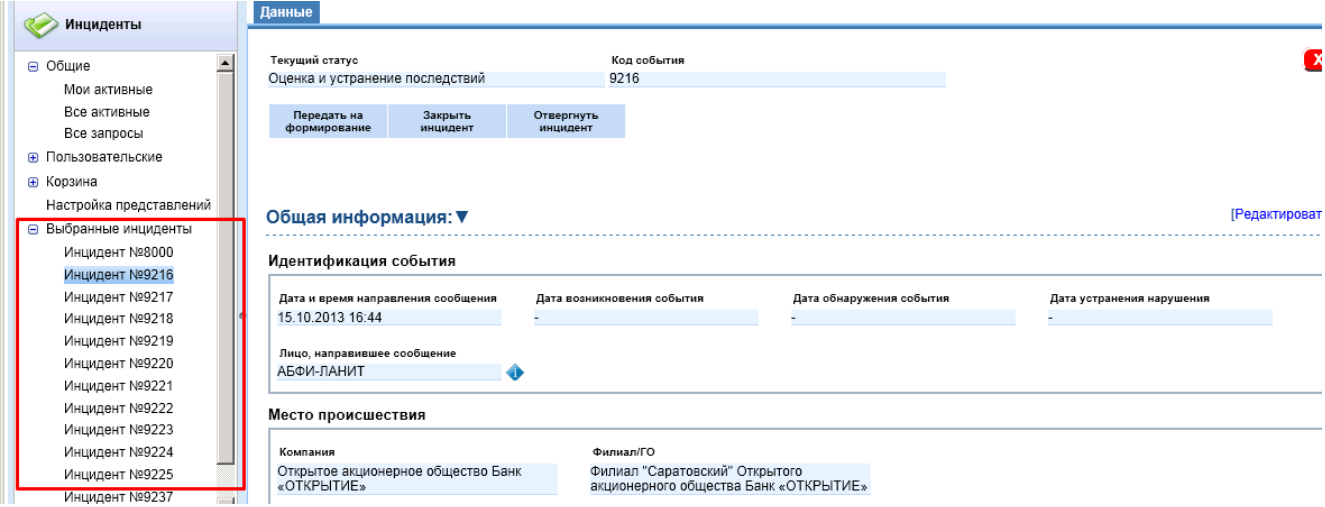

Рисунок 17 – «Тело инцидента»

### <span id="page-12-1"></span>**2.5. Добавление инцидента**

Добавление обращений в систему осуществляется тремя основными способами:

- электронная почта;
- файл-импорта;
- карточка добавления инцидентов из панели «Инциденты».

#### <span id="page-12-2"></span>**2.5.1. Добавление инцидента через электронную почту**

Для добавления инцидентов через электронную почту на электронный адрес высылается скан-копия заявки инцидента. При этом способе добавления инцидента в систему создаётся запись в таблице инцидентов: присваивается «Номер заявки» по правилу сквозной нумерации, устанавливается статус «Формирование обращения», из тела письма заполняется поле «Краткое описание» и «Подробное описание», устанавливается дата принятия инцидента и, если возможно, прописываются данные по месту возникновения обращения (филиал). В случае невозможности восстановления по электронному адресу отправителя обращения и, соответственно, места возникновения, то данные не заносятся в обращения.

#### <span id="page-13-0"></span>**2.5.2. Добавление инцидентов через файл-импорт**

Добавление инцидентов в Систему возможно через файл-импорта (рис.18).

|                 | $\begin{array}{ c c c c c }\hline \textbf{H} & \textbf{H} & \textbf{H} & \textbf{H} & \textbf{H} \\\hline \textbf{H} & \textbf{H} & \textbf{H} & \textbf{H} & \textbf{H} & \textbf{H} \\\hline \textbf{H} & \textbf{H} & \textbf{H} & \textbf{H} & \textbf{H} & \textbf{H} \\\hline \textbf{H} & \textbf{H} & \textbf{H} & \textbf{H} & \textbf{H} & \textbf{H} & \textbf{H} \\\hline \textbf{H} & \textbf{H} & \textbf{H} &$<br><b>e</b> |                                                                                                    | Export sor 2.xlsm - Microsoft Excel                    |                            |                          |                                   |
|-----------------|----------------------------------------------------------------------------------------------------|----------------------------------------------------------------------------------------------------|--------------------------------------------------------|----------------------------|--------------------------|-----------------------------------|
|                 | Главная<br>Вставка                                                                                                    | Данные<br>Рецензирование<br>Формулы<br>Разметка страницы                                                                | Вид<br>Разработчик                                     |                            |                          |                                   |
|                 | $\overline{a}$<br>Вырезать<br>Calibri<br><b>Ей Копировать</b><br>Вставить                                                                                                    | $\equiv$<br>$\mathbf{A} \mathbf{A}$<br>$\frac{1}{2}$<br>$-11$<br>$\equiv$<br>$=$                                        | <b>Переностекста</b><br>Общий                          | 最<br>Условное              | 鄙<br>Форматировать Стили | T<br>暑<br>Вставить Удалить Формат |
|                 | $K$ $K$<br>• Формат по образцу                                                                                                    | 医高温性硬<br>$\mathbb{Z}[\mathbf{A}]$                                                                                       | 图 - % 000 - % - %<br>- Объединить и поместить в центре | форматирование *           | как та6лицу т ячеек      |                                   |
|                 | <b>G</b><br>Буфер обмена                                                                                                    | Шрифт                                                                                                    | <b>B</b><br>Число<br>Выравнивание                      | Стили                      |                          | Ячейки                            |
|                 | $-11$                                                                                                    | Белобородов Игорь Валерьевич                                                                                            |                                                        |                            |                          |                                   |
|                 | A                                                                                                    | B                                                                                                    | C.                                                     | D                          |                          |                                   |
|                 | Инциденты                                                                                                    |                                                                                                    |                                                        | Эклорт                     | Обновить                 |                                   |
|                 |                                                                                                    |                                                                                                    |                                                        |                            |                          |                                   |
|                 | Подключение к базе:                                                                                                    | Provider=SQLOLEDB.1;Integrated Security=SSPI;Persist Security Info=True;Initial Catalog=lancelot_new;Data Source=RISK0; |                                                        |                            |                          |                                   |
|                 | Первая строка для экспорта:                                                                                                    | 9                                                                                                    |                                                        |                            |                          |                                   |
|                 | Нижияя граница интервала дат:                                                                                                    | 01.01.2008                                                                                                    |                                                        |                            |                          |                                   |
|                 | Верхняя граннца нитервала дат:                                                                                                    | 31.12.2013                                                                                                    |                                                        |                            |                          |                                   |
|                 | Дата и время направления сообщения:                                                                                                    | 28.10.13 0:00                                                                                                    |                                                        |                            |                          |                                   |
|                 | <b>Идентификатор</b>                                                                                                    | Лицо, направившее сообщение GUID                                                                                        | Лицо, направившее сообщение                            | Дата возникновения события | Дата обнаружения события | Дата устранения                   |
|                 |                                                                                                    |                                                                                                    |                                                        |                            |                          |                                   |
| 10 <sup>1</sup> |                                                                                                    |                                                                                                    |                                                        |                            |                          |                                   |

Рисунок 18 – «Файл-импорта»

Для добавления новой записи нужно встать на любое поле под шапкой таблицы, вследствие чего создастся идентификатор. Далее, для выбора полей типа «Справочник» необходимо щелкнуть 2ЛК по полю и выбрать «Выбрать элемент справочника» (рис.19).

|                                                                  | Вырезать<br>Calibri<br><b>Да</b> Копировать<br>Вставить<br>Формат по образцу<br>Буфер обмена<br>Ts. | $\mathbf{A}$ 11 $\mathbf{A}$ $\mathbf{A}$<br>⋿<br>$X X Y \perp \mathbb{R}$ = $\mathbb{R} \setminus \mathbb{R}$<br>Шрифт<br>- 59 | $=$ $\frac{3}{2}$ .<br>$\equiv$<br>使领<br>青春看                                                   | <b>Переностекста</b><br>•• Объединить и поместить в центре *<br>Выравнивание | 風                   | Общий<br>델 - % 000<br>Число | $\frac{+0.00}{0.00}$<br>Fa. | 鷝<br>Условное<br>форматирование * как таблицу *<br>Стили | Форматировать Стили<br>ячеек * | 鄙 | T<br>P<br>Вставить Удалить Формат<br>Ячейки |
|------------------------------------------------------------------|----------------------------------------------------------------------------------------------------|----------------------------------------------------------------------------------------------------|------------------------------------------------------------------------------------------------|------------------------------------------------------------------------------|---------------------|-----------------------------|-----------------------------|----------------------------------------------------------|--------------------------------|---|---------------------------------------------|
|                                                                  | $f_x$<br>$\mathbf{v}$ (a)<br><b>B9</b>                                                              |                                                                                                    |                                                                                                |                                                                              |                     |                             |                             |                                                          |                                |   |                                             |
|                                                                  | $\mathbb{A}$                                                                                        | B.                                                                                                    |                                                                                                |                                                                              | C.                  |                             |                             | D                                                        | E.                             |   |                                             |
| $\overline{\mathbf{2}}$                                          | Инциденты                                                                                           |                                                                                                    |                                                                                                |                                                                              |                     |                             |                             | Экопорт                                                  | Обновить                       |   |                                             |
| $^{\circ}$                                                       | Подключение к базе:                                                                                 | Provider=SQLOLEDB.1;Integrated Security=SSPI;Persist Security Info=True;Initial Catalog=Iancelot_new;Data Source=RISK0;         |                                                                                                |                                                                              |                     |                             |                             |                                                          |                                |   |                                             |
|                                                                  | Первая строка для экспорта:                                                                         |                                                                                                    | 9                                                                                              |                                                                              |                     |                             |                             |                                                          |                                |   |                                             |
| 5                                                                | Нижняя граница интервала дат:                                                                       |                                                                                                    | 01.01.2008                                                                                     |                                                                              |                     |                             |                             |                                                          |                                |   |                                             |
| 6                                                                | Верхняя граница интервала дат:                                                                      |                                                                                                    | Calibri $\mathbf{v}$ 11 $\mathbf{v}$ $\mathbf{A}$ $\mathbf{A}$ $\mathbf{B}$ $\mathbf{v}$ % 000 |                                                                              |                     |                             |                             |                                                          |                                |   |                                             |
| 7                                                                | Дата и время направления сообщения:                                                                 |                                                                                                    |                                                                                                |                                                                              |                     |                             |                             |                                                          |                                |   |                                             |
| 8                                                                | <b>Идентификатор</b><br>id_0000009                                                                  | Лицо, направившее с                                                                                                    |                                                                                                |                                                                              | правившее сообщение |                             |                             | Дата возникновения события                               | Дата обнаружения события       |   | Дата устранени                              |
| $\overline{9}$                                                   |                                                                                                    |                                                                                                    | ¥<br>Вырезать                                                                                  |                                                                              |                     |                             |                             |                                                          |                                |   |                                             |
| $\begin{array}{r} 10 \\ 11 \\ 12 \\ \hline 13 \\ 14 \end{array}$ |                                                                                                    |                                                                                                    | 4a<br>Копировать                                                                               |                                                                              |                     |                             |                             |                                                          |                                |   |                                             |
|                                                                  |                                                                                                    |                                                                                                    |                                                                                                |                                                                              |                     |                             |                             |                                                          |                                |   |                                             |
|                                                                  |                                                                                                    |                                                                                                    | B<br>Вставить                                                                                  |                                                                              |                     |                             |                             |                                                          |                                |   |                                             |
|                                                                  |                                                                                                    |                                                                                                    | Специальная вставка                                                                            |                                                                              |                     |                             |                             |                                                          |                                |   |                                             |
| 15                                                               |                                                                                                    |                                                                                                    | Вставить                                                                                       |                                                                              |                     |                             |                             |                                                          |                                |   |                                             |
| 16                                                               |                                                                                                    |                                                                                                    | Удалить                                                                                        |                                                                              |                     |                             |                             |                                                          |                                |   |                                             |
| $17\,$                                                           |                                                                                                    |                                                                                                    | Очистить содержимое                                                                            |                                                                              |                     |                             |                             |                                                          |                                |   |                                             |
|                                                                  |                                                                                                    |                                                                                                    |                                                                                                |                                                                              |                     |                             |                             |                                                          |                                |   |                                             |
|                                                                  |                                                                                                    |                                                                                                    | Фильтр                                                                                         | ¥                                                                            |                     |                             |                             |                                                          |                                |   |                                             |
|                                                                  |                                                                                                    |                                                                                                    | Сортировка                                                                                     | ٠                                                                            |                     |                             |                             |                                                          |                                |   |                                             |
|                                                                  |                                                                                                    |                                                                                                    | Вставить приме <u>ч</u> ание                                                                   |                                                                              |                     |                             |                             |                                                          |                                |   |                                             |
| 18 19 20 21 22 23 24 25 26 27 28 29                              |                                                                                                    |                                                                                                    | Ĥ<br>Формат ячеек                                                                              |                                                                              |                     |                             |                             |                                                          |                                |   |                                             |
|                                                                  |                                                                                                    |                                                                                                    |                                                                                                | Выбрать из раскрывающегося списка                                            |                     |                             |                             |                                                          |                                |   |                                             |
|                                                                  |                                                                                                    |                                                                                                    |                                                                                                |                                                                              |                     |                             |                             |                                                          |                                |   |                                             |
|                                                                  |                                                                                                    |                                                                                                    | Имя диапазона                                                                                  |                                                                              |                     |                             |                             |                                                          |                                |   |                                             |
|                                                                  |                                                                                                    |                                                                                                    | 恖<br>Гиперссылка                                                                               |                                                                              |                     |                             |                             |                                                          |                                |   |                                             |
|                                                                  |                                                                                                    |                                                                                                    | B<br>Выбрать элемент справочника                                                               |                                                                              |                     |                             |                             |                                                          |                                |   |                                             |
|                                                                  | <b>Channel</b>                                                                                      |                                                                                                    |                                                                                                |                                                                              |                     |                             |                             |                                                          |                                |   |                                             |

Рисунок 19 – «Заполнение файла-импорта»

Далее, в появившемся окне выбрать интересующую запись и нажать кнопку «Принять»

(рис.20).

| $f_x$<br><b>B9</b><br>$\mathbf{v}$ (a)<br>D<br>P.<br>F<br>А<br>C.<br>Эклорт<br>Сбювить<br>Инциденты<br>$\mathbf{1}$<br>$\sqrt{2}$<br>$_{3}$<br>Provider=SQLOLEDB.1;Integrated Security=SSPI;Persist Security Info=True:Initial Catalog=Iancelot_new:Data Source=RISKD:<br>Подключение к базе:<br>$\blacksquare$<br>Выберите сотрудника<br>$\overline{a}$<br>9<br>Первая строка для экспорта:<br>5<br>01.01.2008<br>Нижняя граница интервала дат:<br>Открытое акционерное общество Банк «ОТКРЫТИЕ»<br>$\Box$<br>31.12.2013<br>6<br>-Филиал "Губернский" Открытого акционерного общества Банк<br>Верхняя граница интервала дат:<br>Ė-<br>28.10.13 0:00<br>-Открытое акционерное общество Банк «ОТКРЫТИЕ»<br>由<br>Дата и время направления сообщения:<br>Филиал "Петровский" Открытого акционерного общества Банк<br>8<br>Ė<br><b>Идентификатор</b><br>Дата обнаружения соб<br>Лицо, направившее сообщение GUID<br>hя<br>Филиал "Новосибирский" Открытого акционерного общества Ба<br>庚<br>$\overline{9}$<br>id 0000009<br>Филиал "Ростовский" Открытого акционерного общества Банк «<br>Ė<br>$10\,$<br>Филиал "Саратовский" Открытого акционерного общества Банк<br>Ė<br>$11\,$<br>Филиал "Нальчикский" Открытого акционерного общества Банк<br>审<br>$\frac{12}{13}$<br>$\frac{14}{15}$ $\frac{15}{16}$<br>$\frac{1}{17}$<br>18<br>19<br>20<br>$\frac{21}{22}$<br>$\left  \right $<br>$\blacktriangleright$<br>$23$<br>$24$<br>$25$<br>$26$<br>$27$ | Вырезать<br>Calibri<br>Е Копировать<br>Вставить<br>Ж К Ч<br>Формат по образцу<br>Буфер обмена<br>Б. | $A^{\uparrow}$<br>$\overline{11}$<br>$\mathcal{P}$<br>$\left  \frac{1}{2} \right $<br>信<br>HE.<br>Шрифт<br>П. | <b>Переностекста</b><br>Выравнивание | <b>В Объединить и поместить в центре *</b><br>П. | Общий<br> 떙~<br>% 000<br>Число | $*_{00}^{0} *_{00}^{00}$<br>局 | Условное<br>форматирование * как таблицу * ячеек * | Форматировать Стили<br>Стили | È<br>Bera |
|----------------------------------------------------------------------------------------------------|----------------------------------------------------------------------------------------------------|----------------------------------------------------------------------------------------------------|--------------------------------------|--------------------------------------------------|--------------------------------|-------------------------------|----------------------------------------------------|------------------------------|-----------|
|                                                                                                    |                                                                                                    |                                                                                                    |                                      |                                                  |                                |                               |                                                    |                              |           |
|                                                                                                    |                                                                                                    |                                                                                                    |                                      |                                                  |                                |                               |                                                    |                              |           |
|                                                                                                    |                                                                                                    |                                                                                                    |                                      |                                                  |                                |                               |                                                    |                              |           |
|                                                                                                    |                                                                                                    |                                                                                                    |                                      |                                                  |                                |                               |                                                    |                              |           |
|                                                                                                    |                                                                                                    |                                                                                                    |                                      |                                                  |                                |                               |                                                    |                              |           |
|                                                                                                    |                                                                                                    |                                                                                                    |                                      |                                                  |                                |                               |                                                    |                              |           |
|                                                                                                    |                                                                                                    |                                                                                                    |                                      |                                                  |                                |                               |                                                    |                              |           |
|                                                                                                    |                                                                                                    |                                                                                                    |                                      |                                                  |                                |                               |                                                    |                              |           |
|                                                                                                    |                                                                                                    |                                                                                                    |                                      |                                                  |                                |                               |                                                    |                              |           |
|                                                                                                    |                                                                                                    |                                                                                                    |                                      |                                                  |                                |                               |                                                    |                              |           |
|                                                                                                    |                                                                                                    |                                                                                                    |                                      |                                                  |                                |                               |                                                    |                              |           |
|                                                                                                    |                                                                                                    |                                                                                                    |                                      |                                                  |                                |                               |                                                    |                              |           |
|                                                                                                    |                                                                                                    |                                                                                                    |                                      |                                                  |                                |                               |                                                    |                              |           |
|                                                                                                    |                                                                                                    |                                                                                                    |                                      |                                                  |                                |                               |                                                    |                              |           |
|                                                                                                    |                                                                                                    |                                                                                                    |                                      |                                                  |                                |                               |                                                    |                              |           |
|                                                                                                    |                                                                                                    |                                                                                                    |                                      |                                                  |                                |                               |                                                    |                              |           |
|                                                                                                    |                                                                                                    |                                                                                                    |                                      |                                                  |                                |                               |                                                    |                              |           |
|                                                                                                    |                                                                                                    |                                                                                                    |                                      |                                                  |                                |                               |                                                    |                              |           |
|                                                                                                    |                                                                                                    |                                                                                                    |                                      |                                                  |                                |                               |                                                    |                              |           |
|                                                                                                    |                                                                                                    |                                                                                                    |                                      |                                                  |                                |                               |                                                    |                              |           |
|                                                                                                    |                                                                                                    |                                                                                                    |                                      |                                                  |                                |                               |                                                    |                              |           |
|                                                                                                    |                                                                                                    |                                                                                                    |                                      |                                                  |                                |                               |                                                    |                              |           |
|                                                                                                    |                                                                                                    |                                                                                                    |                                      |                                                  |                                |                               |                                                    |                              |           |
| Принять                                                                                                    |                                                                                                    |                                                                                                    |                                      |                                                  |                                |                               | Закрыть                                            |                              |           |
|                                                                                                    |                                                                                                    |                                                                                                    |                                      |                                                  |                                |                               |                                                    |                              |           |
|                                                                                                    |                                                                                                    |                                                                                                    |                                      |                                                  |                                |                               |                                                    |                              |           |

Рисунок 20 – «Выбор элемента справочника»

Для импорта инцидента необходимо нажать кнопку «Импорт» (рис.21).

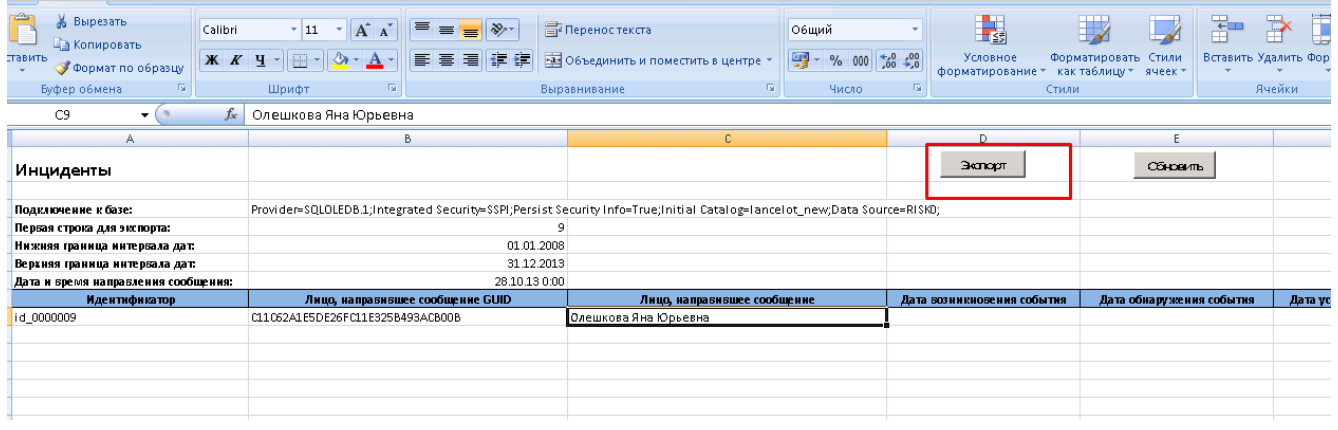

Рисунок 21 – «Экспорт инцидента в Систему»

Если поля заполнены неверно или заполнены не все обязательные поля, то инцидент подсветится красным цветом свой идентификатор, а также поля, которые заполнены неверно или не заполнены вообще (рис.22).

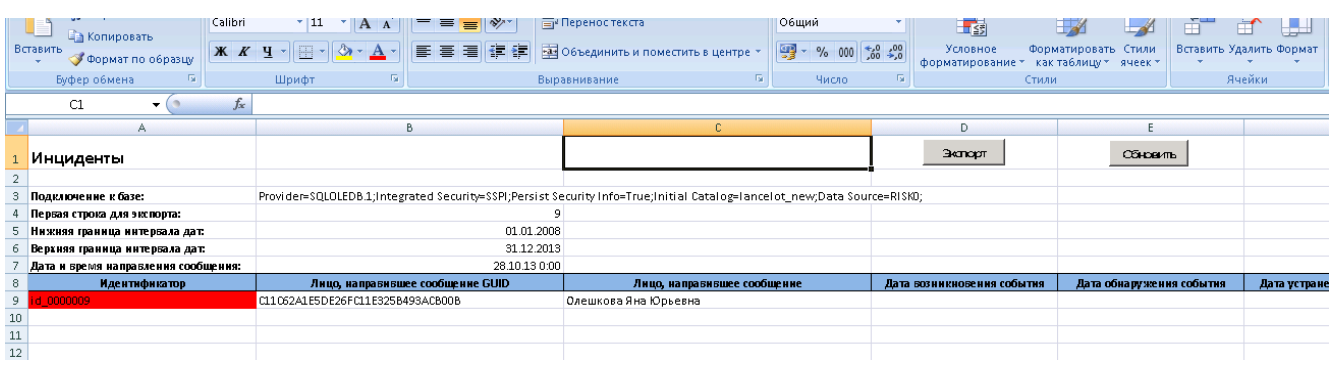

# Рисунок 22 – «Неверно заполненная строка»

### <span id="page-15-0"></span>**2.5.3. Добавление нового инцидента через интерфейс**

На любой группе представлений «Пользовательские» или «Общие» нажать на кнопку «Добавить инцидент» (рис.23).

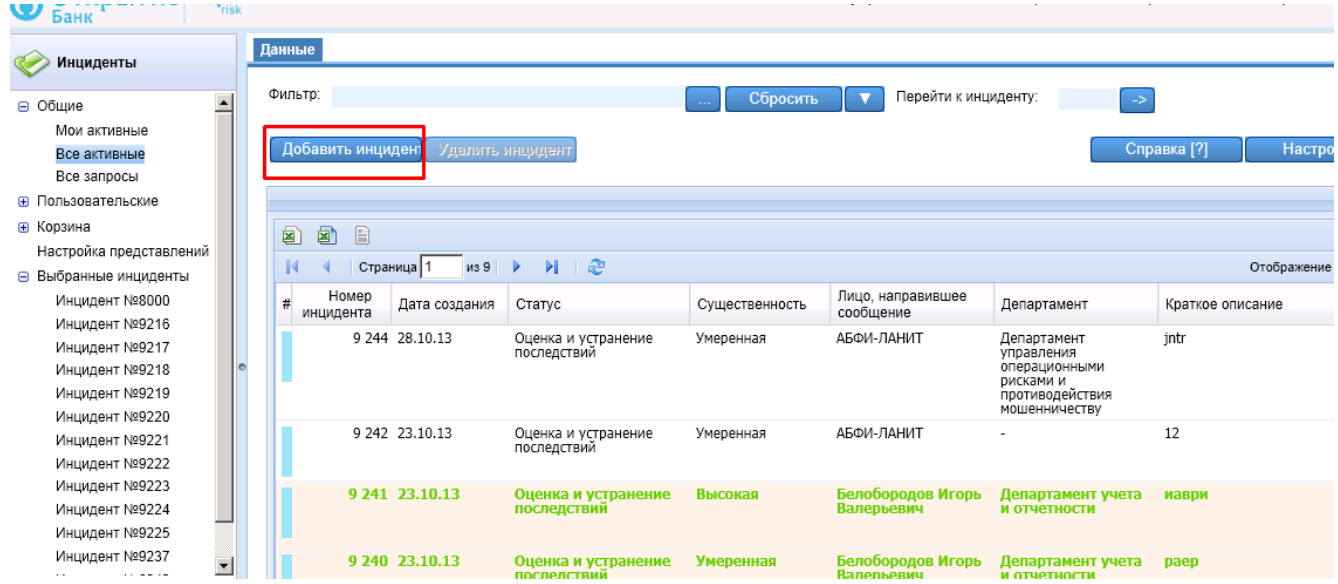

Рисунок 23 – «Добавление инцидента»

Откроется карточка добавления инцидента (рис.24).

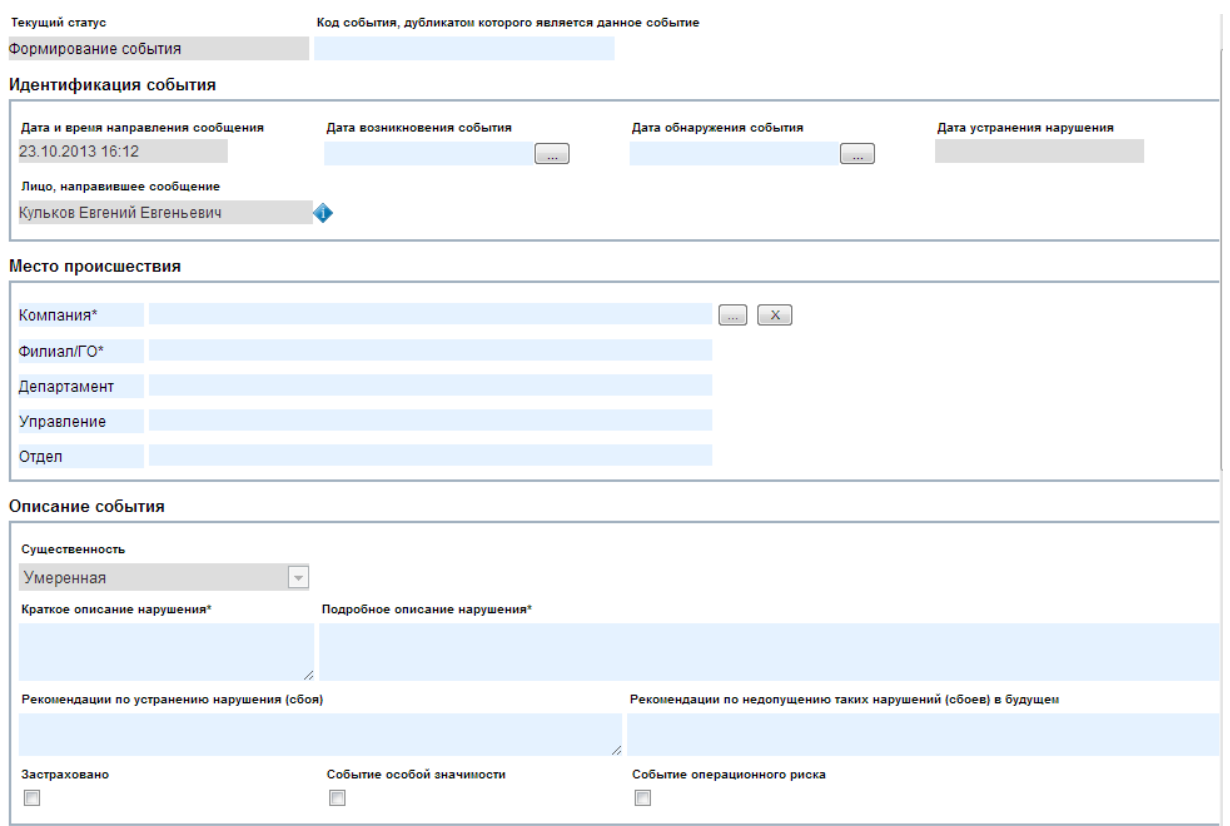

#### Рисунок 24 – «Карточка добавления инцидента»

При нажатии на кнопку «Сохранить и закрыть», карточка закроется и создаться инцидент со статусом «Формирование события» (рис.25).

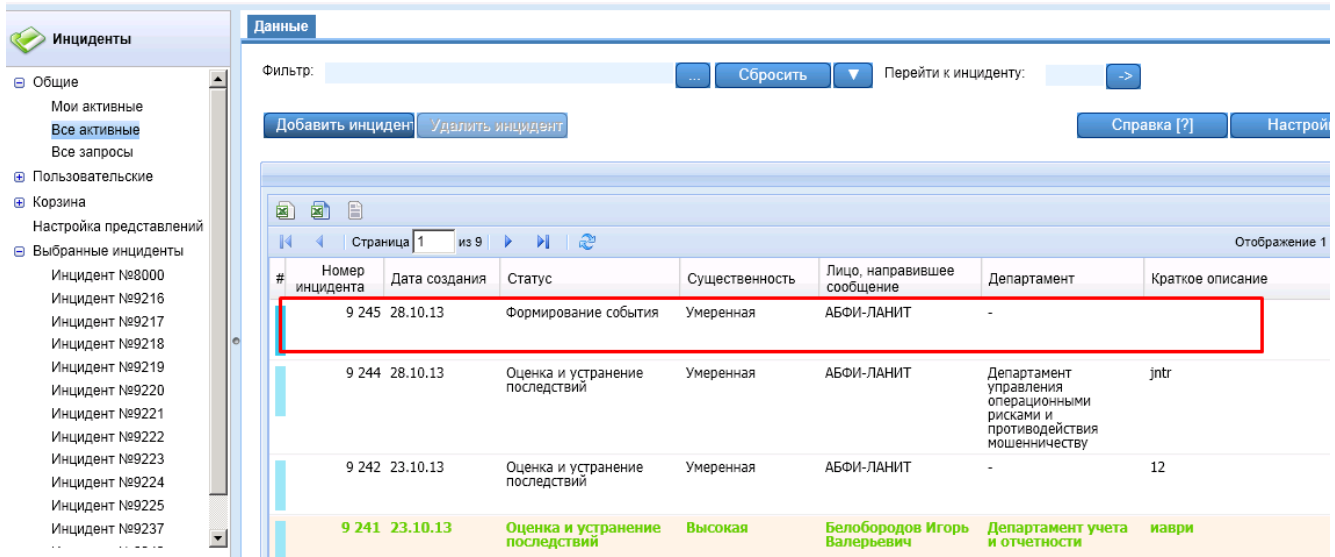

Рисунок 25 – «Инцидент со статусом «Формирование события»

Работа Главного риск-менеджера с событием начинается, после того как оно будет передано на оценку. Данное действие осуществляется кнопкой в карточке инцидента «Передать на оценку» (рис.26).

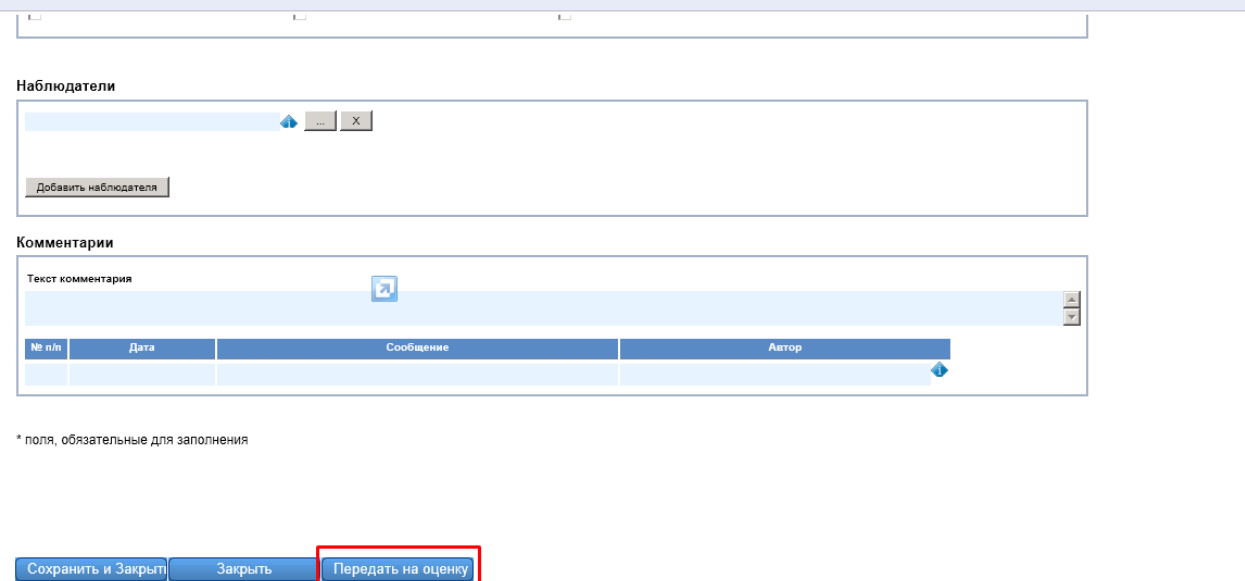

#### Рисунок 26 – «Передать на оценку»

При этом если обязательные поля карточки не заполнены, то инцидент выдаст ошибку и подсветит красным цветом незаполненные поля (рис.27).

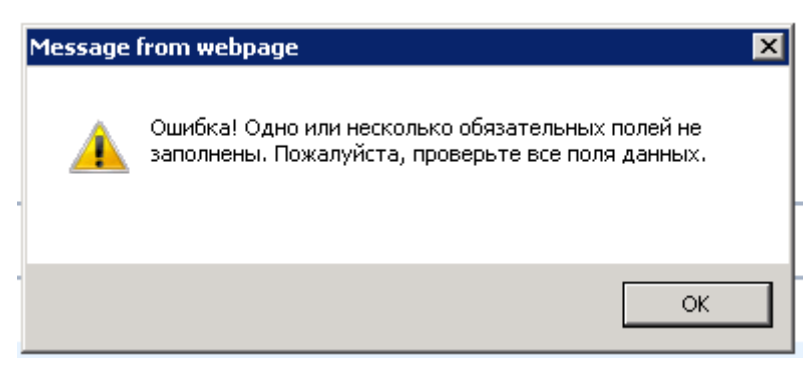

Рисунок 27 – «Ошибка при закрытии инцидента»

После успешного заполнения полей и закрытия карточки кнопкой «Передать на

оценку, статус инцидента изменится на «Оценка и устранение последствий» (рис.28).

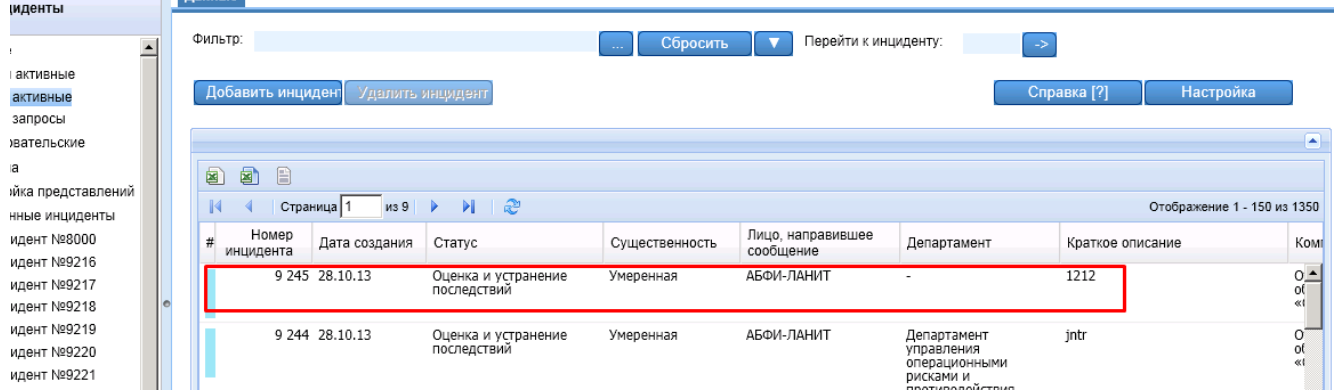

Рисунок 28 – «Статус обращения «Оценка и устранение последствий»

# <span id="page-17-0"></span>**2.6. Работа с телом инцидента**

При двойном клике по инциденту, имеющий статус «Оценка и устранение последствий», пользователя перебросит в раздел «Выбранные инциденты» в тело инцидента (рис.29).

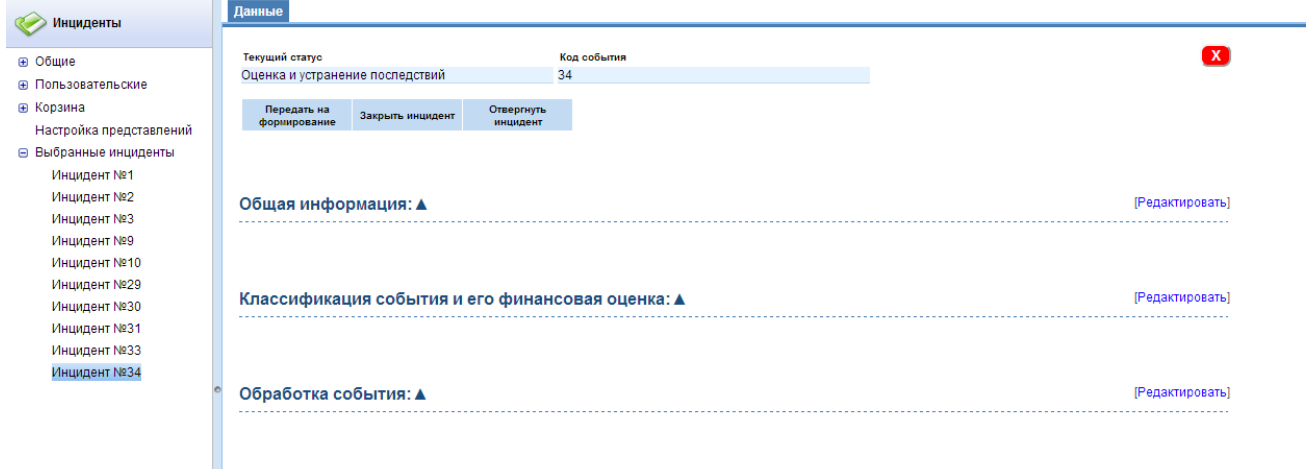

#### Рисунок 29 – «Тело инцидента»

- В теле инцидента осуществляются следующие работы:
- редактирование общей информации;
- редактирование классификации события и его финансовой оценки;
- редактирование обработки события;
- добавление комментариев;
- добавление файлов;
- работа со статусной моделью инцидента.

Для просмотра Главному риск-менеджеру доступны все разделы карточки события. Для просмотра информации по ним необходимо произвести клик мышки по значку ▲.

#### <span id="page-18-0"></span>**2.6.1. Общая информация**

Для редактирования раздела «Общая информация» необходимо нажать на кнопку раздела «Редактировать» (рис.30).

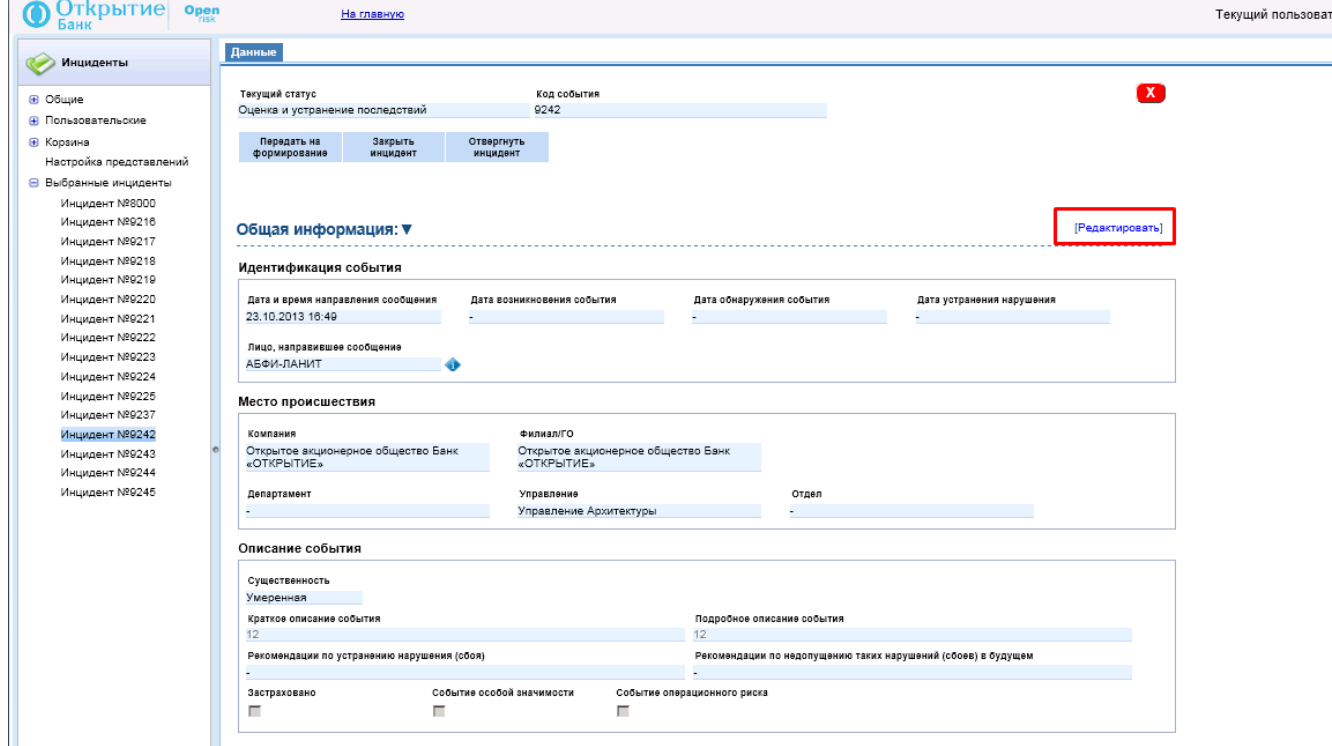

Рисунок 30 – «Редактирование общей информации»

В открывшейся карточке нужно заполнить поля, после чего нажать на кнопку «Сохранить и закрыть» (рис.31).

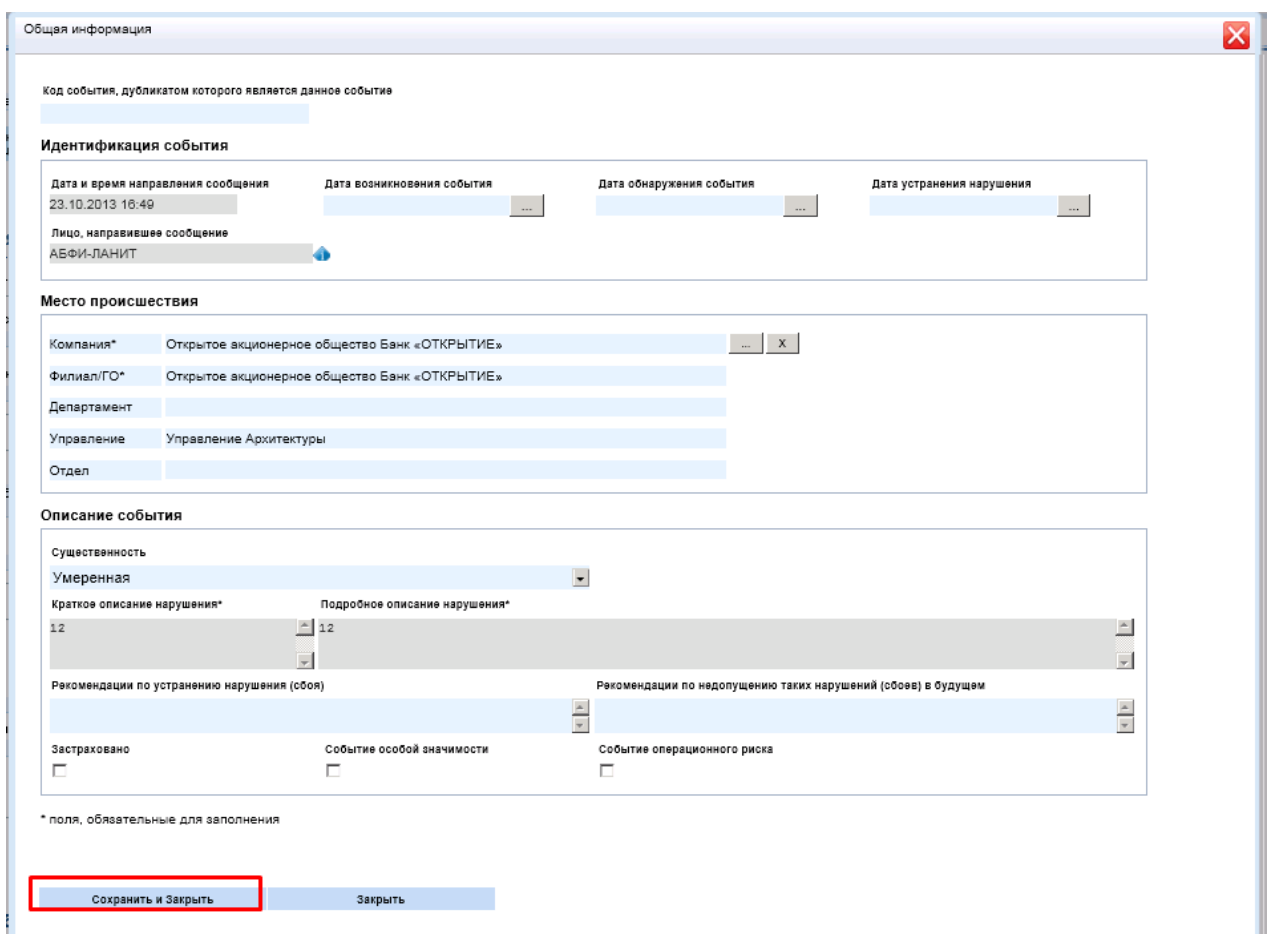

Рисунок 31 – «Карточка редактирования общей информации»

Также, в данном разделе событие можно определить как событие особой значимости и событие операционного риска (рис.32).

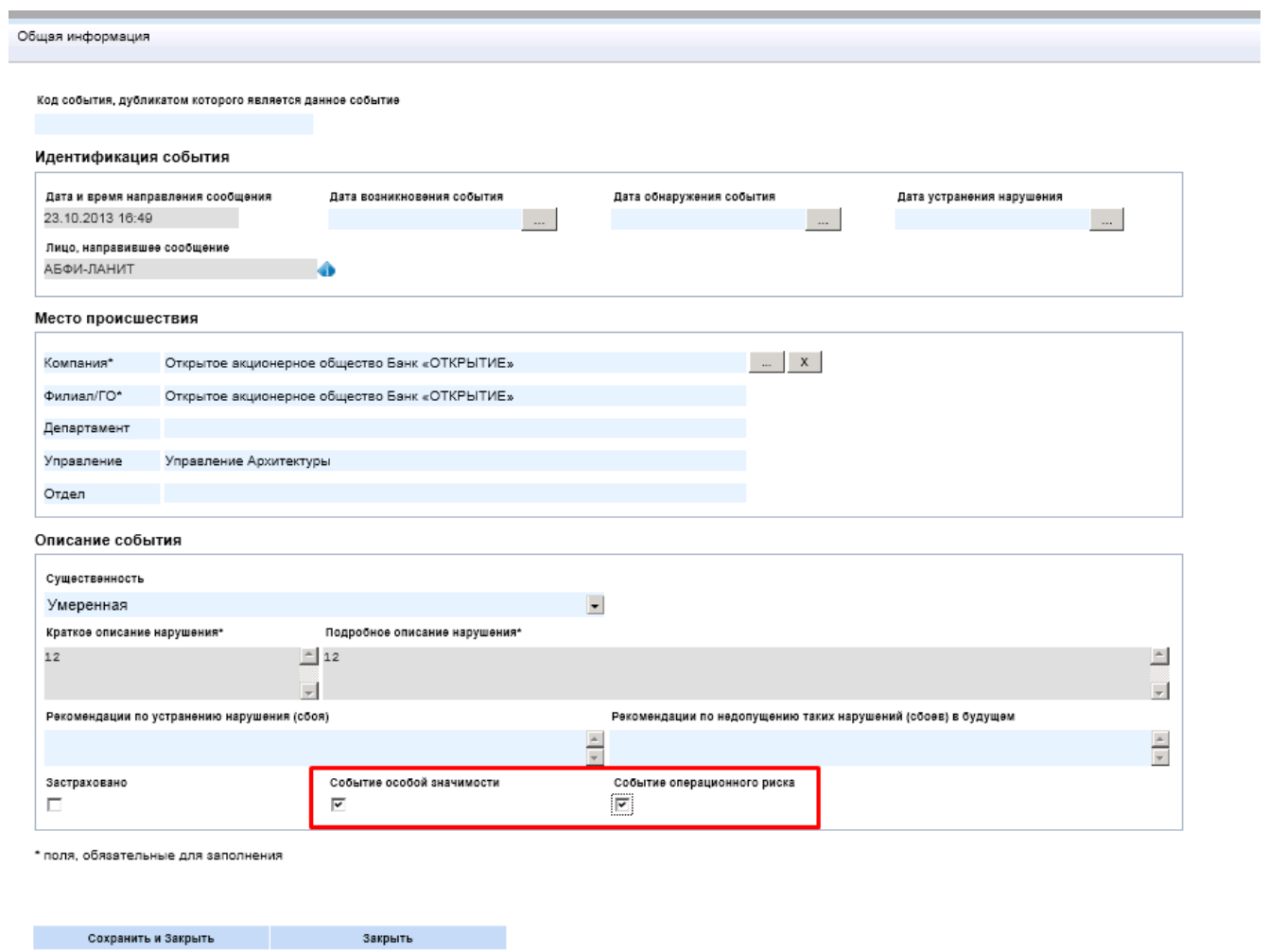

Рисунок 32 – «Определение события как СОЗ/СОР»

В случае если Главный риск-менеджер определил, что в системе уже есть событие, отражающее тот же факт, что и новое событие, переданное на оценку, необходимо указать, что событие в системе дублируется.

Для этого нужно указать код события дубликатом, которого является новое событие (рис.33).

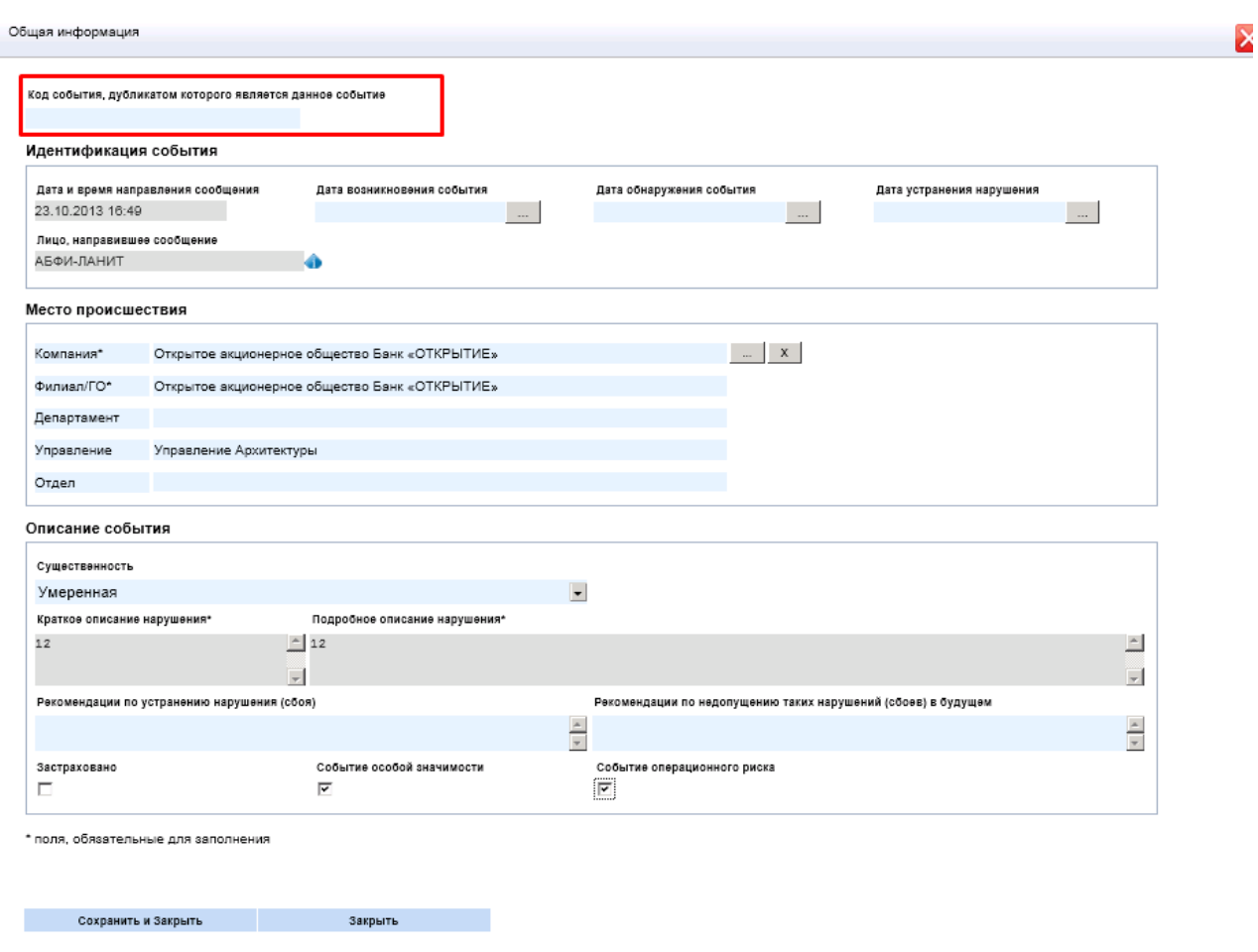

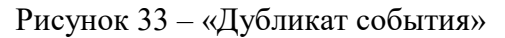

После этого событие считается дубликатом события имеющегося в системе и перестает быть доступным для редактирования (рис.34).

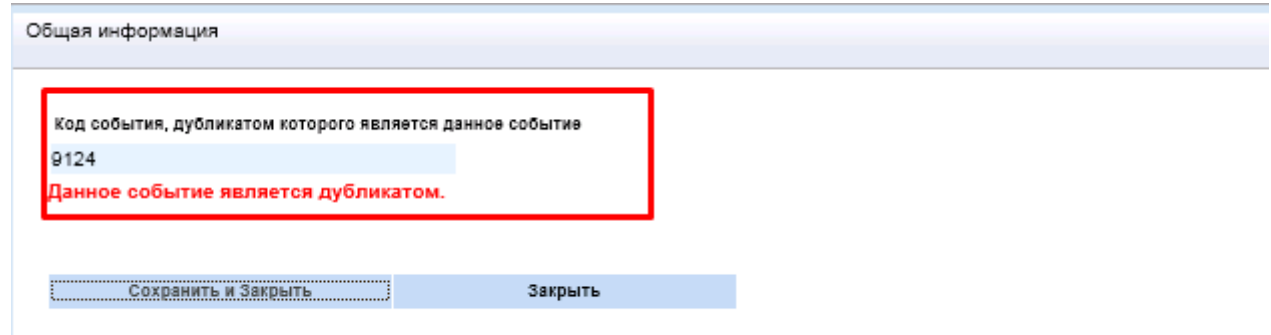

# Рисунок 34 – «Отметка о дубликате события»

Также, в карточке в разделе «Место происшествия» для выбора оргструктуры реализован функционал древовидного справочника. Для изменения места происшествия необходимо нажать на кнопку  $\boxed{....}$  (рис.35).

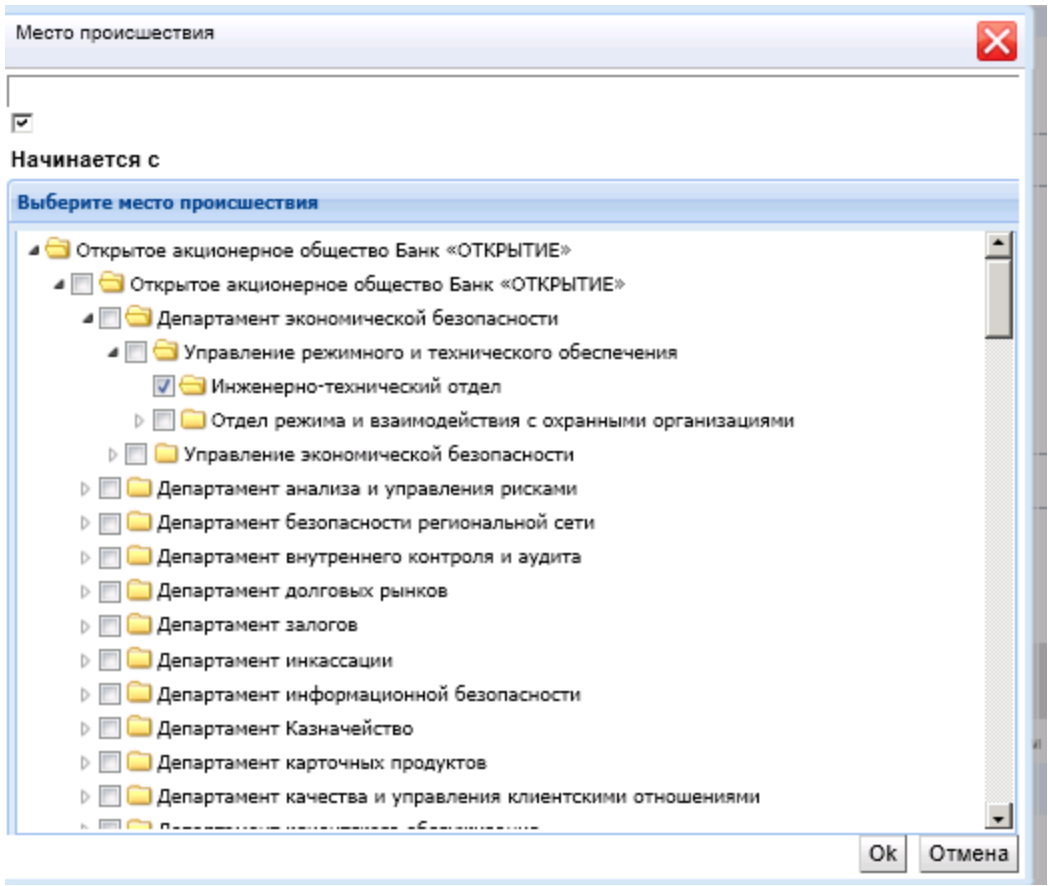

Рисунок 35 – «Справочник оргструктуры»

#### <span id="page-23-0"></span>**2.6.2. Классификация события и его финансовая оценка**

Классификации события необходимо дважды на него кликнуть, а затем открыть вкладку «Классификация события и его финансовая оценка» на «Редактирование» (рис.36).

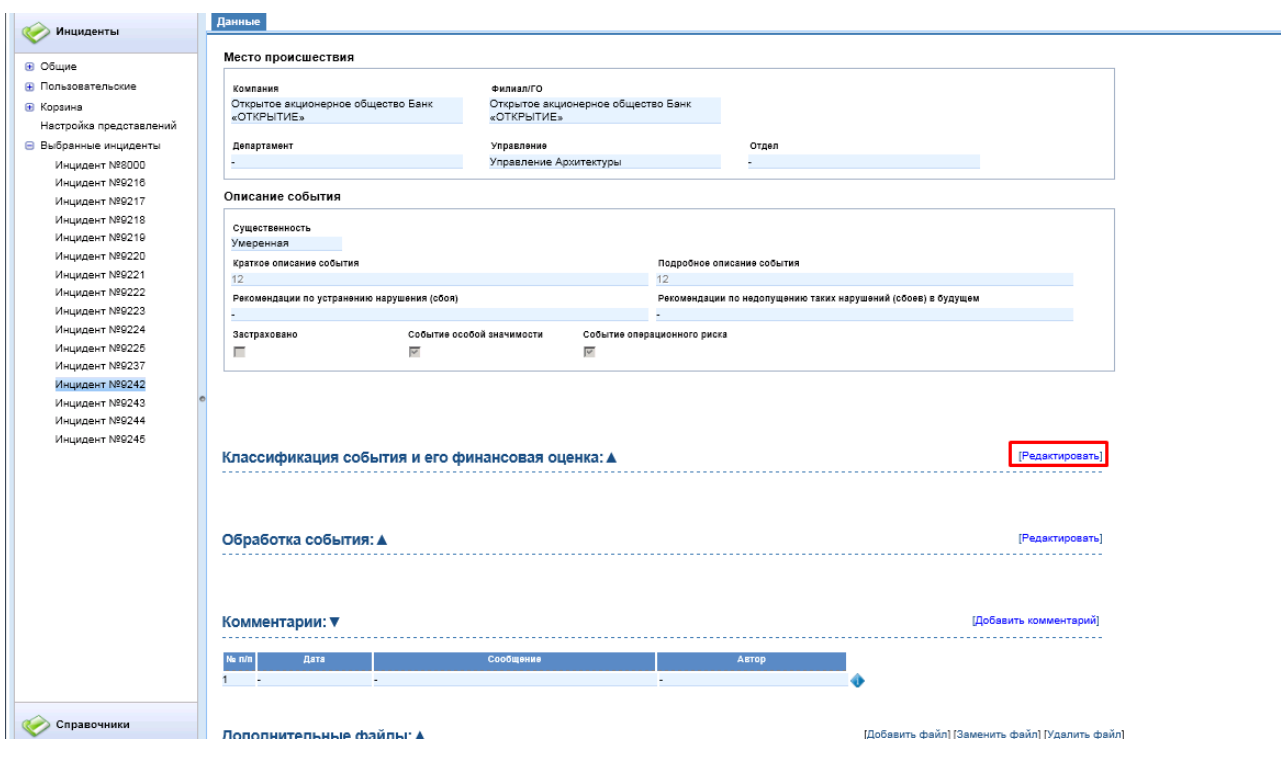

Рисунок 36 – «Классификация события»

В открывшемся окне необходимо произвести классификацию события. Для этого по каждому из направлений классификации нажмите кнопку «Добавить …» (рис.37).

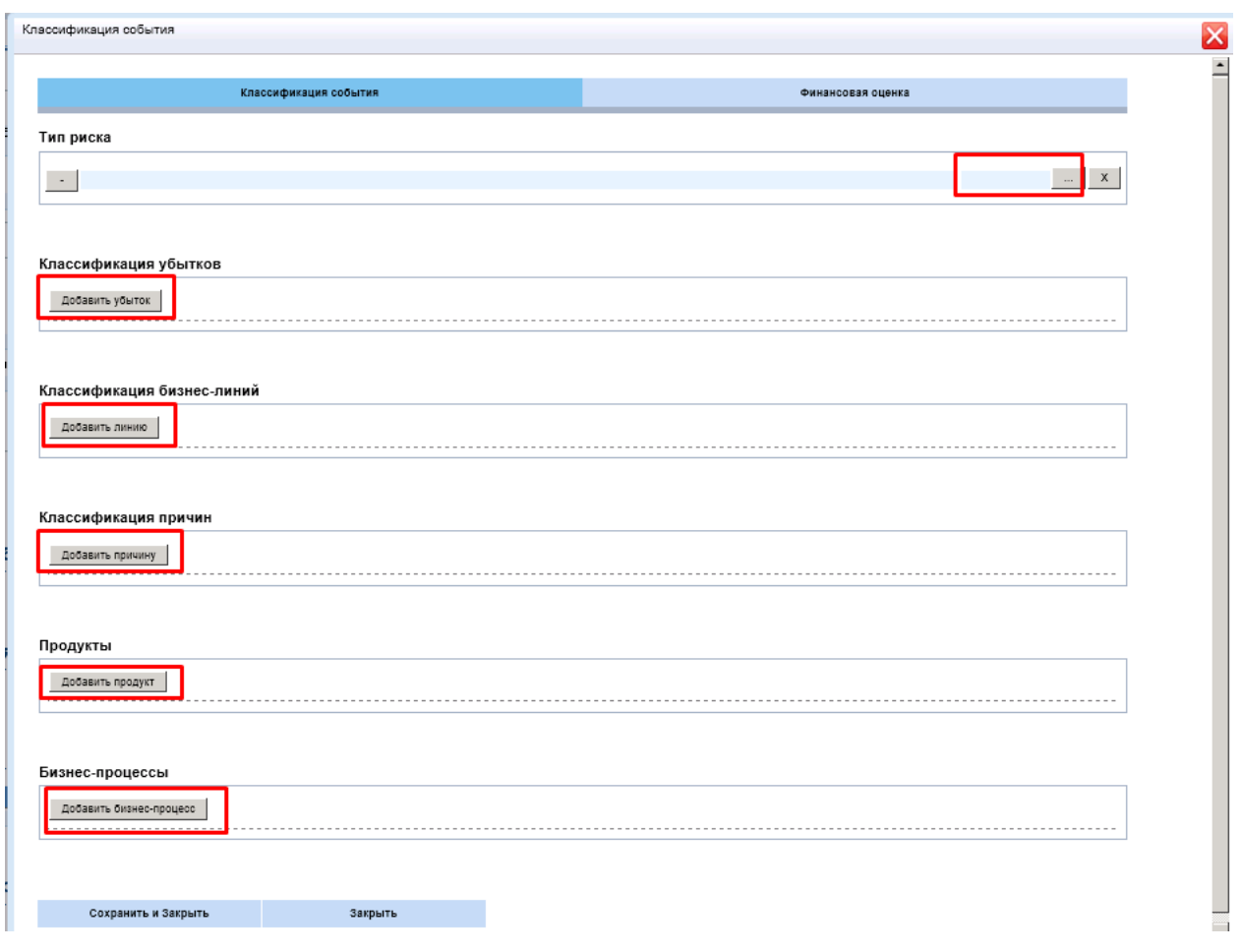

Рисунок 37 – «Добавление классификаторов»

После этого нажмите кнопку и выберите из списка соответствующий классификатор. Для указания нескольких параметров по каждому классификатору, воспользуйтесь кнопкой «Добавить…..».

После выбора необходимых классификаторов необходимо перейти на вкладку «Финансовая оценка» (рис.38).

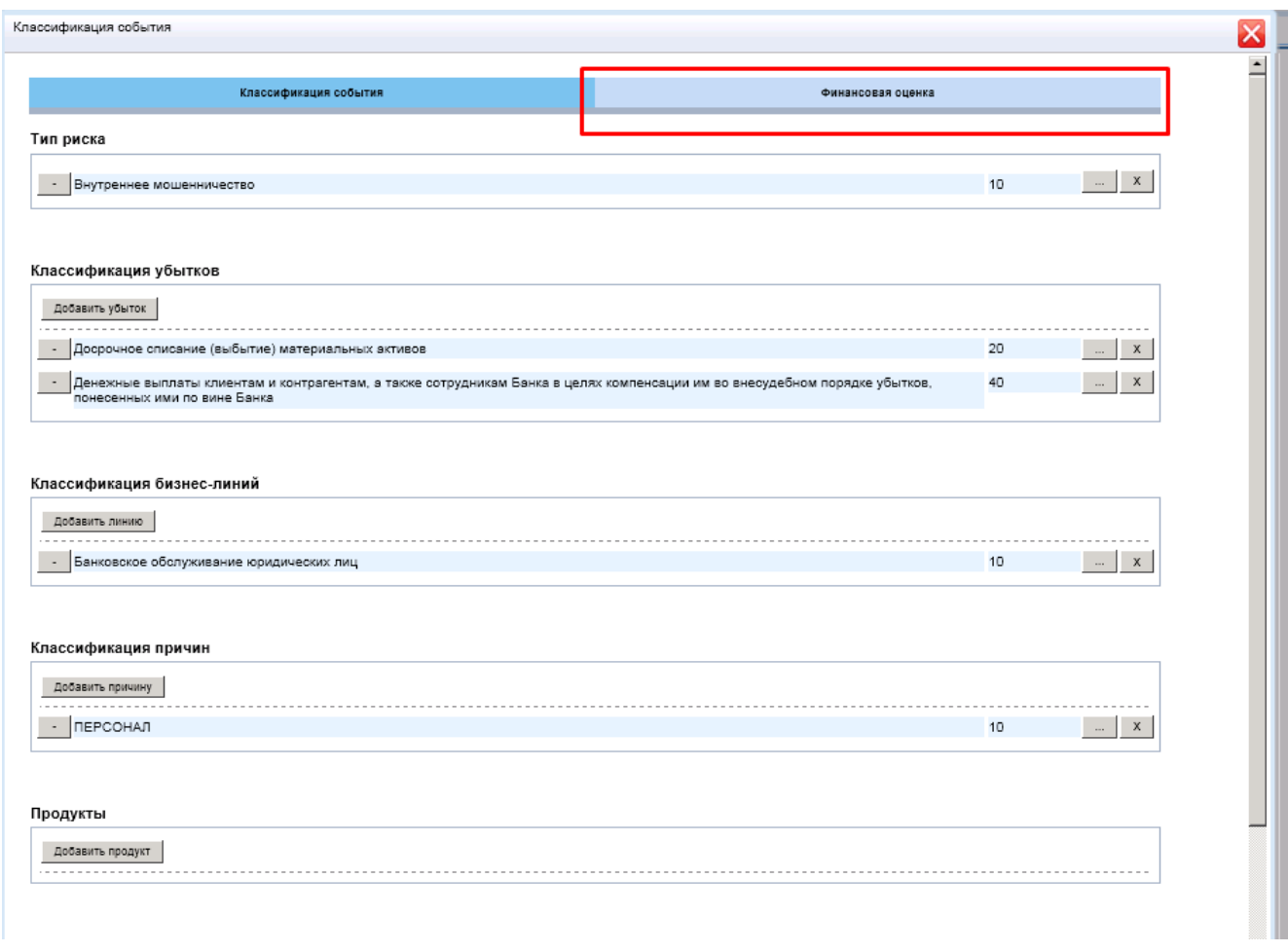

Рисунок 38 – «Переход на вкладку «Финансовая оценка»»

После перехода на вкладку «Финансовая оценка» необходимо заполнить финансовую оценку по выбранным показателям (рис.39). При этом, поля подсвеченные серым цветом рассчитываются автоматически.

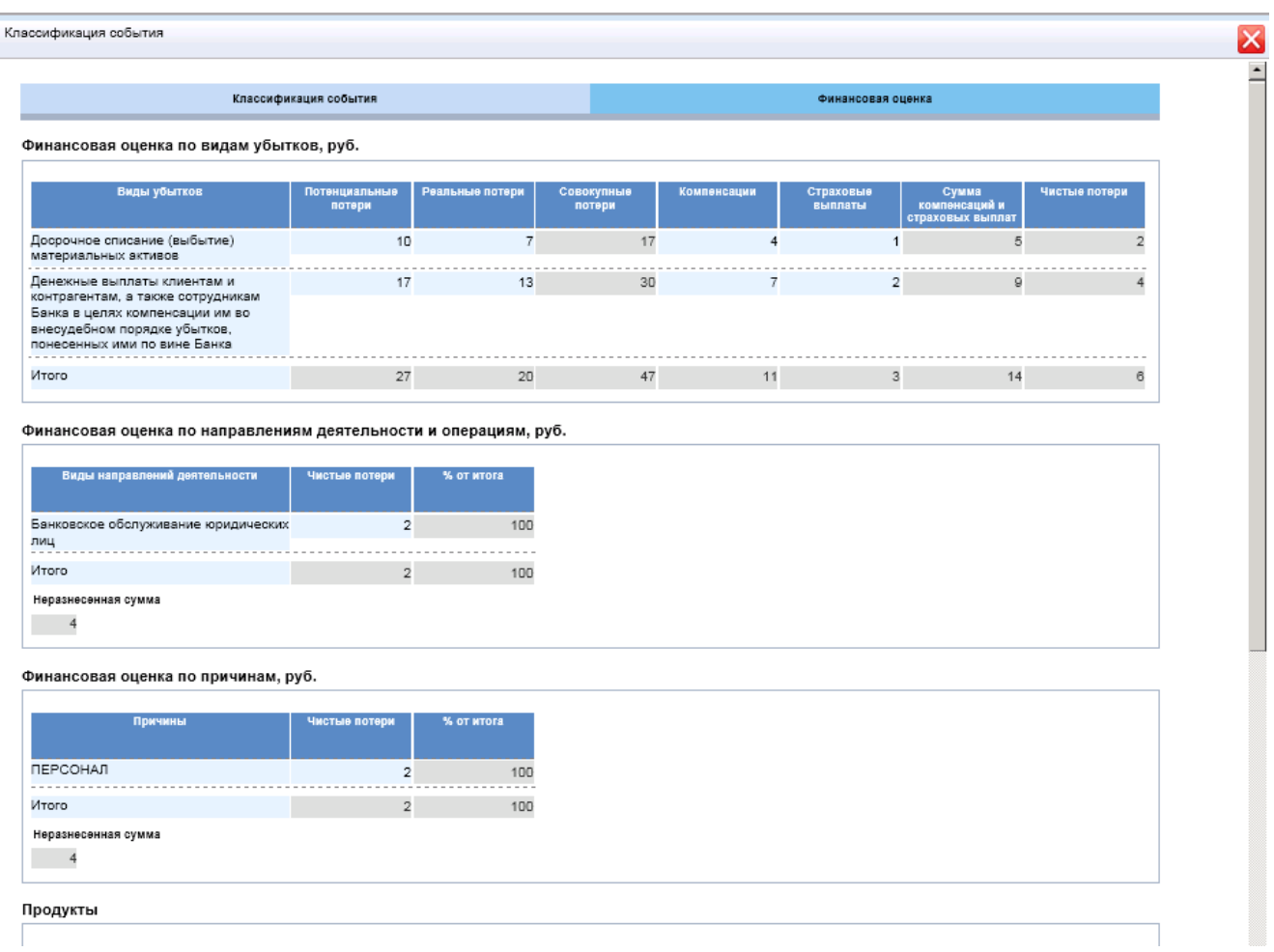

# Рисунок 39 – «Финансовая оценка»

Для сохранения карточки нажмите «Сохранить и закрыть».

# <span id="page-27-0"></span>**2.6.3. Обработка события**

Для редактирования раздела «Обработка события» нужно нажать на кнопку «Редактировать» (рис.40).

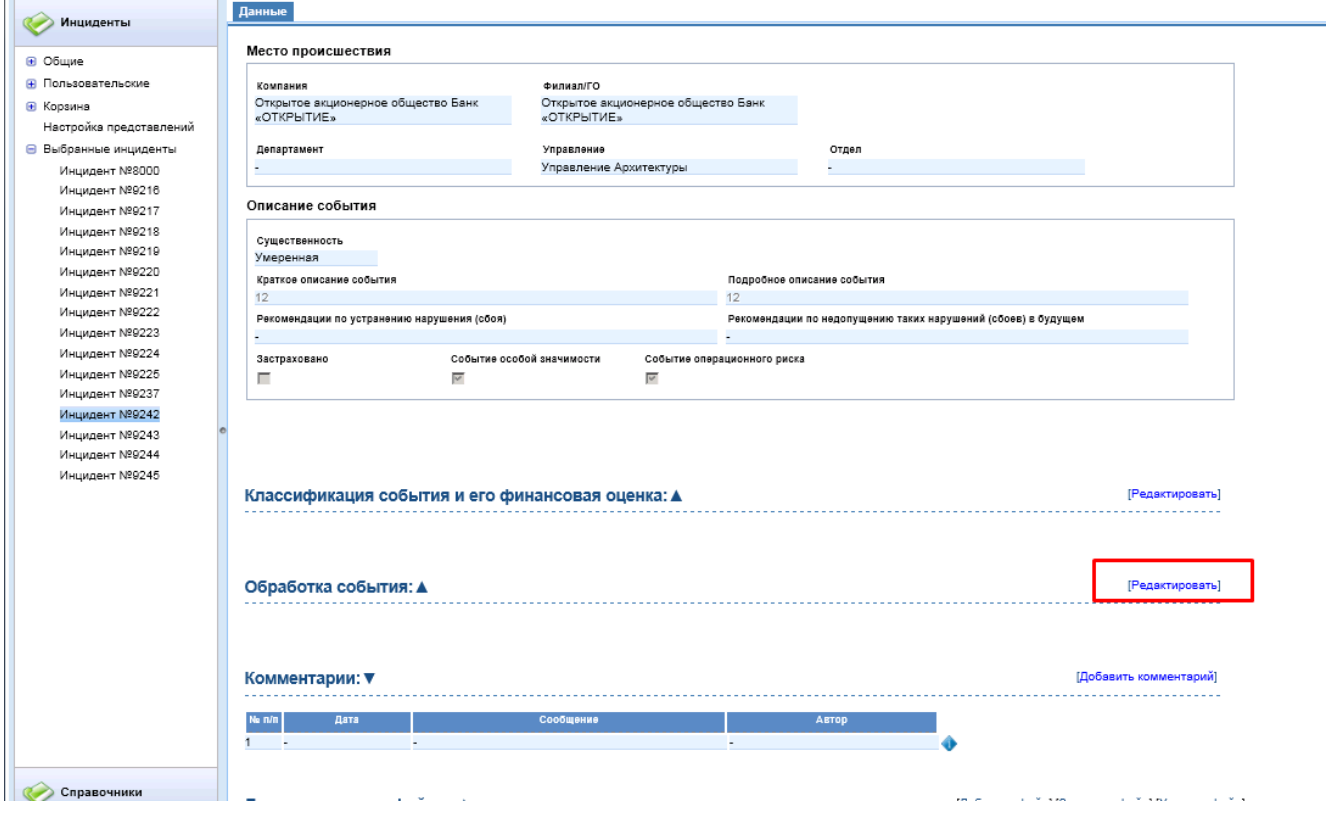

Рисунок 40 – «Редактирование раздела»

В открывшейся карточке на редактирование доступно четыре блока (рис.41):

- ответственные за возникновение нарушения;
- наблюдатели;
- мероприятия;
- принятые меры.

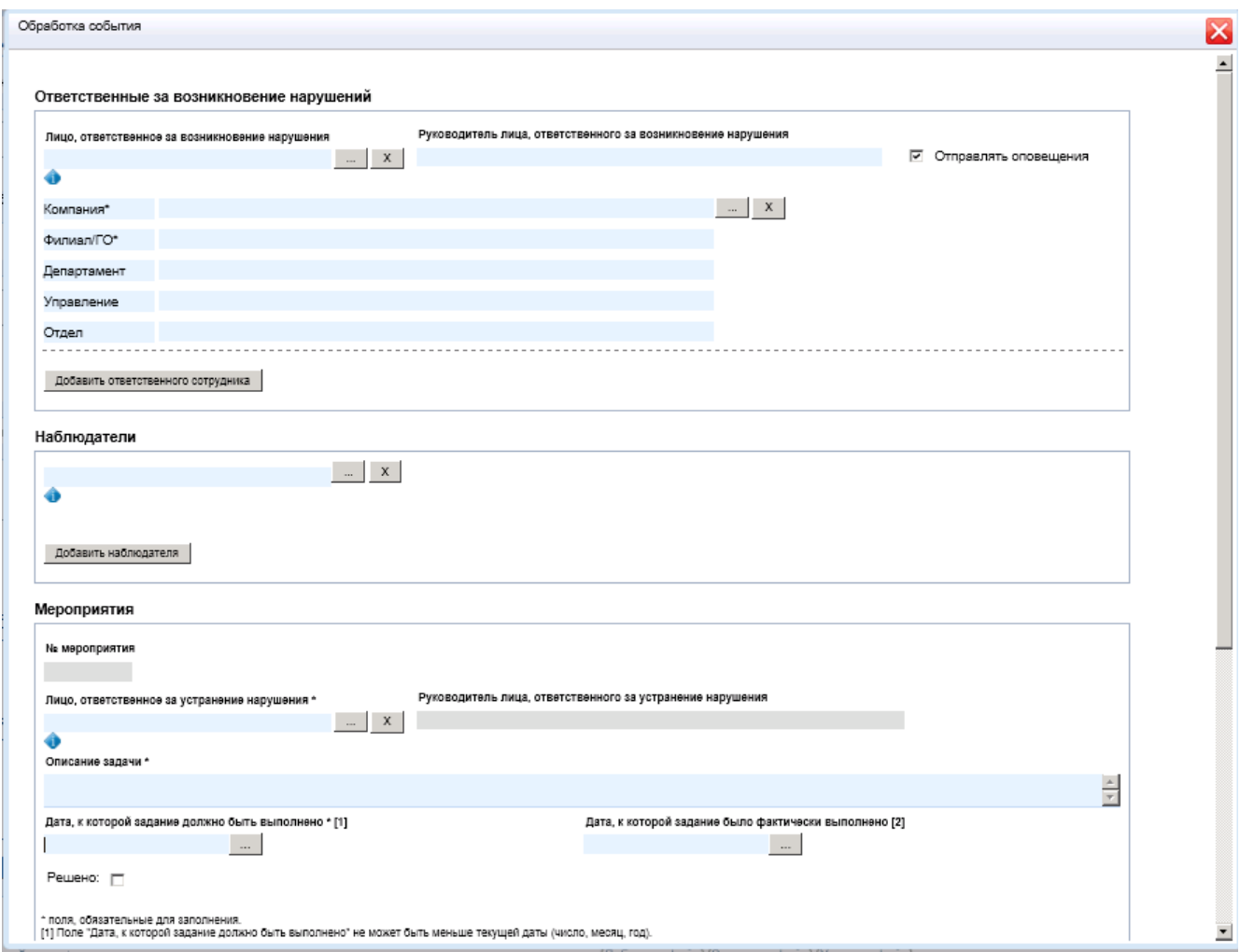

Рисунок 41 – «Обработка события»

В блоке «Ответственные за возникновение нарушения» Главному риск-менеджеру предоставлена возможность указать лицо, которое ответственно за возникновение нарушения. Ответственным лицом может быть как сотрудник, так и оргструктура (например, отдел) (рис.42).

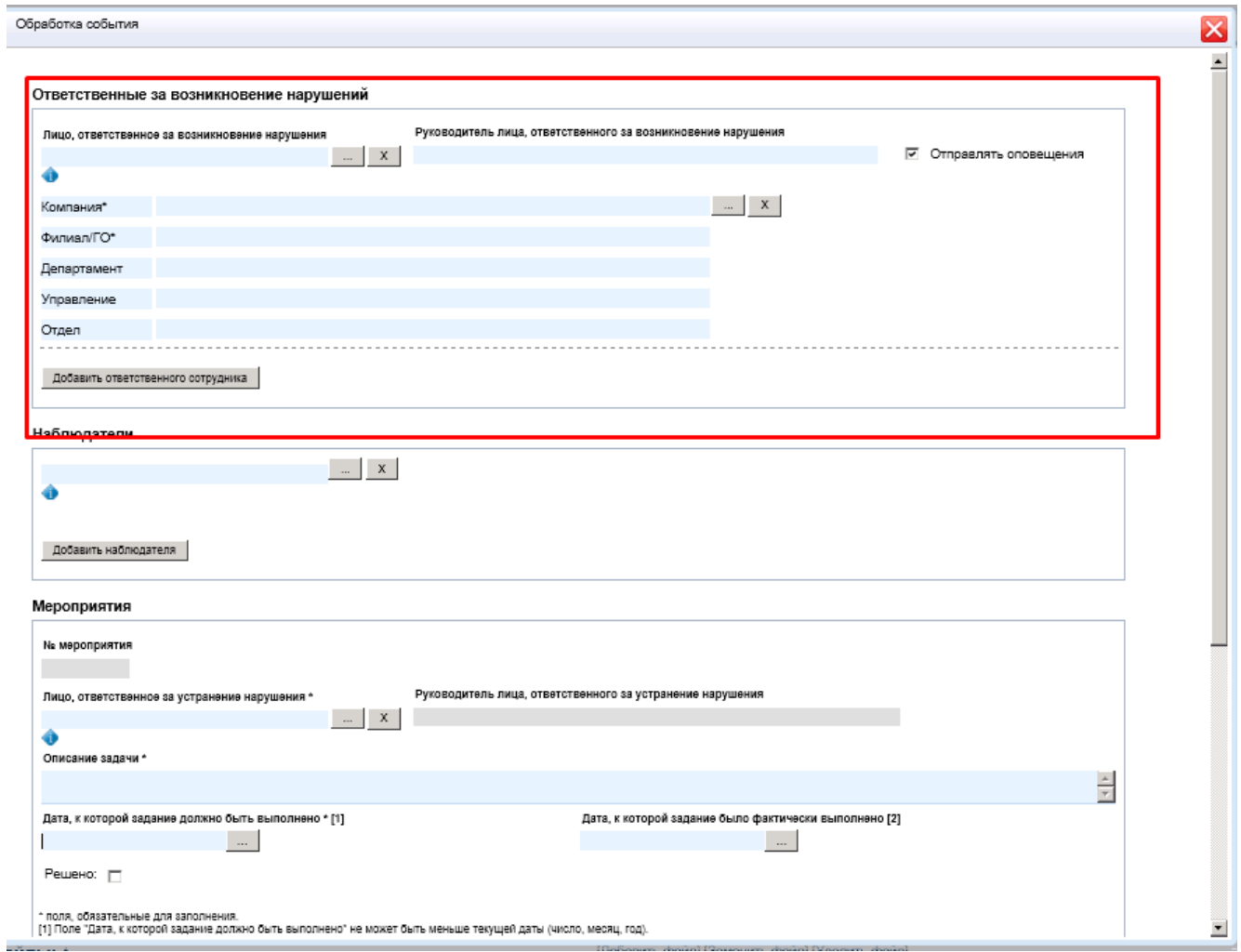

Рисунок 42 – «Ответственные за возникновение нарушения»

Включенная галочка «Отправлять оповещение» означает, что оповещения отправляются ответственному лицу на почту. При снятии галочки – оповещения не отправляются.

В блоке «Наблюдатели» указывается лица, которые могут наблюдать за расследованием инцидента (рис.43). Наблюдателей может быть много, для добавления нового наблюдателя надо нажать кнопку «Добавить наблюдателя».

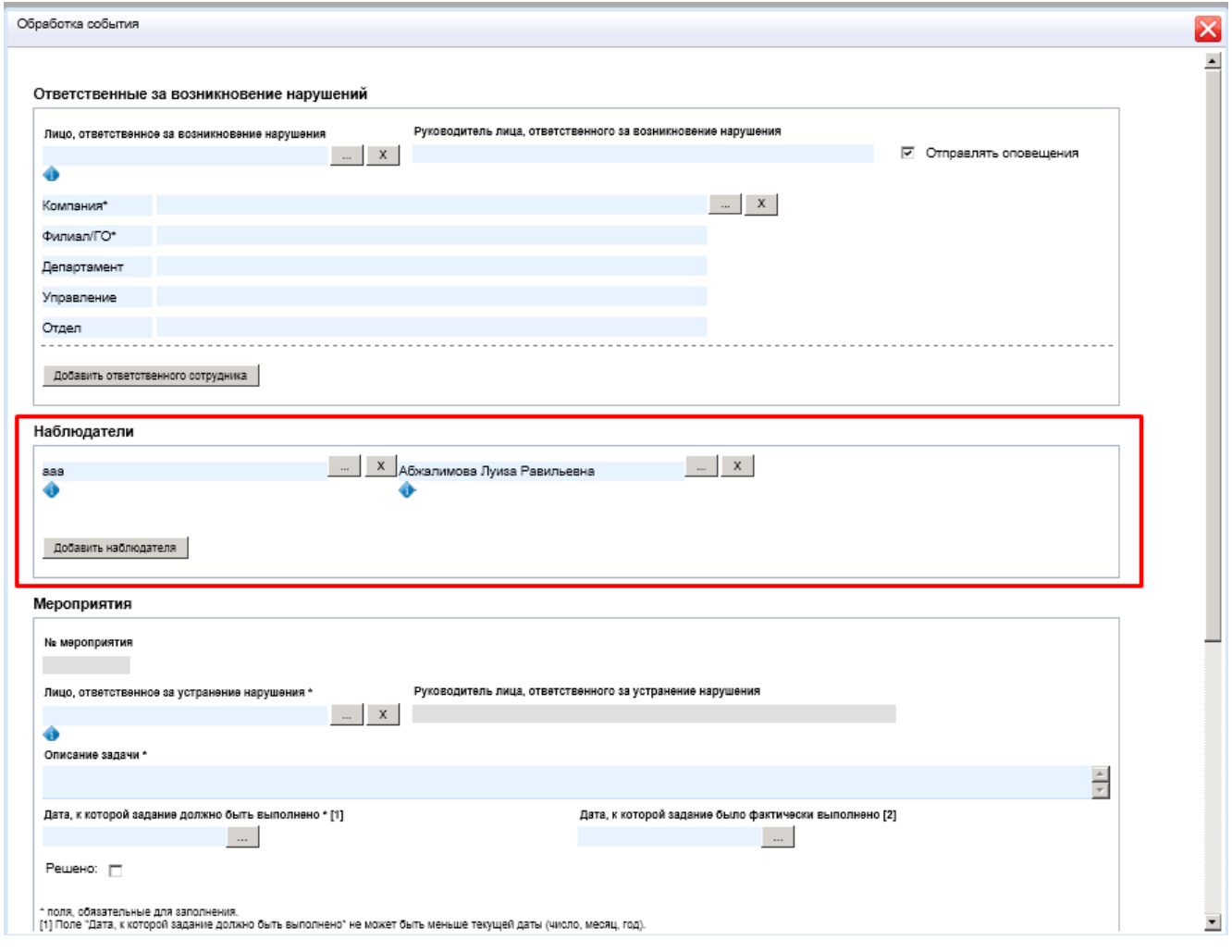

Рисунок 43 – «Наблюдатели»

В разделе «Мероприятия» указываются мероприятия, которые применяются для устранения нарушений (рис.44).

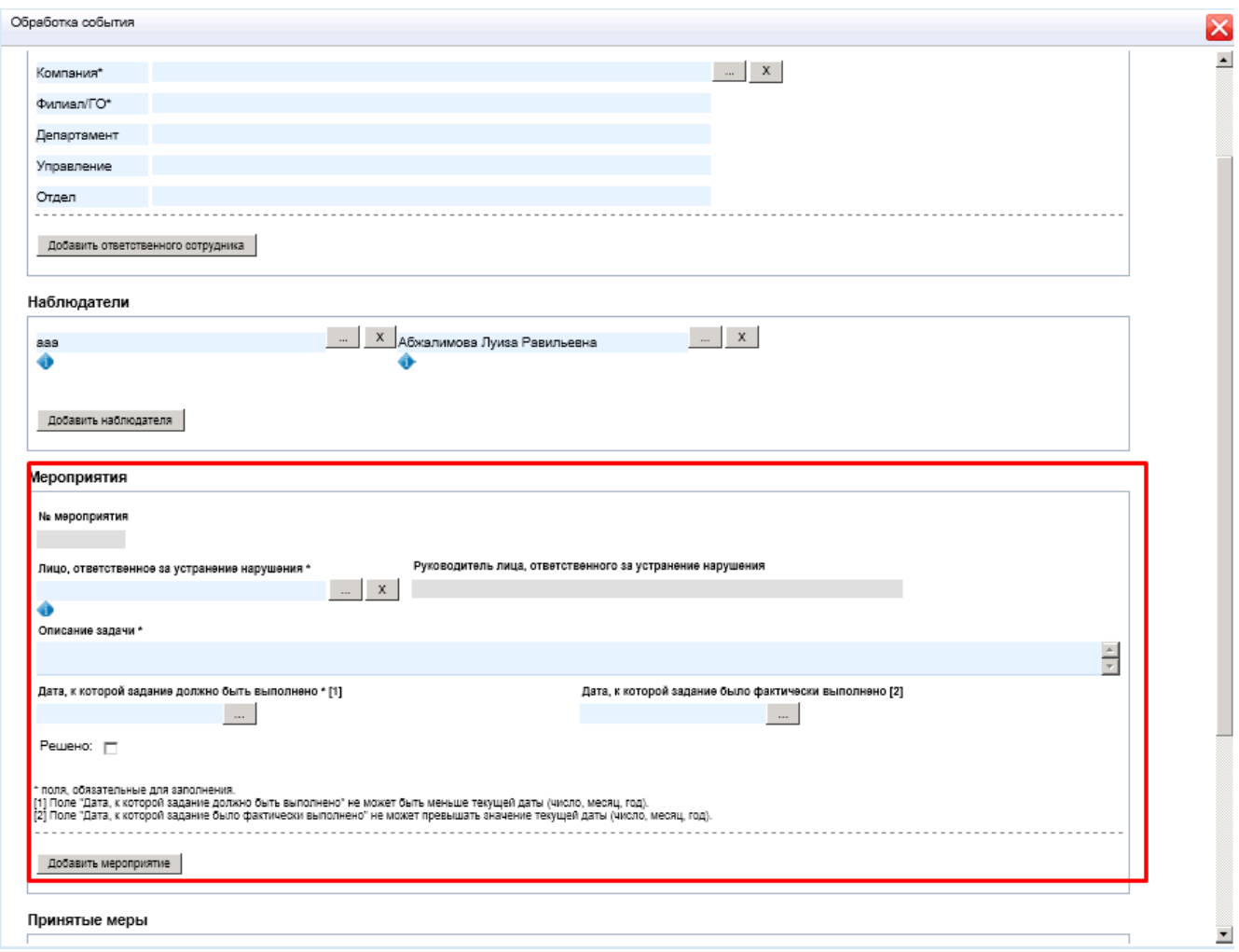

Рисунок 44 – «Мероприятия»

Мероприятий по устранению нарушений может быть несколько. При заполнении полей дат присутствует логика, при нарушении которой, Система выдаст ошибку:

- дата, к которой задание должно быть выполнено не может быть меньше текущей даты;

- дата, к которой задание было, фактически выполнено не может превышать значение текущей даты.

При проведении мероприятия ставится отметка о выполнении галочкой «Решено».

В блоке «Принятые меры» указываются меры, которые были приняты при устранении нарушения (рис.45).

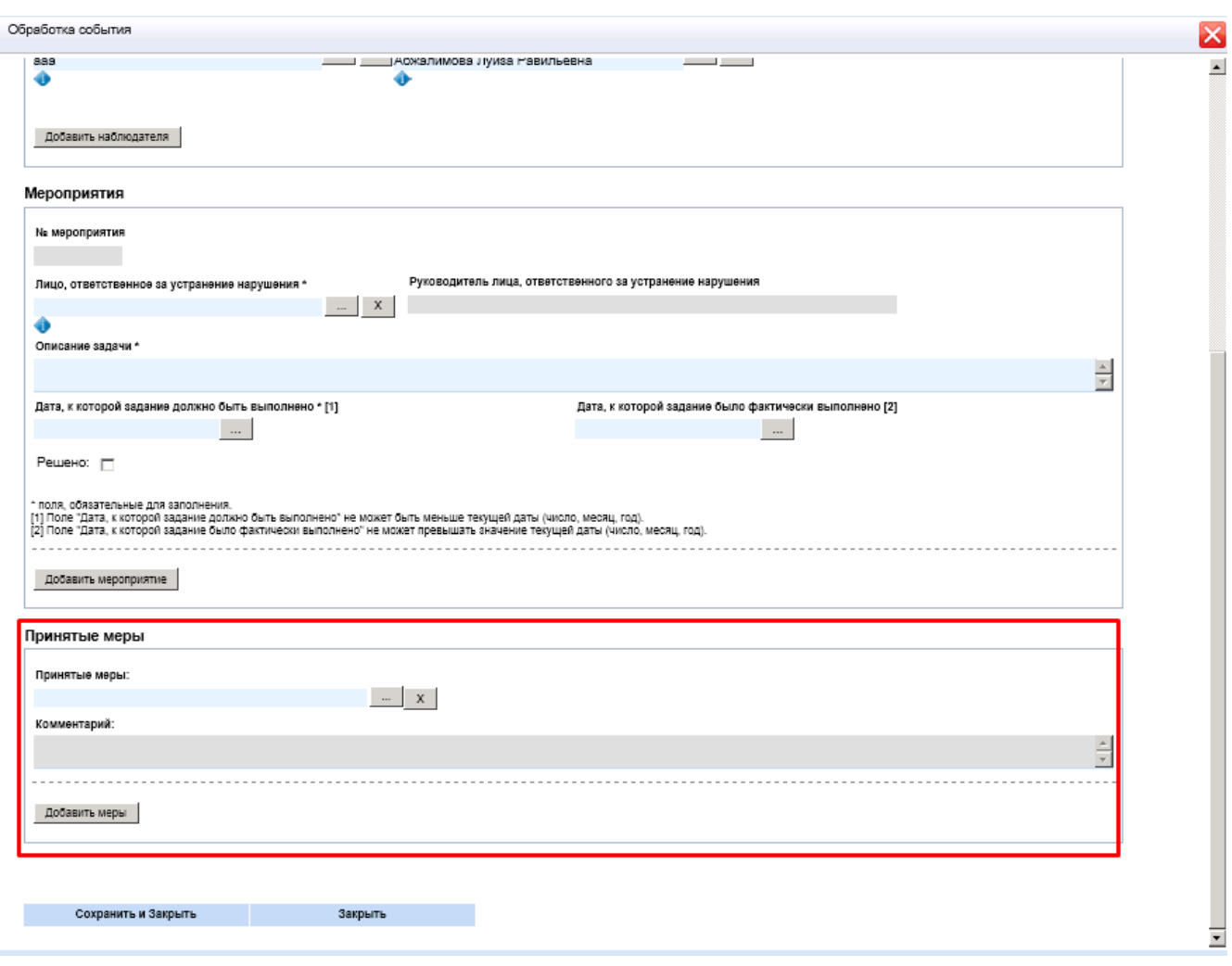

Рисунок 45 – «Принятые меры»

Поле «Принятые меры» заполняется обязательно. Если ни одна мера из справочника не подходит, то выбирается запись «Ничего из перечисленного», после чего активируется поле «Комментарии», где можно написать, какие меры были предприняты. Выбор справочника может быть множественным. Для добавления еще одной меры нужно нажать кнопку «Добавить меры».

После заполнения полей карточки «Обработка события» для сохранения изменений нужно нажать «Сохранить и закрыть».

#### <span id="page-33-0"></span>**2.6.4. «Комментарии»**

В разделе «Комментарии» осуществляется добавление комментариев к текущему инциденту. Для добавления нового комментария нужно нажать кнопку «Добавить комментарий» (рис.46).

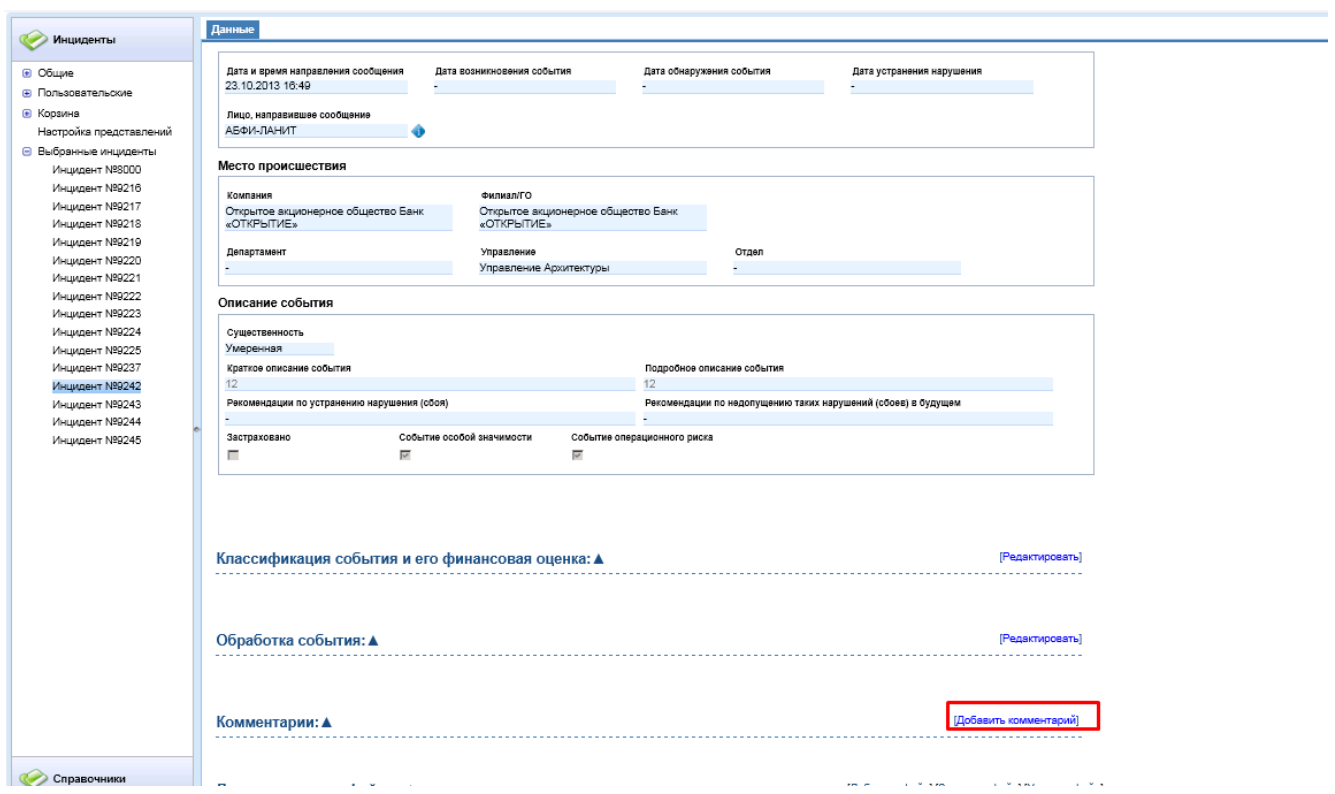

Рисунок 46 – «Добавление комментария»

В открывшейся карточке нужно написать текст комментария, после чего нажать «Сохранить и закрыть» (рис.47).

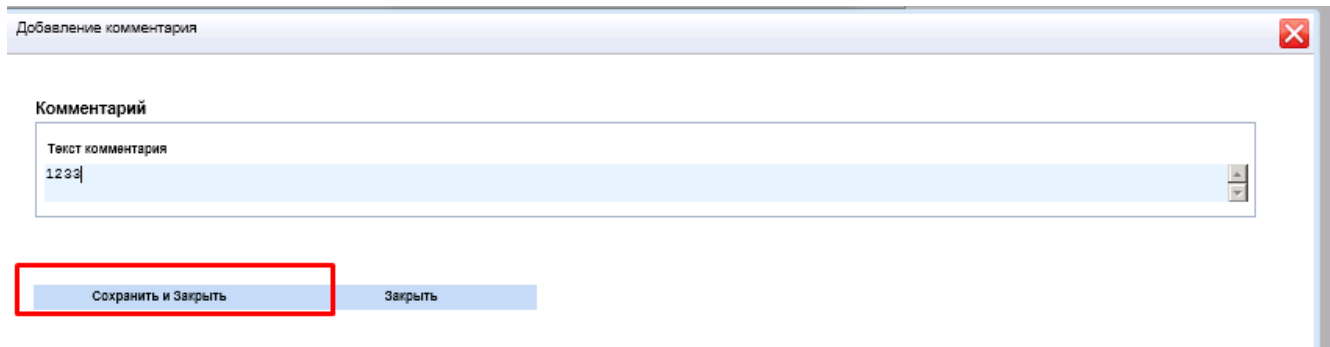

Рисунок 47 – «Карточка добавления комментария»

После этого комментарий будет добавлен (рис.48).

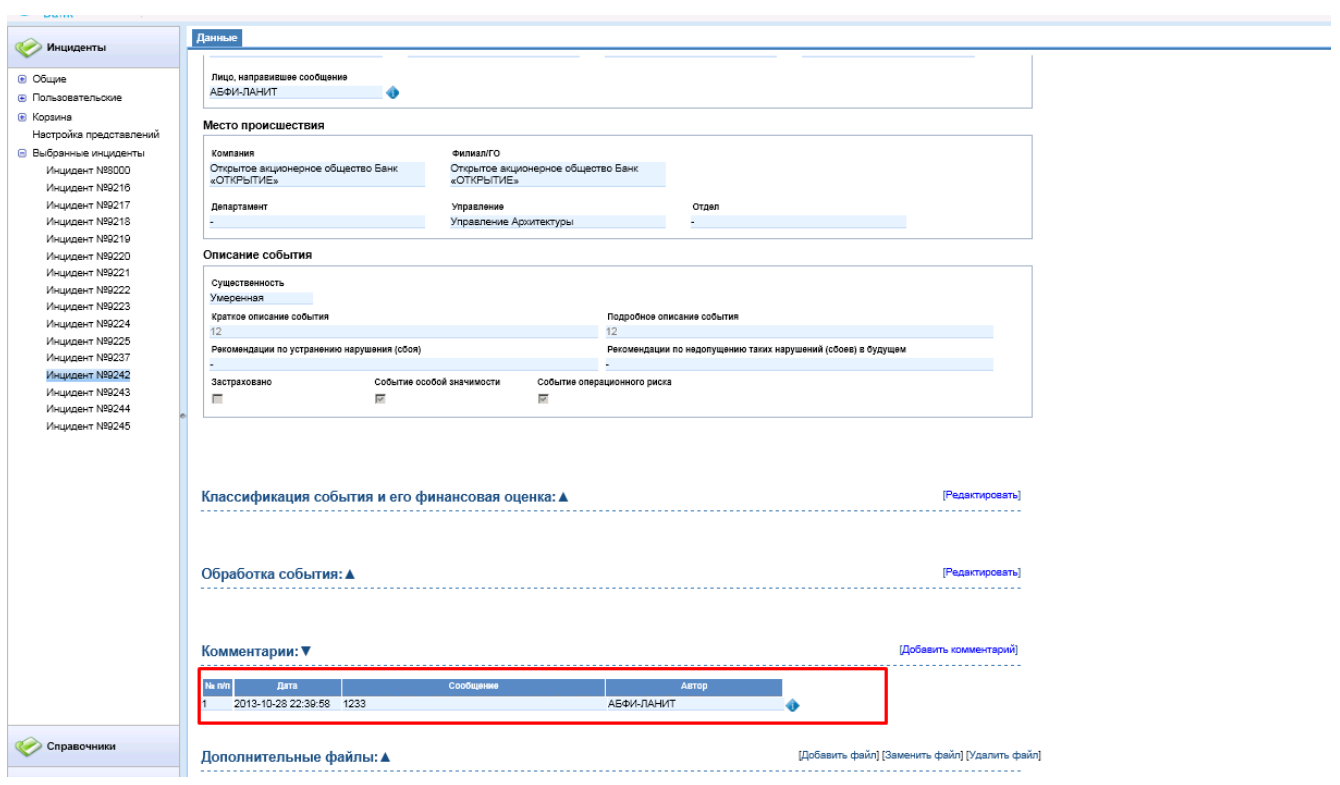

Рисунок 49 – «Добавленный комментарий»

Комментарий нельзя редактировать и удалять».

### <span id="page-35-0"></span>**2.6.5. «Дополнительные файлы»**

В разделе «Дополнительные файлы» осуществляется работа с файлами.

Для добавления нового файла нужно нажать на кнопку «Добавить файл» (рис.50).

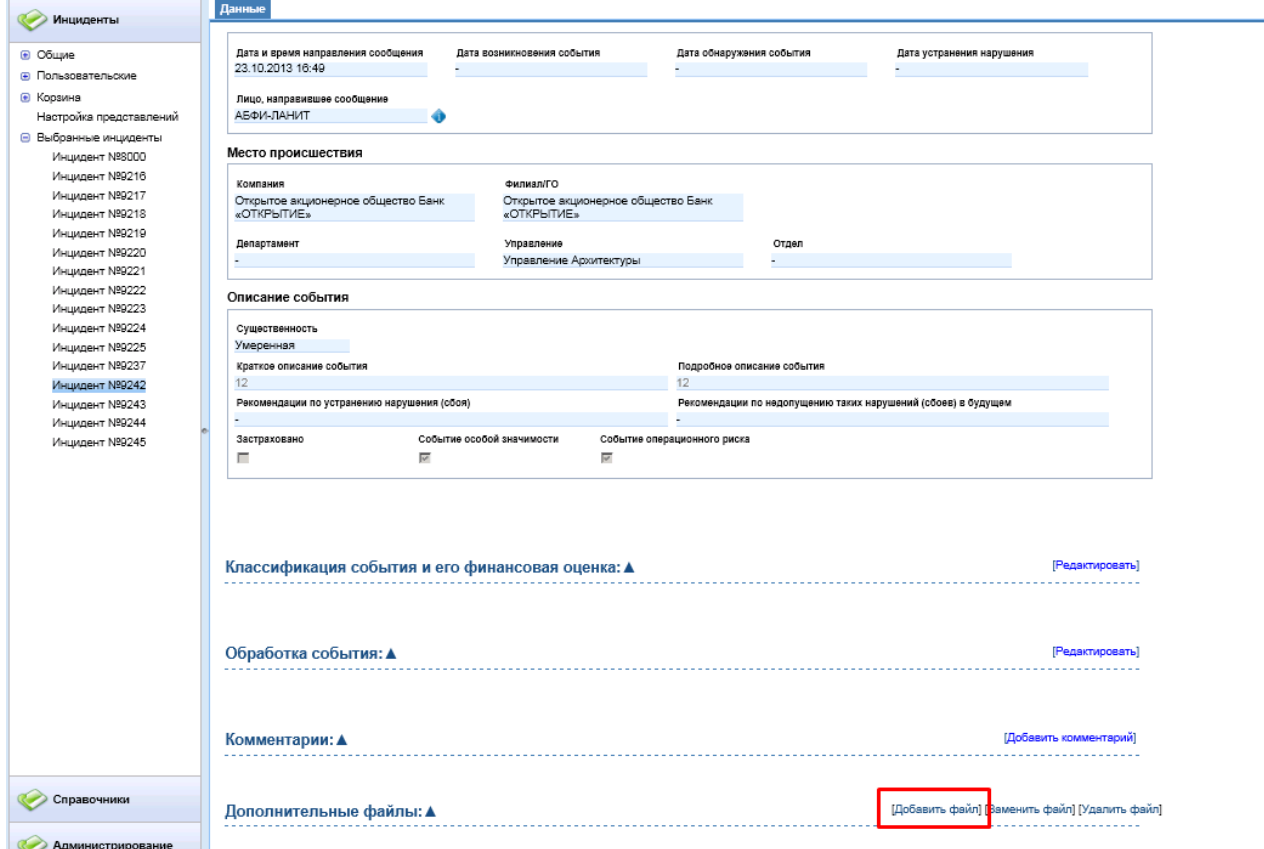

Рисунок 50 – «Добавление файлов»

После этого откроется окно добавления файла, где необходимо указать путь к прикрепляемому файлу (рис.51). Также, можно оставить комментарий к добавляемому файлу. Нажать кнопку «Загрузить».

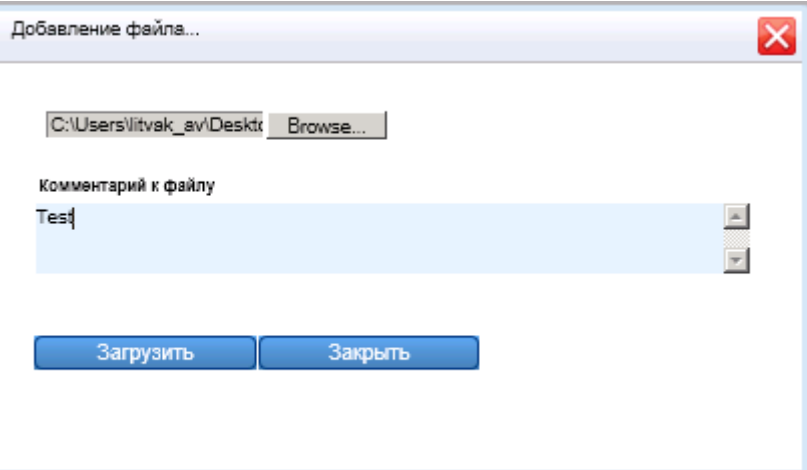

Рисунок 51 – «Загрузка файла»

После этого файл будет загружен (рис.52).

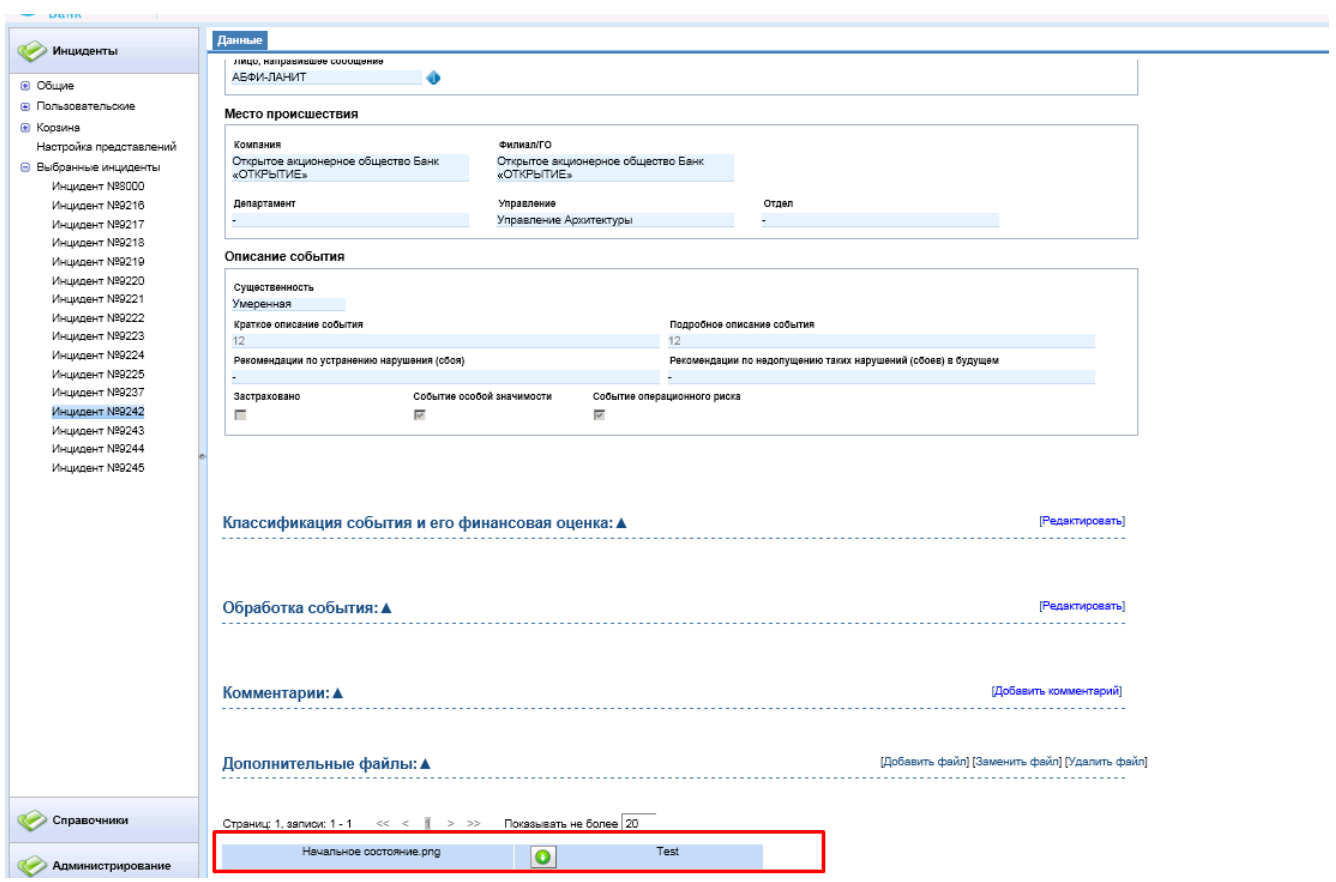

Рисунок 52 – «Загруженный файл»

Добавленный файл можно заменить. Для этого его необходимо выбрать щелчком мыши и нажать кнопку «Заменить» (рис. 53).

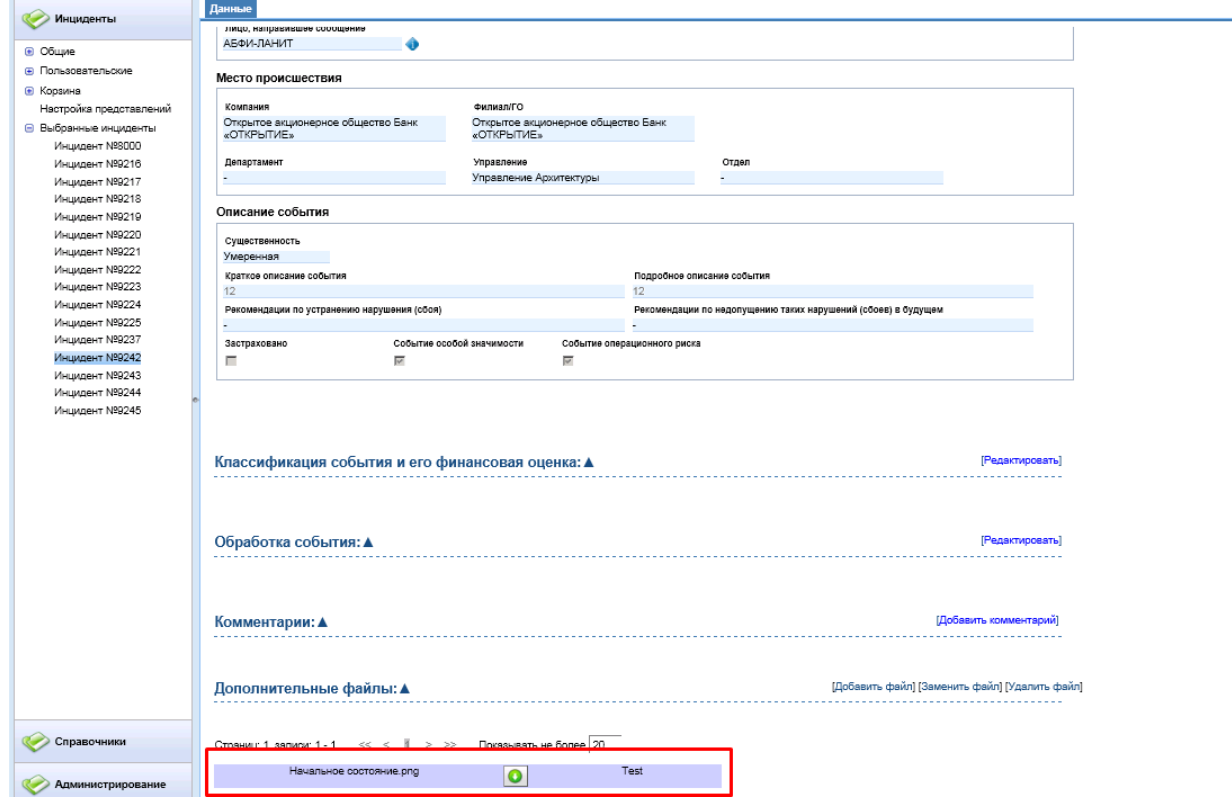

Рисунок 53 – «Замена файла»

В открывшейся карточке нужно прописать новый путь к файлу и при необходимости написать новый комментарий. Нажать кнопку «Загрузить» (рис.54).

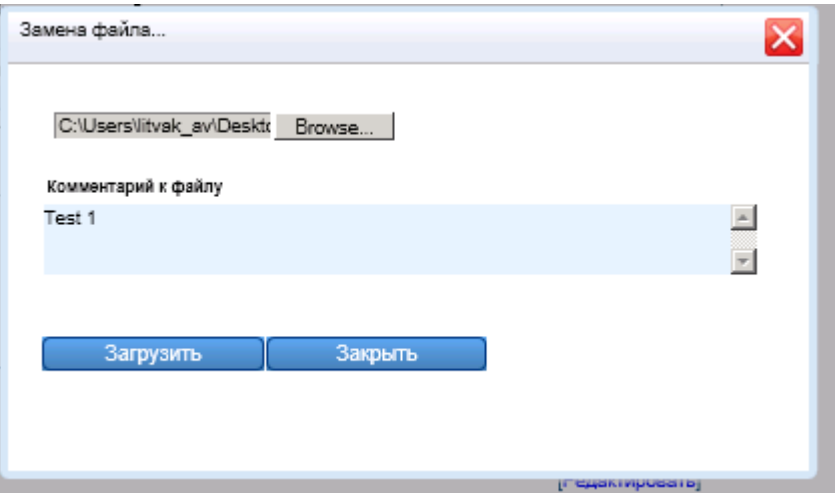

Рисунок 54 – «Карточка замены файла»

После этого будет загружен другой файл с измененным комментарием.

Файлы можно удалять. Для этого нужно выделить щелчком мыши файл и нажать кнопку «Удалить файл» (рис.55).

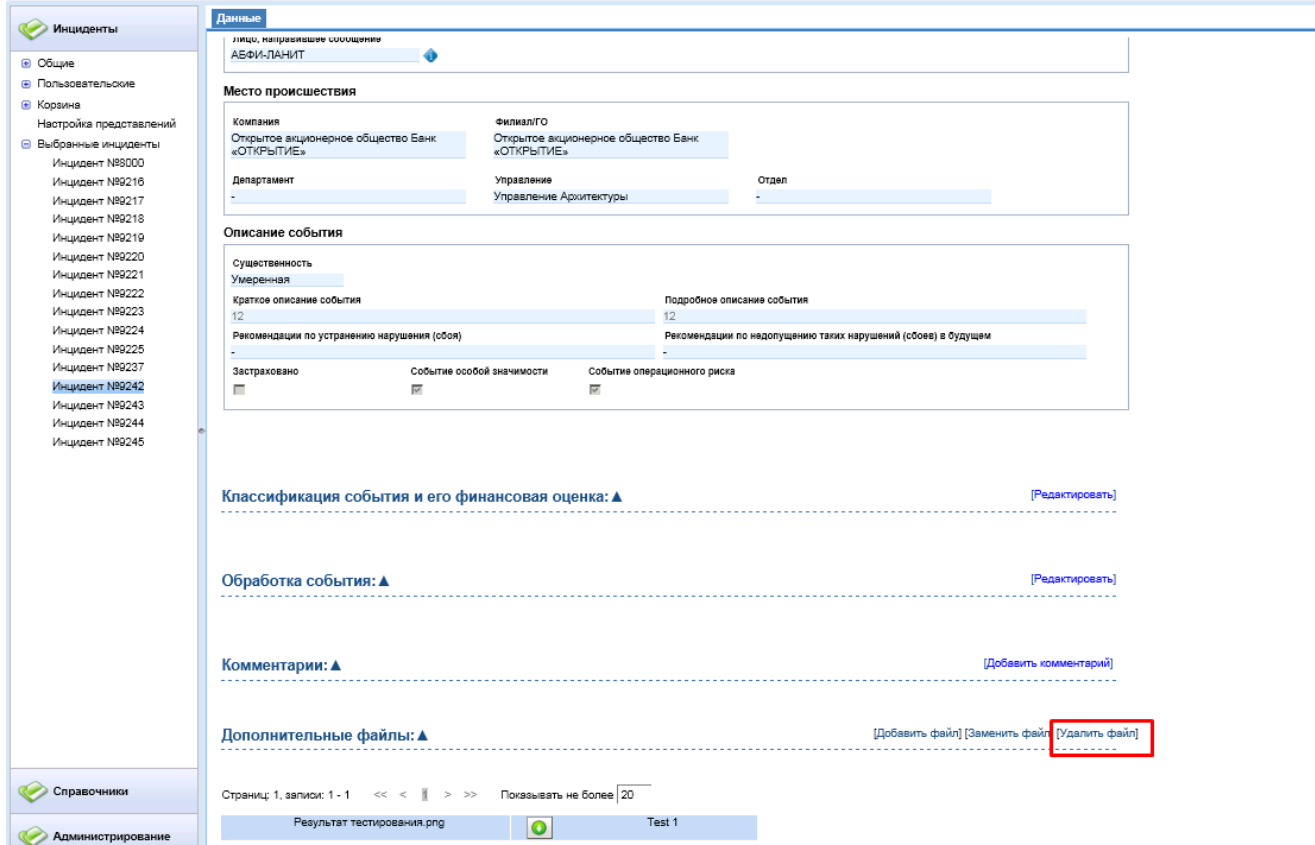

Рисунок 55 – «Удаление файла»

Подтвердить сообщение Системы об удалении файла, после чего файл будет удален (рис.56).

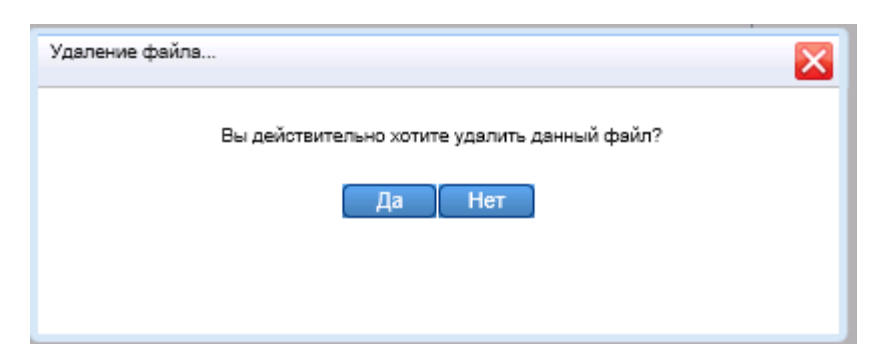

Рисунок 56 – «Сообщение об удалении файла»

# <span id="page-39-0"></span>**2.6.6 Работа со статусной моделью**

В теле инцидента осуществляется работа со статусной моделью.

Инцидент со статусом «Оценка и устранение последствий» можно:

- вернуть в статус «Формирование события»;

- перевести в статус «Закрыто»;

- перевести в статус «Отвергнуто.

Для возврата события в статус «Формирование события» нужно нажать на кнопку «Передать на формирование» (рис.57).

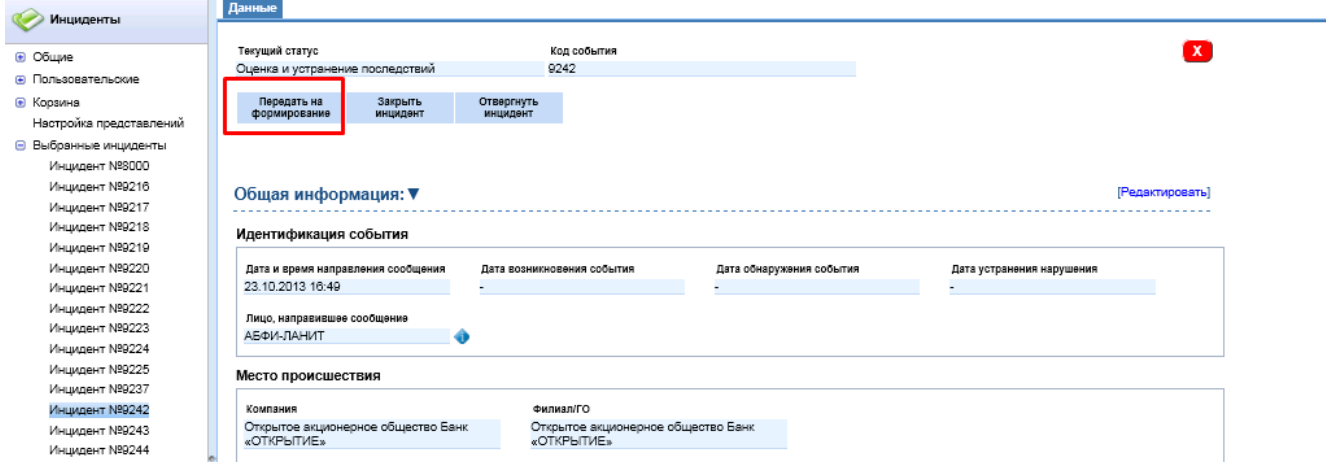

Рисунок 57 – «Передать на формирование»

После этого статус события изменится на «Формирование события» (рис.58).

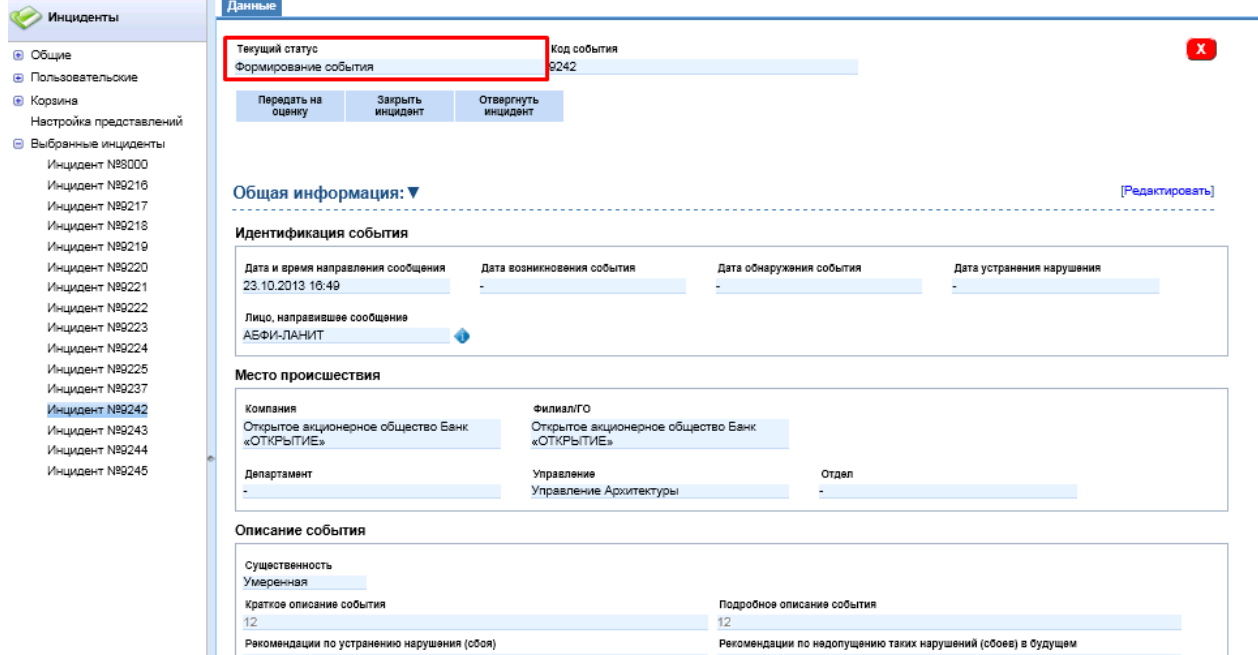

Рисунок 58 – «Формирование события»

При этом кнопка «Передать на формирование» изменится на «Передать на оценку». Также, в статусе «Формирование события» инцидент можно закрыть и отвергнуть. Для этого надо нажать кнопку «Закрыть инцидент»/ «Отвергнуть инцидент» (рис.59).

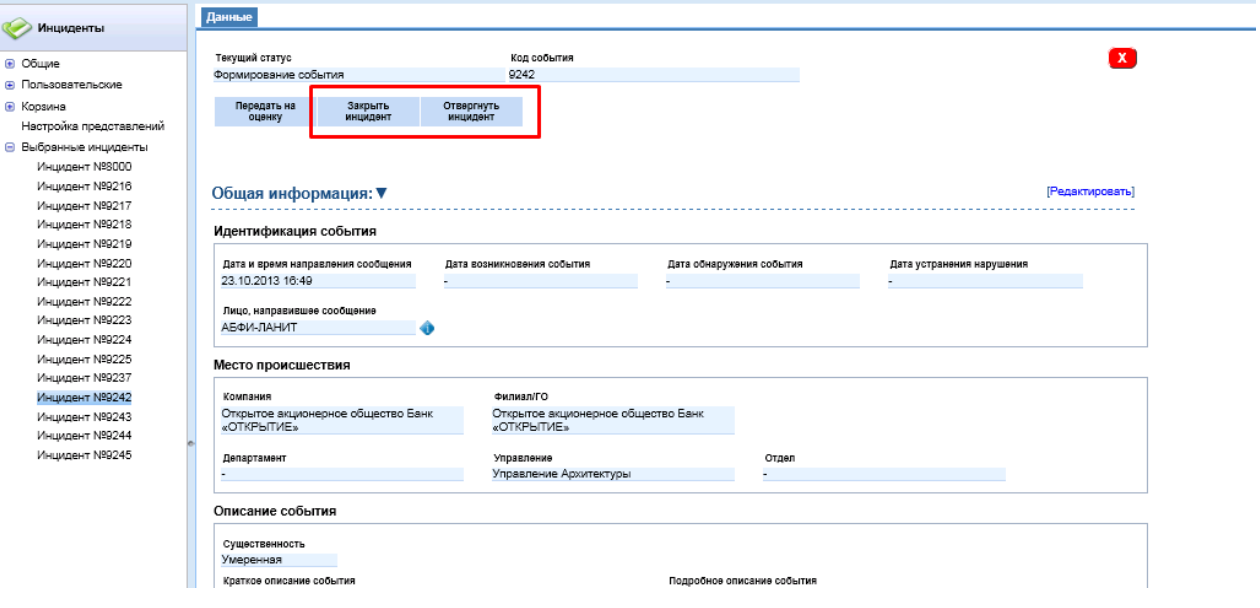

Рисунок 59 – «Закрыть/отвергнуть инцидент»

После этого инцидент можно будет вернуть в статус «Оценка и устранение последствий» кнопкой «Переоткрыть» (рис.60).

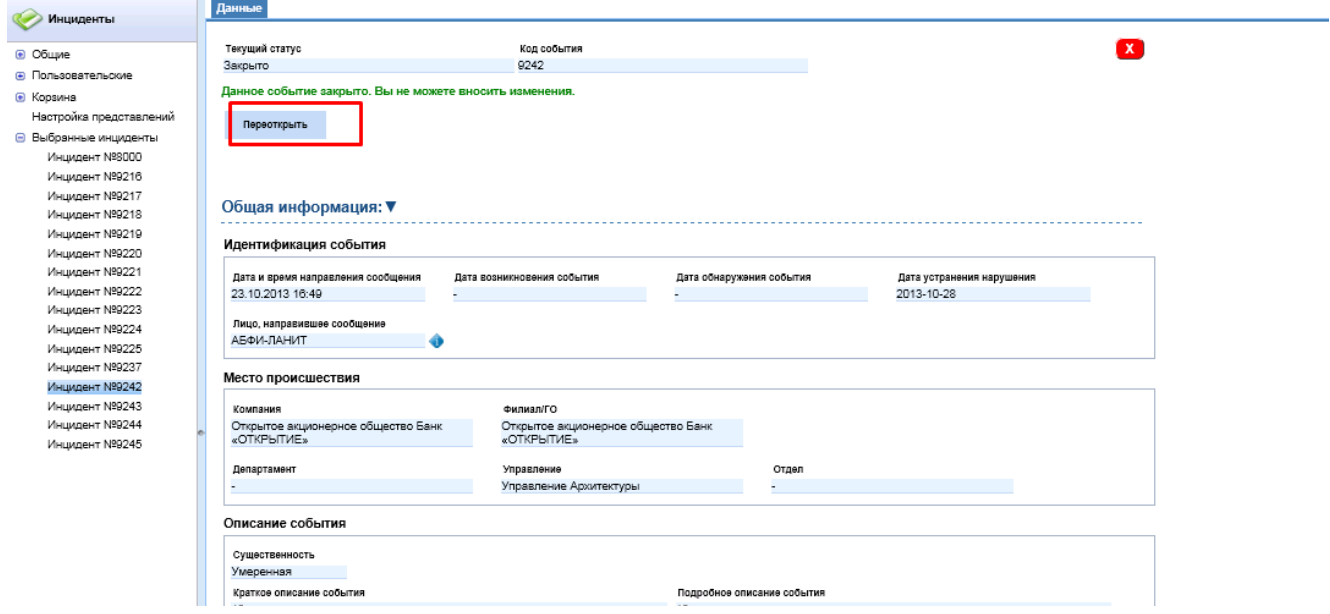

Рисунок 60 – «Переоткрытие инцидента».

# <span id="page-41-0"></span>**2.7. Работа со сложным фильтром**

Для удобства работы со списком инцидентов предусмотрен фильтр. Для создания нового

Данн Инциденты **в Перейти к инциденту:** Фильтр  $\overline{C}$  $\boxed{\rightarrow}$ Добавить инцидент Уд .<br>Natus neam Conaska [2] Все активные Вое запрось • Пользовательски  $\overline{a}$ • Корзина **22E** Настройка представлений  $\leftarrow$  | Страница | 1 **В** Выбранные инциденты  $ms9 + M + C$ Отображение 1 - 150 из 1350  $\mathbb{N}$ Инцидент №8000 Номер<br>нидента Дата создания Статус Лицо, направившее Существенность Департамент Краткое описание  $K_{01}$ Инцидент Nº9216 .<br>АБФИ-ЛАНИТ Инцилент N99217 9 245 28.10.13 1212  $280 - 290$ .<br>Оценка и устранение<br>последствий .<br>..... Инцидент Nº9218 Инцидент №9219 9 244 28.10.13 АБФИ-ЛАНИТ Оценка и устранение<br>последствий Умеренная jnb Инцидент Nº9222 инцидент Nº9223  $\frac{1}{12}$ Инцидент Nº9224 9 242 23.10.13 Оценка и устранение<br>последствий АБФИ-ЛАНИТ  $\frac{1}{2}$  o Умеренная **DROX** 9 241 23.10.13 i in yayı Департ<br>и отчет Инцидент Nº9242 Инцидент №9243 Инцидент Nº9244 **AQNO** 9 240 23.10.13 дов Игорь Департамент у<br>и отчетности paep Инцидент №9245

фильтра нужно нажать (рис.61).

Рисунок 61 – «Фильтр»

После этого откроется форма фильтра (рис.62).

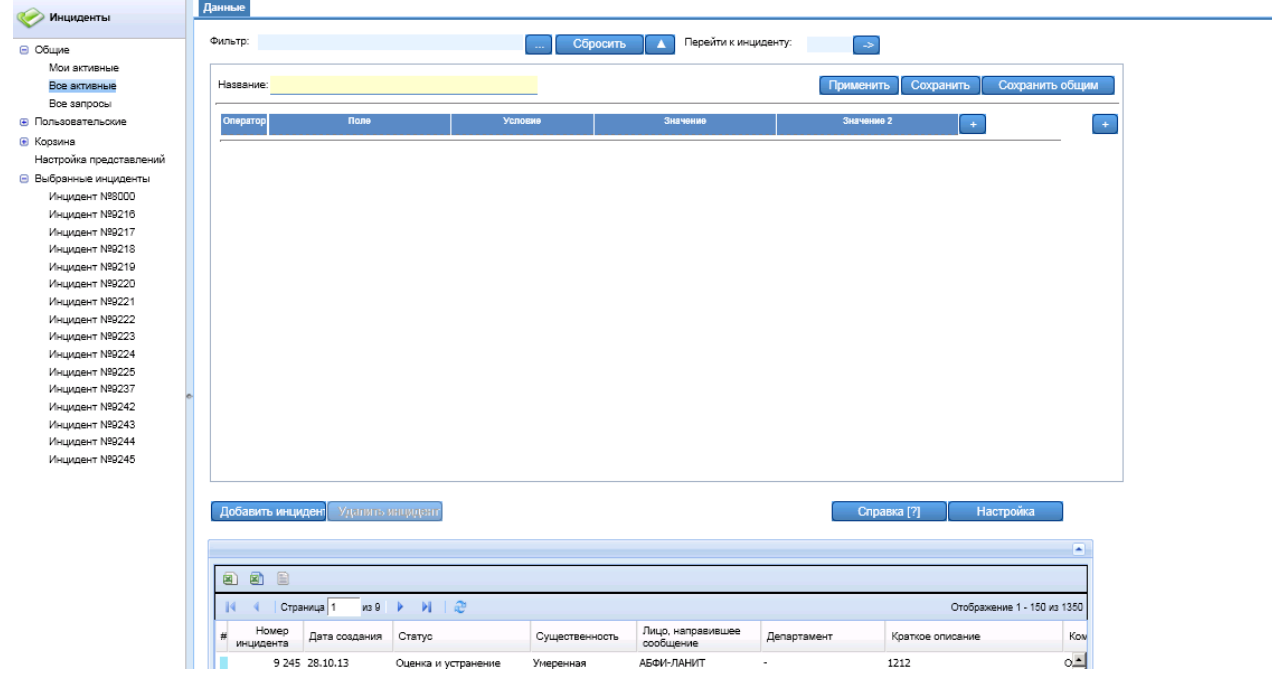

#### Рисунок 62- «Форма фильтра»

Условия фильтра можно организовать используя подгруппы. Условия в подгруппе выполняются первично, а операторы выполняются последовательно. Для добавлении новой подгруппы нужно нажать кнопку  $\Box$  (рис.63).

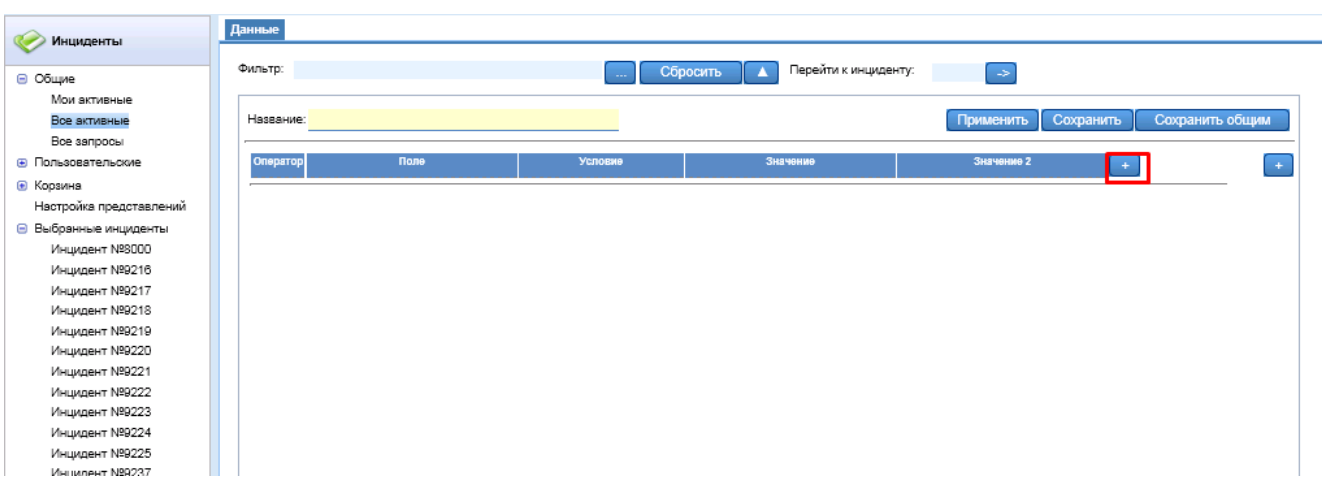

Рисунок 63 – «Добавление подгруппы в фильтр»

Далее откроется карточка выбора полей, где необходимо выбрать поля и нажать кнопку «Ок», после чего будет создана подгруппа, где операторы выполняются последовательно (рис.64).

| Инциденты                    | данные                               |                                   |                           |                        |                 |
|------------------------------|--------------------------------------|-----------------------------------|---------------------------|------------------------|-----------------|
| ⊜ Общие                      | Фильтр:                              | Сбросить                          | Перейти к инциденту:<br>A | $\Rightarrow$          |                 |
| Мои активные                 |                                      |                                   |                           |                        |                 |
| Все активные                 | Название:                            |                                   |                           | Сохранить<br>Применить | Сохранить общим |
| Все запросы                  |                                      |                                   |                           |                        |                 |
| <b>• Пользовательские</b>    | Оператор<br>Поле                     | Условие                           | Значение                  | Значение 2             | $\rightarrow$   |
| <b>• Корзина</b>             | [Номер инцидента]                    | $\overline{\phantom{a}}$<br>равно | $\pm$                     | ×                      |                 |
| Настройка представлений      | $\blacktriangleright$ [Craryc]<br>N. | $\vert$<br>равно                  | $+$                       |                        |                 |
| <b>В Выбранные инциденты</b> |                                      |                                   |                           | ×                      |                 |
| Инцидент №8000               | • [Существенность]<br>И              | $\overline{z}$<br>равно           | $\pm$                     | a.                     |                 |
| Инцидент №9216               |                                      |                                   |                           |                        |                 |
| Инцидент №9217               |                                      |                                   |                           |                        |                 |
| Инцидент №9218               |                                      |                                   |                           |                        |                 |
| Инцидент №9219               |                                      |                                   |                           |                        |                 |
| Инцидент №9220               |                                      |                                   |                           |                        |                 |
| Инцидент №9221               |                                      |                                   |                           |                        |                 |
| Инцидент №9222               |                                      |                                   |                           |                        |                 |
| Инцидент №9223               |                                      |                                   |                           |                        |                 |
| Инцидент №9224               |                                      |                                   |                           |                        |                 |
| Инцидент №9225               |                                      |                                   |                           |                        |                 |
| Инцидент №9237               |                                      |                                   |                           |                        |                 |
| Инцидент №9242               |                                      |                                   |                           |                        |                 |
| Инцидент №9243               |                                      |                                   |                           |                        |                 |
| Инцидент №9244               |                                      |                                   |                           |                        |                 |
| Инцидент №9245               |                                      |                                   |                           |                        |                 |

Рисунок 64 – «Добавленная подгруппа»

После настройки условий фильтра можно добавить новую подгруппу (рис.65).

| مستان<br>Инциденты               | Данные                              |         |                          |                      |            |                              |               |
|----------------------------------|-------------------------------------|---------|--------------------------|----------------------|------------|------------------------------|---------------|
|                                  | Фильтр:                             |         |                          | Перейти к инциденту: |            |                              |               |
| ⊜ Общие                          |                                     |         | Сбросить                 | A                    | [ ⇒        |                              |               |
| Мои активные                     |                                     |         |                          |                      |            |                              |               |
| Все активные                     | Название:                           |         |                          |                      | Применить  | Сохранить<br>Сохранить общим |               |
| Все запросы                      |                                     |         |                          |                      |            |                              |               |
| <b>• Пользовательские</b>        | Oneparop<br>Поле                    | Условие |                          | Значение             | Значение 2 | $\pm$<br>×.                  | $\rightarrow$ |
| <b>• Корзина</b>                 | [Номер инцидента]                   | равно   | 회                        | $^\mathrm{+}$        |            | ×                            |               |
| Настройка представлений          | $\blacktriangleright$ [Craryc]<br>И | равно   | ⊡                        | $\ddot{}$            |            |                              |               |
| <b>В</b> Выбранные инциденты     |                                     |         |                          |                      |            | ×                            |               |
| Инцидент Nº8000                  | • [Существенность]<br>И             | равно   | $\overline{\phantom{0}}$ | $\ddot{}$            |            | ÷.                           |               |
| Инцидент №9216                   | Поле<br>Оператор                    | Условие |                          | Значение             | Значение 2 |                              |               |
| Инцидент №9217                   |                                     |         |                          |                      |            | z<br>И<br>$+$ $\,$<br>- 1    |               |
| Инцидент №9218                   |                                     |         |                          |                      |            |                              |               |
| Инцидент №9219                   |                                     |         |                          |                      |            |                              |               |
| Инцидент №9220                   |                                     |         |                          |                      |            |                              |               |
| Инцидент №9221                   |                                     |         |                          |                      |            |                              |               |
| Инцидент №9222                   |                                     |         |                          |                      |            |                              |               |
| Инцидент №9223                   |                                     |         |                          |                      |            |                              |               |
| Инцидент №9224                   |                                     |         |                          |                      |            |                              |               |
| Инцидент №9225                   |                                     |         |                          |                      |            |                              |               |
| Инцидент №9237                   |                                     |         |                          |                      |            |                              |               |
| Инцидент №9242                   |                                     |         |                          |                      |            |                              |               |
| Инцидент №9243<br>Инцидент №9244 |                                     |         |                          |                      |            |                              |               |
|                                  |                                     |         |                          |                      |            |                              |               |
| Инцидент №9245                   |                                     |         |                          |                      |            |                              |               |

Рисунок 65 – «Создание новой подгруппы»

Дальше действия аналогичные первой подгруппы. Необходимо помнить, что условия будут выполняться: последовательно сначала в подгруппе 1, затем последовательно в подгруппе 2, а потом последовательно между подгруппами.

К фильтру привязаны кнопки (рис.66):

- «Применить» - применяет фильтр к списку инцидентов;

- «Сохранить» - сохраняет фильтр (доступен только текущему пользователю);

- «Сохранить общим» - доступно только для Главного риск-менеджера, сохраняет фильтр для всех пользователей Системы.

- «Сбросить» - очищает фоле фильтра.

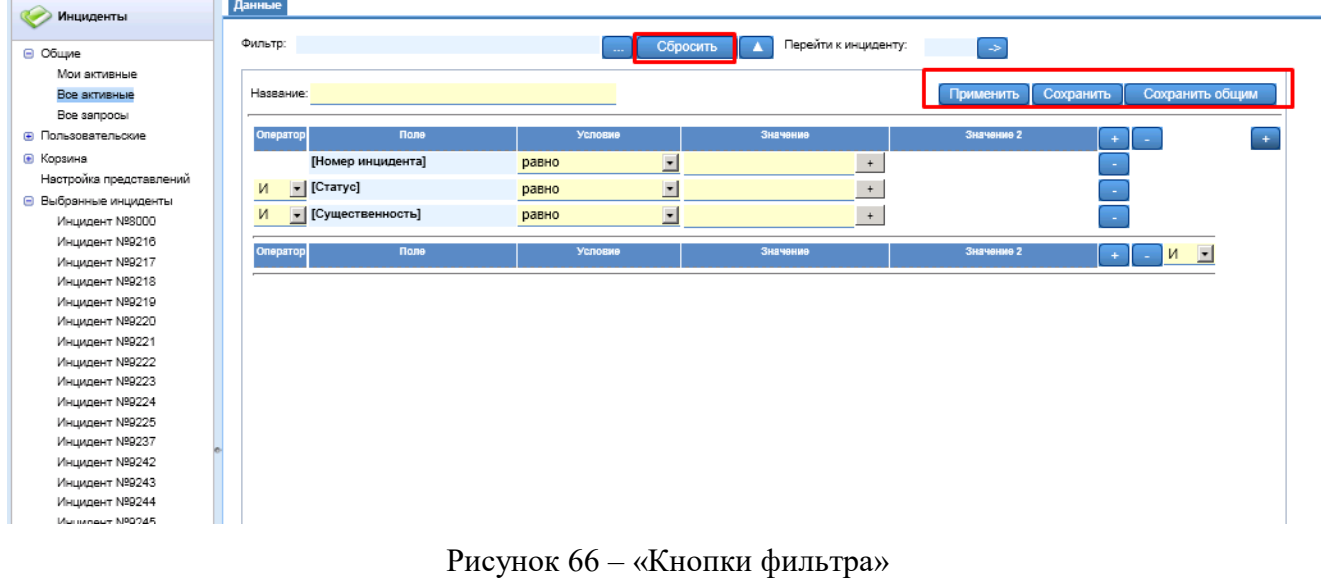

Также, при нажатии на кнопку можно выбрать сохраненные ранее фильтры (рис.67). Если у фильтра в скобках указано «общий», то фильтр доступен всем пользователям».

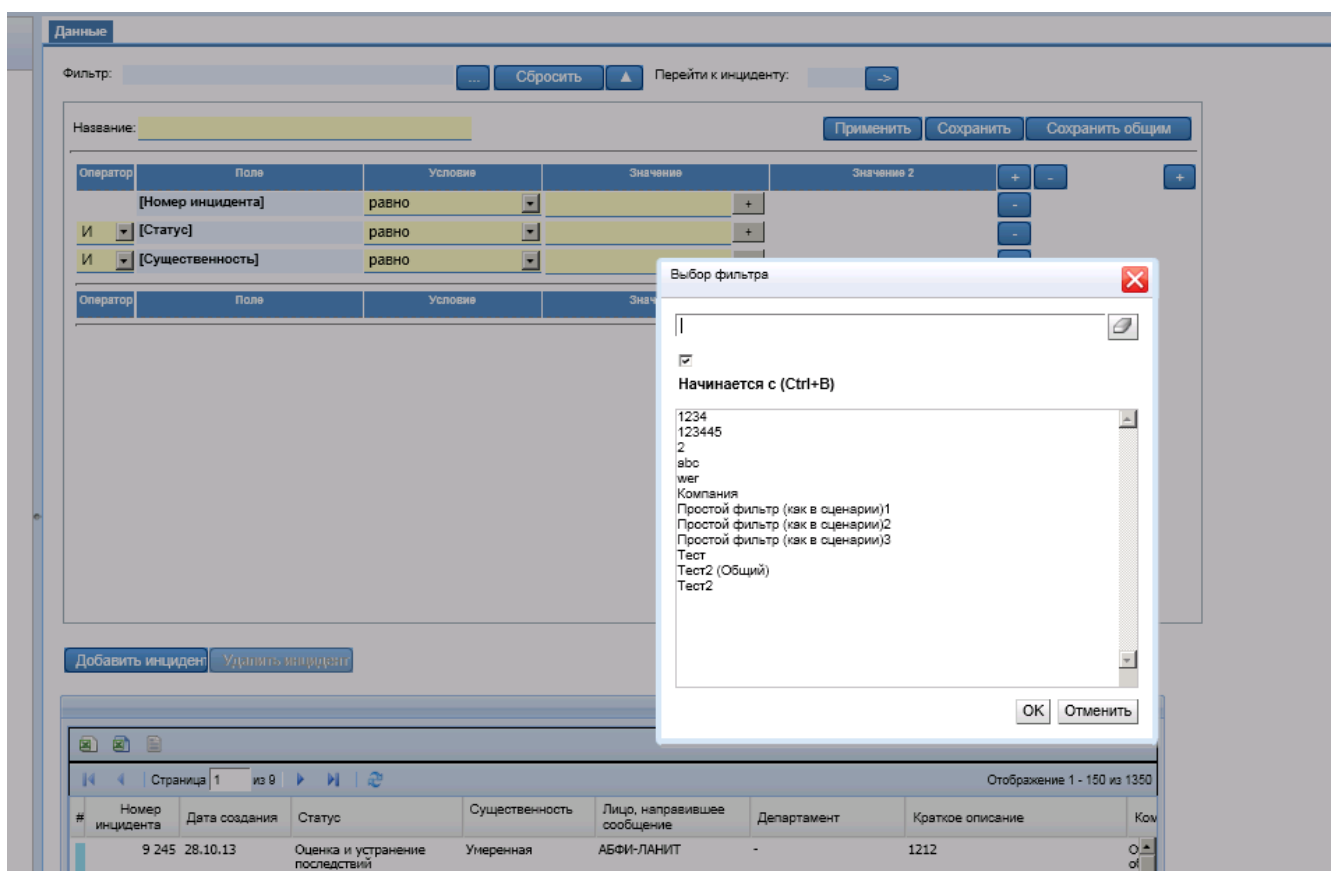

Рисунок 67 – «Сохраненные фильтры»

При вводе в поле «Перейти к инциденту» номера инцидента и нажатия на кнопку «->», Система открывается искомый инцидент, либо пишет о невозможности найти или открыть инцидент.

# <span id="page-44-0"></span>**2.8. Настройка внешнего вида отображения списка инцидента**

Внешний вид грида и отображение полей можно редактировать. Для этого надо нажать кнопку «Настройка» (рис.68).

| Перейти к инциденту:<br>Фильто:<br>Сбросить<br>$\rightarrow$<br>Мои эктивные<br>Настройка<br>Справка [?]<br>Добавить инцидент<br>Удалить инцидент<br>Все активные<br>Все запросы<br>÷<br>$\blacksquare$<br>$\mathbf{z}$<br>₿<br>Настройка представлений<br>$\triangleright$ $\triangleright$ $\square$<br>Страница 1<br>из 9<br>Отображение 1 - 150 из 1350<br>Инцидент Nº8000<br>Howep<br>Лицо, направившее<br>Kow<br>Дата создания<br>Статус<br>Департамент<br>Существенность<br>Краткое описание<br>Инцидент №9216<br>сообщение<br>инцидента<br>Инцидент №9217<br>$0 -$<br>1212<br>9 245 28.10.13<br>Умеренная<br>АБФИ-ЛАНИТ<br>Оценка и устранение<br>٠<br>ol<br>последствий<br>Инцидент №9218<br>44<br>Инцидент №9219<br>9 244 28.10.13<br>АБФИ-ЛАНИТ<br>intr<br>$\circ$<br>Умеренная<br>Департамент<br>Оценка и устранение<br>Инцидент №9220<br>oť<br>последствий<br><b>УПРАВЛЕНИЯ</b><br>Инцидент №9221<br>eri.<br>операционными<br>рисками и<br>Инцидент №9222<br>противодействия<br>мошенничеству<br>Инцидент №9223<br>9 242 23.10.13<br>12<br>АБФИ-ЛАНИТ<br>Умеренная<br>$\circ$<br>Оценка и устранение<br>Инцидент Nº9224<br>$\sim$<br>of<br>последствий<br>Инцидент №9225<br>dd E<br>Инцидент №9237 | Инциденты                    |
|----------------------------------------------------------------------------------------------------|------------------------------|
|                                                                                                    |                              |
|                                                                                                    | ⊜ Общие                      |
|                                                                                                    |                              |
|                                                                                                    |                              |
|                                                                                                    |                              |
|                                                                                                    | <b>(4) Пользовательские</b>  |
|                                                                                                    | <b>•</b> Корзина             |
|                                                                                                    |                              |
|                                                                                                    | <b>В</b> Выбранные инциденты |
|                                                                                                    |                              |
|                                                                                                    |                              |
|                                                                                                    |                              |
|                                                                                                    |                              |
|                                                                                                    |                              |
|                                                                                                    |                              |
|                                                                                                    |                              |
|                                                                                                    |                              |
|                                                                                                    |                              |
|                                                                                                    |                              |
|                                                                                                    |                              |
| 9 241 23.10.13<br>Белобородов Игорь<br>Высокая<br>Департамент учета<br>Оценка и устранение<br>иавок<br>. .                                                                                                    |                              |

Рисунок 68 – «Настройка отображения списка инцидентов»

В открывшейся карточке можно изменить следующие параметры отображения (рис.69):

- количество отображаемых на странице инцидентов;
- поля, которые будут отображаться на странице;
- длина поля;
- порядок следования полей.

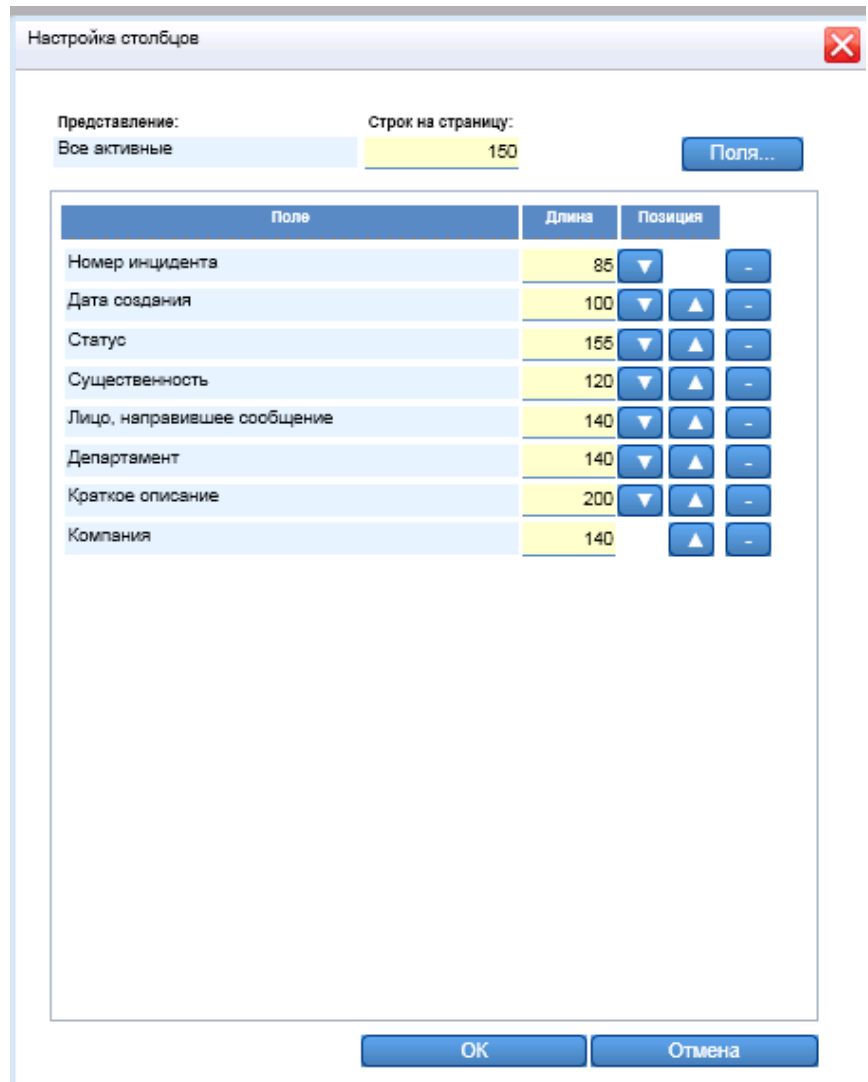

Рисунок 69 – «Настройка отображения таблицы».

# <span id="page-46-0"></span>**3. Работа со справочниками**

В Системе находится вкладка «Справочники» (рис.54).

| Справочники                    |   |    | Доблинга   |                | Редактировать | Удалить   | Реклассификация                                            |              |
|--------------------------------|---|----|------------|----------------|---------------|-----------|------------------------------------------------------------|--------------|
| 1. Продукты                    |   |    |            |                |               |           |                                                            |              |
| 2. Twn pyrcica                 | 团 |    |            |                |               |           |                                                            |              |
| 3.Виды убытков<br>4. Причины   | н |    | Croavuua 1 | $329 - 2$      | $H = 2$       |           |                                                            |              |
| 5.Бизнес-процессы              | ю |    | sid        | Dara c         | Дата по       | Иерархия  | <b>Mass</b>                                                | Cootsetcrawe |
| 6.Бизнес-линии                 |   | 0  |            | 267 2012-01-01 | 2050-01-01    | 10        | Обслуживание юридических лиц.                              |              |
| 7. Принятые меры<br>8.Empr log |   | 1  |            | 268 2012-01-01 | 2050-01-01    | 10.10     | Кредитование и<br>финансирование<br>корпоративного бизнеса |              |
|                                |   | 2  |            | 269 2012-01-01 | 2050-01-01    | 10.10.10  | Стандартная кредитная линия                                |              |
|                                |   | з  |            | 270 2012-01-01 | 2050-01-01    | 10.10.20  | Овердрафт                                                  |              |
|                                |   | 4  |            | 271 2012-01-01 | 2050-01-01    | 10.10.30  | Кредит с плавающей процентной<br>ставкой                   |              |
|                                |   | 5  |            | 272 2012-01-01 | 2050-01-01    | 10.10.40  | Вексельное кредитование                                    |              |
|                                |   | б  |            | 273 2012-01-01 | 2050-01-01    | 10.10.50  | Кредит на покрытие по-<br>BIOCD-BISHTIKEZM                 |              |
|                                |   | 7  |            | 274 2012-01-01 | 2050-01-01    | 10.20     | Кредитование малого и<br>среднего бизнеса                  |              |
|                                |   | 8  |            | 275 2012-01-01 | 2050-01-01    | 10.20.10  | Экспресс кредиты                                           |              |
|                                |   | 9  |            | 276 2012-01-01 | 2050-01-01    | 10.20.20  | Автотранспорт в кредит                                     |              |
|                                |   | 10 |            | 277 2012-01-01 | 2050-01-01    | 10.20.30  | Беззалоговый кредит                                        |              |
|                                |   | 11 |            | 278 2012-01-01 | 2050-01-01    | 10.20.46  | Оборудование в кредит                                      |              |
|                                |   | 12 |            | 279 2012-01-01 | 2050-01-01    | 10.20.50  | Кредит под залог недвижиности                              |              |
|                                |   | 13 |            | 280 2012-01-01 | 2050-01-01    | 10.20.60  | Кредиты на рефинансирование                                |              |
|                                |   | 14 |            | 281 2012-01-01 | 2050-01-01    | 10.20.70  | Инвестиционный кредит                                      |              |
|                                |   | 15 |            | 282 2012-01-01 | 2050-01-01    | 10.20.80  | Лояльный кредит                                            |              |
|                                |   | 16 |            | 283 2012-01-01 | 2050-01-01    | 10.20.90  | Оборотный кредит                                           |              |
|                                |   | 17 |            | 284 2012-01-01 | 2050-01-01    | 10.20.100 | Овердрафтное кредитование                                  |              |

Рисунок 54 – «Основные вкладки».

Во вкладке «Справочники» представлены все справочники, которые используются при обработке обращения (рис.55).

| Справочники                         | Добавить        | Редактировать                            |            | Удалить   | Реклассификация                                            |              |
|-------------------------------------|-----------------|------------------------------------------|------------|-----------|------------------------------------------------------------|--------------|
| 1. Продукты                         |                 |                                          |            |           |                                                            |              |
| 2 Tim pinoca                        | 2               |                                          |            |           |                                                            |              |
| 3.Виды убытков                      | H               | $MS$ $\rightarrow$ $H$ $2$<br>Croannua 1 |            |           |                                                            |              |
| 4.Причины                           | ID:             | Дата с<br>sid:                           | Bara no    | Иерархия  | <b>Vlues</b>                                               | Соответствие |
| 5.Бизнес-процессы<br>6 Бизнес-пинии | Ö               | 2012-01-01<br>267                        | 2050-01-01 | 10        | Обслуживание юридических лиц.                              |              |
| 7. Принятые меры<br>8.Error log     |                 | 268 2012-01-01                           | 2050-01-01 | 10.10     | Кредитование и<br>финансирование<br>корпоративного бизнеса |              |
|                                     | 2               | 269 2012-01-01                           | 2050-01-01 | 10.10.10  | Стандартная кредитная линия                                |              |
|                                     | 3.              | 270 2012-01-01                           | 2050-01-01 | 10.10.20  | Овердрафт                                                  |              |
|                                     | 4               | 271 2012-01-01                           | 2050-01-01 | 10.10.30  | Кредит с плавающей процентной<br>ставкой                   |              |
|                                     | s               | 272 2012-01-01                           | 2050-01-01 | 10.10.40  | Вексельное кредитование                                    |              |
|                                     | 6               | 273 2012-01-01                           | 2050-01-01 | 10.10.50  | Кредит на покрытие по<br>аксементиван                      |              |
|                                     | $\overline{z}$  | 274 2012-01-01                           | 2050-01-01 | 10.20     | Кредитование малого и<br>среднего бизнеса                  |              |
|                                     | 8               | 275 2012-01-01                           | 2050-01-01 | 10,20,10  | Экспресс кредиты                                           |              |
|                                     | 9               | 276 2012-01-01                           | 2050-01-01 | 10.20.20  | Автотранспорт в кредит                                     |              |
|                                     | 10 <sub>1</sub> | 277 2012-01-01                           | 2050-01-01 | 10.20.30  | Беззалоговый кредит                                        |              |
|                                     | 11              | 278 2012-01-01                           | 2050-01-01 | 10.20.40  | Оборудование в кредит                                      |              |
|                                     | 12              | 279 2012-01-01                           | 2050-01-01 | 10.20.50  | Кредит под залог недвижимости                              |              |
|                                     | 13              | 280 2012-01-01                           | 2050-01-01 | 10.20.60  | Кредиты на рефинансирование                                |              |
|                                     | 14              | 281 2012-01-01                           | 2050-01-01 | 10.20.70  | Инвестиционный кредит                                      |              |
|                                     | 15              | 282 2012-01-01                           | 2050-01-01 | 10,20.80  | Лояльный кредит                                            |              |
|                                     | 16              | 283 2012-01-01                           | 2050-01-01 | 10.20.90  | Оборотный кредит                                           |              |
|                                     | 17              | 284 2012-01-01                           | 2050-01-01 | 10.20.100 | Овердоафтное кредитование                                  |              |

Рисунок 55 – «Вкладка «Справочники».

Работа с любой из групп аналогична. Пользователь под ролью Главный риск-менеджер вправе добавлять новые записи в справочник, редактировать информацию об уже имеющих записях или удалять их, а также производить реклассификацию (рис.56).

| Инциденты          | Данные         |            |                 |                           |          |                                                                                                    |                                       |  |
|--------------------|----------------|------------|-----------------|---------------------------|----------|----------------------------------------------------------------------------------------------------|---------------------------------------|--|
| Справочники        |                | Добавить   |                 | <sup>э</sup> едактировать | Удалить  | Реклассификация<br>Сохранить состояние                                                                                                    | Назад к снимку от 2013-11-28 20:41:40 |  |
| 1. Продукты        |                |            |                 |                           |          |                                                                                                    |                                       |  |
| 2.Тип риска        | Ð              |            |                 |                           |          |                                                                                                    |                                       |  |
| 3. Виды убытков    | $\mathbb{N}$   | Страница 1 | из 1            | 妥<br>$\mathbb{H}$         |          |                                                                                                    |                                       |  |
| 4. Причины         | ID.            | sid        | Дата с          | Дата по                   | Иерархия | Имя                                                                                                    | Соответствие                          |  |
| 5. Бизнес-процессы | $\Omega$       |            | 1 2012-01-01    | 2013-01-01                | 10       | Снижение стоимости активов                                                                                                    |                                       |  |
| 6. Бизнес-линии    | $\mathbf{1}$   |            | 2 2012-01-01    | 2013-01-01                | 20       | Досрочное списание (выбытие)                                                                                                    | 7:8                                   |  |
| 7. Принятые меры   |                |            |                 |                           |          | материальных активов                                                                                                    |                                       |  |
| 8.Error log        | $\overline{c}$ |            | 3 2012-01-01    | 2013-01-01                | 30       | Денежные выплаты на<br>основании постановлений<br>(решений) судов, решений<br>органов, уполномоченных в<br>соответствии с<br>законодательством                           | 9                                     |  |
|                    | 3              |            | 4 2012-01-01    | 2013-01-01                | 40       | Денежные выплаты клиентам и 9<br>контрагентам, а также<br>сотрудникам банка в целях<br>компенсации им во внесудебном<br>порядке убытков, понесенных<br>ими по вине Банка |                                       |  |
|                    | $\overline{4}$ |            | 5 2012-01-01    | 2013-01-01                | 50       | Затраты на восстановление<br>хозяйственной деятельности и<br>устранение последствий ошибок,<br>аварий, стихийных бедствий и<br>других аналогичных<br>обстоятельств       | 9                                     |  |
|                    | 5              |            | 6 2012-01-01    | 2013-01-01                | 60       | Прочие убытки                                                                                                    | 8                                     |  |
|                    | 6              |            | $-1$ 2001-01-01 | 2050-01-01                | 00       | Корректировка                                                                                                    |                                       |  |
|                    | 17             |            | 7 2013-01-01    | 2050-01-01                | 70       | Tect 1                                                                                                    |                                       |  |
|                    | 18             |            | 8 2013-01-01    | 2050-01-01                | 80       | Тест 2                                                                                                    |                                       |  |
|                    | 19             |            | 9 2013-01-01    | 2050-01-01                | 90       | Tect <sub>3</sub>                                                                                                    |                                       |  |

Рисунок 56 – «Управление записями».

# <span id="page-47-0"></span>**3.1. Работа с записями в справочнике**

Для добавления новой записи в любой из справочников нужно нажать кнопку

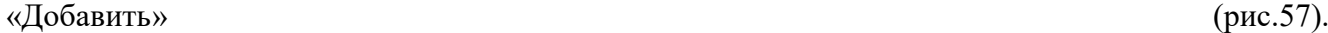

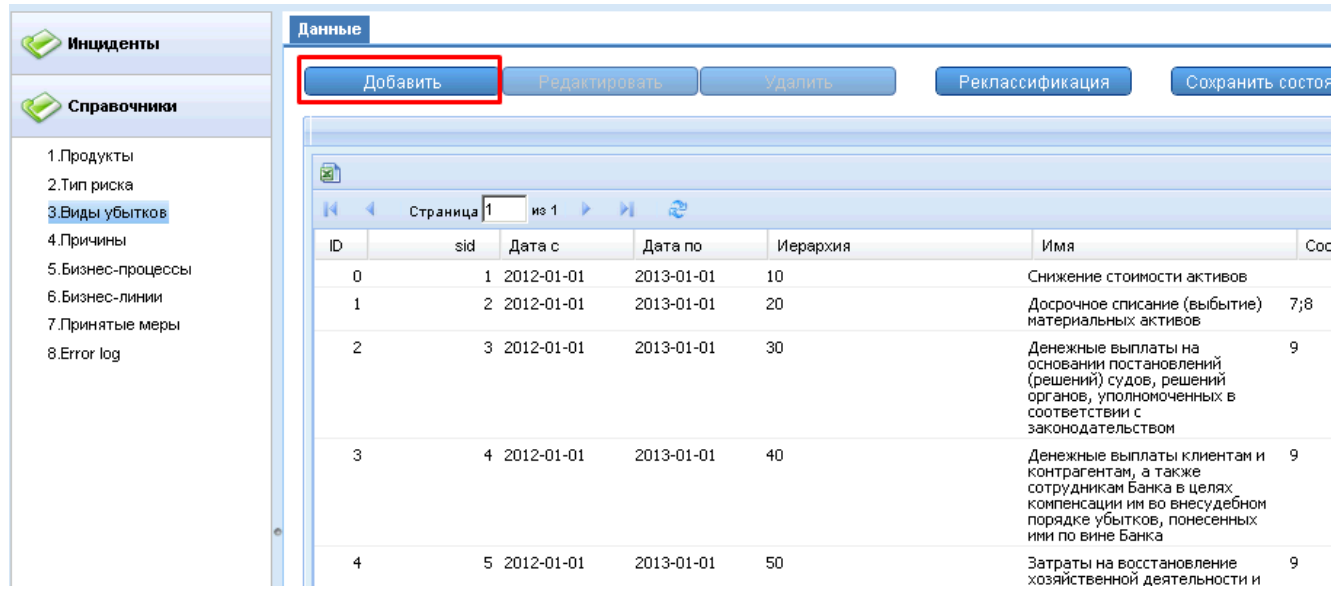

Рисунок 57 – «Добавление записи в справочник»

В открывшейся карточке нужно заполнить все необходимы поля и нажать кнопку «Ок»

(рис.58)

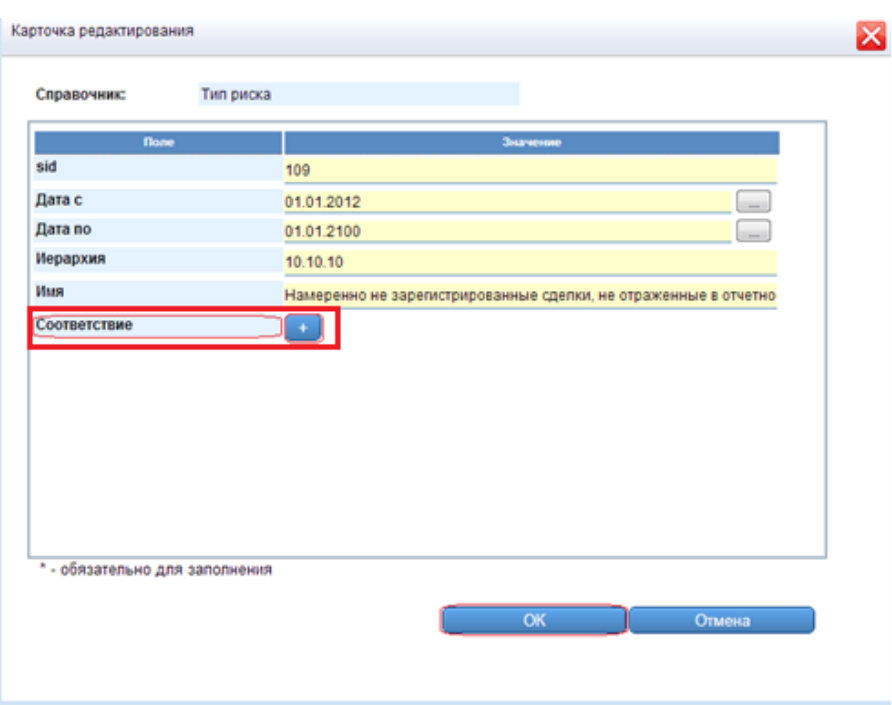

Рисунок 58 – «Редактирование соответствия».

Поле «Соответствие» заполняется в том случае, если новая запись является «новой версией» (см. раздел «Реклассификация и откат справочников»).

После заполнения всех необходимых полей можно нажать кнопку «Ок», запись будет добавлена в справочник.

Для редактирования записи в справочнике нужно выбрать нужную запись и нажать кнопку «Редактировать» (рис.59)

| Инциденты                          | Данные         |                                    |            |          |                                                                                                    |                                                              |  |
|------------------------------------|----------------|------------------------------------|------------|----------|----------------------------------------------------------------------------------------------------|--------------------------------------------------------------|--|
|                                    |                | Добавить                           |            | Удалить  | Реклассификация                                                                                                    | Назад к снимку от 2013-11-28 20:41:40<br>Сохранить состояние |  |
| Справочники                        |                | Редактировать                      |            |          |                                                                                                    |                                                              |  |
|                                    |                |                                    |            |          |                                                                                                    |                                                              |  |
| 1. Продукты                        | 0              |                                    |            |          |                                                                                                    |                                                              |  |
| 2.Тип риска                        |                |                                    |            |          |                                                                                                    |                                                              |  |
| 3. Виды убытков                    | K              | $\mathbb{R}$<br>из 1<br>Страница 1 | <b>H</b> 2 |          |                                                                                                    |                                                              |  |
| 4. Причины                         | D              | sid<br>Дата с                      | Дата по    | Иерархия | Имя                                                                                                    | Соответствие                                                 |  |
| 5. Бизнес-процессы                 | $\theta$       | 2012-01-01                         | 2013-01-01 | 10       | Снижение стоимости активов                                                                                                    |                                                              |  |
| 6.Бизнес-линии<br>7. Принятые меры |                | 2 2012-01-01                       | 2013-01-01 | 20       | Досрочное списание (выбытие)<br>материальных активов                                                                                                    | 7:8                                                          |  |
| 8.Error log                        | 2              | 3 2012-01-01                       | 2013-01-01 | 30       | Денежные выплаты на<br>основании постановлений<br>(решений) судов, решений<br>органов, уполномоченных в<br>соответствии с<br>законодательством                           | 9                                                            |  |
|                                    | 3              | 4 2012-01-01                       | 2013-01-01 | 40       | Денежные выплаты клиентам и 9<br>контрагентам, а также<br>сотрудникам банка в целях<br>компенсации им во внесудебном<br>порядке убытков, понесенных<br>ими по вине Банка |                                                              |  |
|                                    | $\overline{4}$ | 5 2012-01-01                       | 2013-01-01 | 50       | Затраты на восстановление<br>хозяйственной деятельности и<br>устранение последствий ошибок,                                                                              | 9                                                            |  |

Рисунок 59 – «Редактирование записи справочника»

В открывшейся карточке внести изменения и нажать кнопку «Ок» (рис.60).

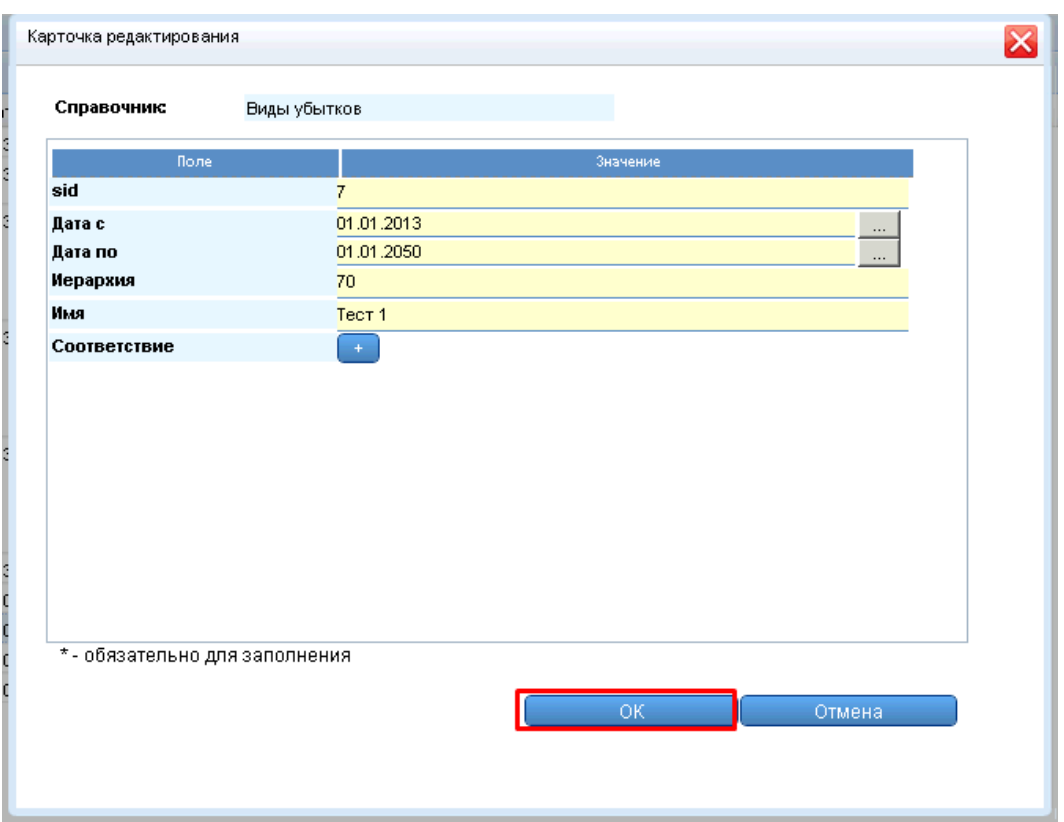

Рисунок 60 – «Карточка редактирования»

После закрытия карточки запись будет сохранена с измененными параметрами.

Для удаления записи из справочника нужно выбрать запись и нажать кнопку «Удалить» (рис.61).

| Инциденты                          | Данные           |                    |                    |                 |                                                                                                    |                                                              |  |
|------------------------------------|------------------|--------------------|--------------------|-----------------|----------------------------------------------------------------------------------------------------|--------------------------------------------------------------|--|
|                                    | Добавить         | Редактировать      |                    | Удалить         | Реклассификация                                                                                                    | Назад к снимку от 2013-11-28 20:41:40<br>Сохранить состояние |  |
| Справочники                        |                  |                    |                    |                 |                                                                                                    |                                                              |  |
| 1. Продукты                        | a                |                    |                    |                 |                                                                                                    |                                                              |  |
| 2.Тип риска                        |                  |                    |                    |                 |                                                                                                    |                                                              |  |
| 3. Виды убытков                    | $14$             | Страница 1<br>из 1 | $H$ $\mathbb{C}^n$ |                 |                                                                                                    |                                                              |  |
| 4. Причины                         | ID.              | sid<br>Дата с      | Дата по            | Иерархия        | Имя                                                                                                    | Соответствие                                                 |  |
| 5.Бизнес-процессы                  | $\Omega$         | 1 2012-01-01       | 2013-01-01         | $10 -$          | Снижение стоимости активов                                                                                                    |                                                              |  |
| В Визнес-линии<br>7. Принятые меры | -1               | 2 2012-01-01       | 2013-01-01         | 20              | Досрочное списание (выбытие)<br>материальных активов                                                                                                    | 7:8                                                          |  |
| 8.Error log                        | $\overline{c}$   | 3 2012-01-01       | 2013-01-01         | 30.             | Денежные выплаты на<br>основании постановлений<br>(решений) судов, решений<br>органов, уполномоченных в<br>соответствии с<br>законодательством                           | 9                                                            |  |
|                                    | 3                | 4 2012-01-01       | 2013-01-01         | 40 <sup>°</sup> | Денежные выплаты клиентам и 9<br>контрагентам, а также<br>сотрудникам Банка в целях<br>компенсации им во внесудебном<br>порядке убытков, понесенных<br>ими по вине Банка |                                                              |  |
|                                    | $\boldsymbol{4}$ | 5 2012-01-01       | 2013-01-01         | 50              | Затраты на восстановление<br>хозяйственной деятельности и<br>устранение последствий ошибок.<br>аварий, стихийных бедствий и<br>других аналогичных<br>обстоятельств       | 9                                                            |  |
|                                    | 5.               | 6 2012-01-01       | 2013-01-01         | 60              | Прочие убытки                                                                                                    | 8                                                            |  |
|                                    | 6                | $-1$ 2001-01-01    | 2050-01-01         | nn.             | Корректировка                                                                                                    |                                                              |  |
|                                    | 17               | 7 2013-01-01       | 2050-01-01         | 70              | Tect 1                                                                                                    |                                                              |  |
|                                    | 18               | 8 2013-01-01       | 2050-01-01         | 80              | Terr 2                                                                                                    |                                                              |  |

Рисунок 61 – «Удаление записи справочника»

Далее система попросить подтвердить удаление записи кнопкой «Ок» (рис.62) и после этого запись удалиться.

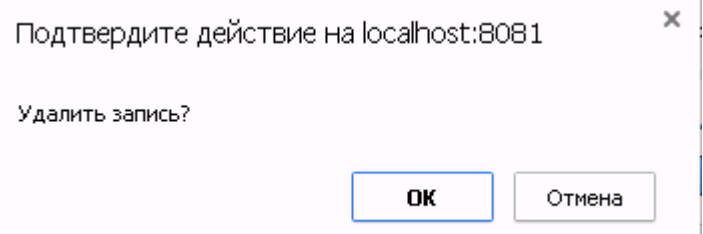

Рисунок 62 – «Сообщение Системы»

# <span id="page-50-0"></span>**3.2. Реклассификация и откат справочников**

В соответствии с правилами, реклассификация может быть следующих видов:

- «один- к - одному» - одна старая запись справочника (неактуальная) соответствует другой записи справочника (актуальной);

- «один – ко – многим» - одна старая запись справочника (неактуальная) соответствует другим нескольким записям справочника (актуальным);

- «многие – к – одному» - несколько старых записей справочника (неактуальных) соответствует другой записи справочника (актуальной);

- «многие – ко - многим» - несколько старых записей справочника (неактуальных) соответствует другим нескольким записям справочника (актуальным);

В соответствии с поставленной целью заполняется поле «Соответствие» карточки записи справочника, указывается SID записей, которым соответствует текущая запись.

При классификации события (см. п.2.6.2) и заполнения полей указывается запись текущих справочников (рис.63).

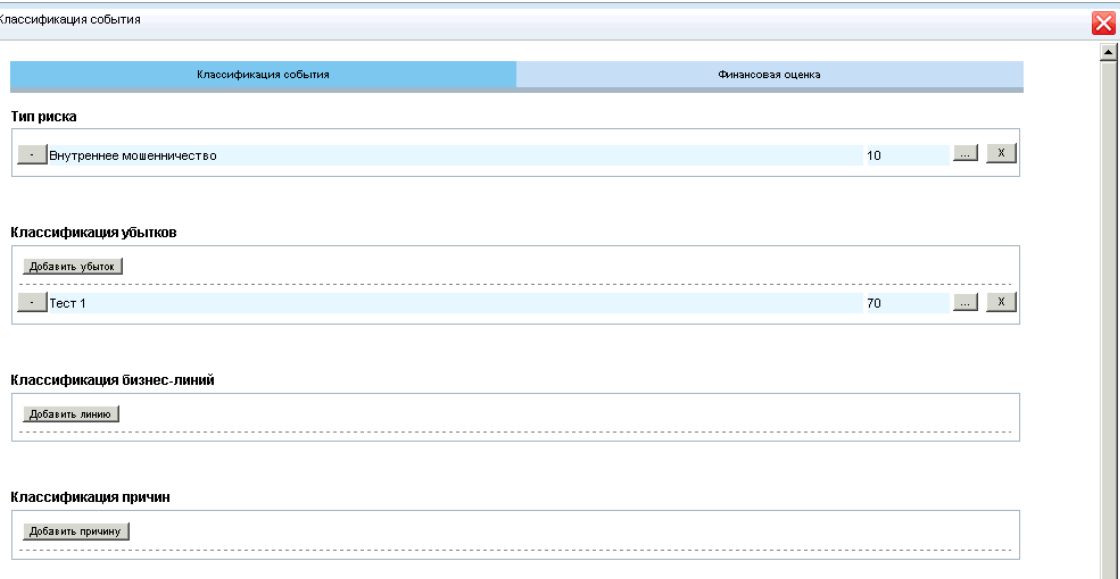

# Рисунок 63 – «Классификация события»

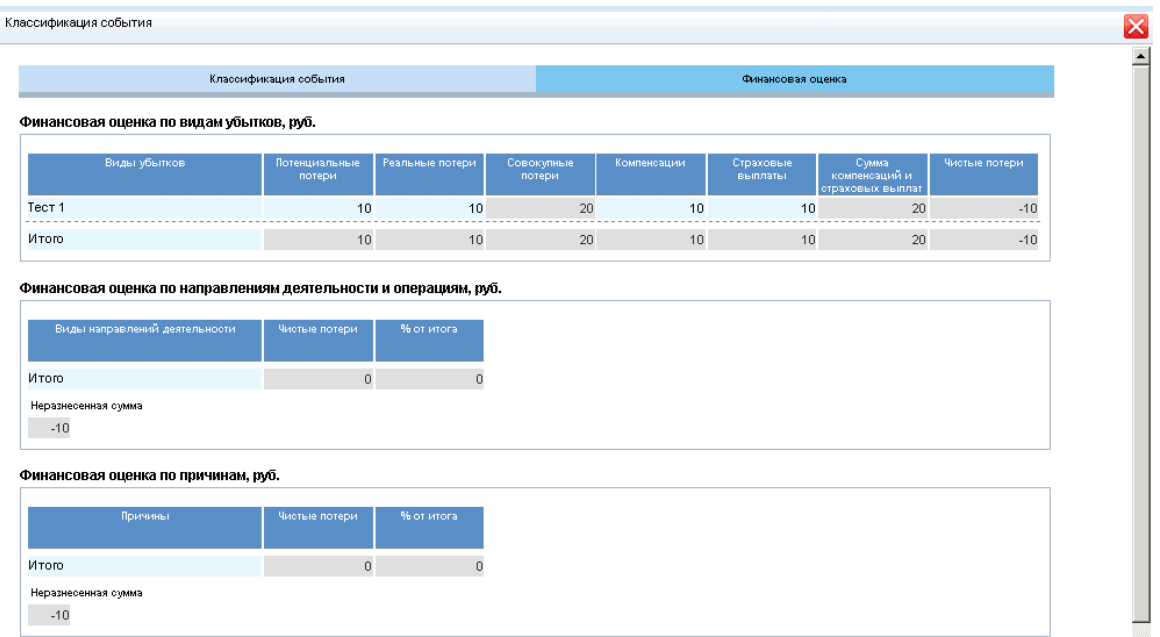

Также, указывается его финансовая оценка (рис.64).

Рисунок 64 – «Финансовая оценка»

Перед началом работы с реклассификацией необходимо сначала сохранить текущее состояние справочников. Для этого на вкладке нужного справочника нужно нажать кнопку «Сохранить состояние» (рис.65).

| Č.<br>Инциденты                    | Данные         |                    |                    |                  |                                                                                                    |                                                              |  |
|------------------------------------|----------------|--------------------|--------------------|------------------|----------------------------------------------------------------------------------------------------|--------------------------------------------------------------|--|
|                                    |                |                    |                    |                  |                                                                                                    |                                                              |  |
| Справочники                        | Добавить       | Редактировать      |                    | Удалить          | Реклассификация                                                                                                    | Назад к снимку от 2013-11-28 20:41:40<br>Сохранить состояние |  |
| 1. Продукты                        |                |                    |                    |                  |                                                                                                    |                                                              |  |
| 2.Тип риска                        | Ð              |                    |                    |                  |                                                                                                    |                                                              |  |
| 3. Виды убытков                    | $\mathbb{R}$   | ms 1<br>Страница 1 | $H$ $\mathbb{R}^n$ |                  |                                                                                                    |                                                              |  |
| 4. Причины                         | ID.            | sid<br>Дата с      | Дата по            | Иерархия         | Имя                                                                                                    | Соответствие                                                 |  |
| 5. Бизнес-процессы                 | n.             | 1 2012-01-01       | 2013-01-01         | 10 <sup>10</sup> | Снижение стоимости активов                                                                                                    |                                                              |  |
| 6.Бизнес-линии<br>7. Принятые меры |                | 2 2012-01-01       | 2013-01-01         | 20               | Досрочное списание (выбытие)<br>материальных активов                                                                                                    | 7:8                                                          |  |
| 8.Error log                        | $\overline{2}$ | 3 2012-01-01       | 2013-01-01         | 30               | Денежные выплаты на<br>основании постановлений<br>(решений) судов, решений<br>органов, уполномоченных в<br>соответствии с<br>законодательством                           | 9                                                            |  |
|                                    | 3              | 4 2012-01-01       | 2013-01-01         | 40               | Денежные выплаты клиентам и 9<br>контрагентам, а также<br>сотрудникам банка в целях<br>компенсации им во внесудебном<br>порядке убытков, понесенных<br>ими по вине Банка |                                                              |  |
|                                    | 4              | 5 2012-01-01       | 2013-01-01         | 50               | Затраты на восстановление<br>хозяйственной деятельности и<br>устранение последствий ошибок,<br>аварий, стихийных бедствий и<br>других аналогичных<br>обстоятельств       | 9                                                            |  |
|                                    | 5              | 6 2012-01-01       | 2013-01-01         | 60               | Прочие убытки                                                                                                    | 8                                                            |  |
|                                    | 6              | $-1$ 2001-01-01    | 2050-01-01         | 00               | Корректировка                                                                                                    |                                                              |  |
|                                    | 17             | 7 2013-01-01       | 2050-01-01         | 70               | Tect 1                                                                                                    |                                                              |  |
|                                    | 18             | 8 2013-01-01       | 2050-01-01         | 80               | Тест 2                                                                                                    |                                                              |  |
|                                    | 19             | 9 2013-01-01       | 2050-01-01         | 90               | Tect 3                                                                                                    |                                                              |  |

Рисунок 65 – «Сохранение начального состояния»

Система потребует подтверждение данного действия (рис.66).

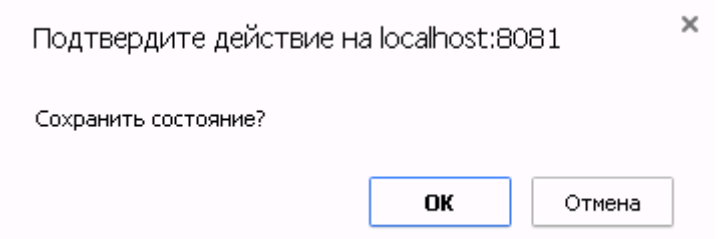

# Рисунок 66 – «Сообщение Системы»

При этом дата на кнопке «Назад к снимку от ….» будет изменена на текущую дату. После этого справочник можно редактировать (рис.67).

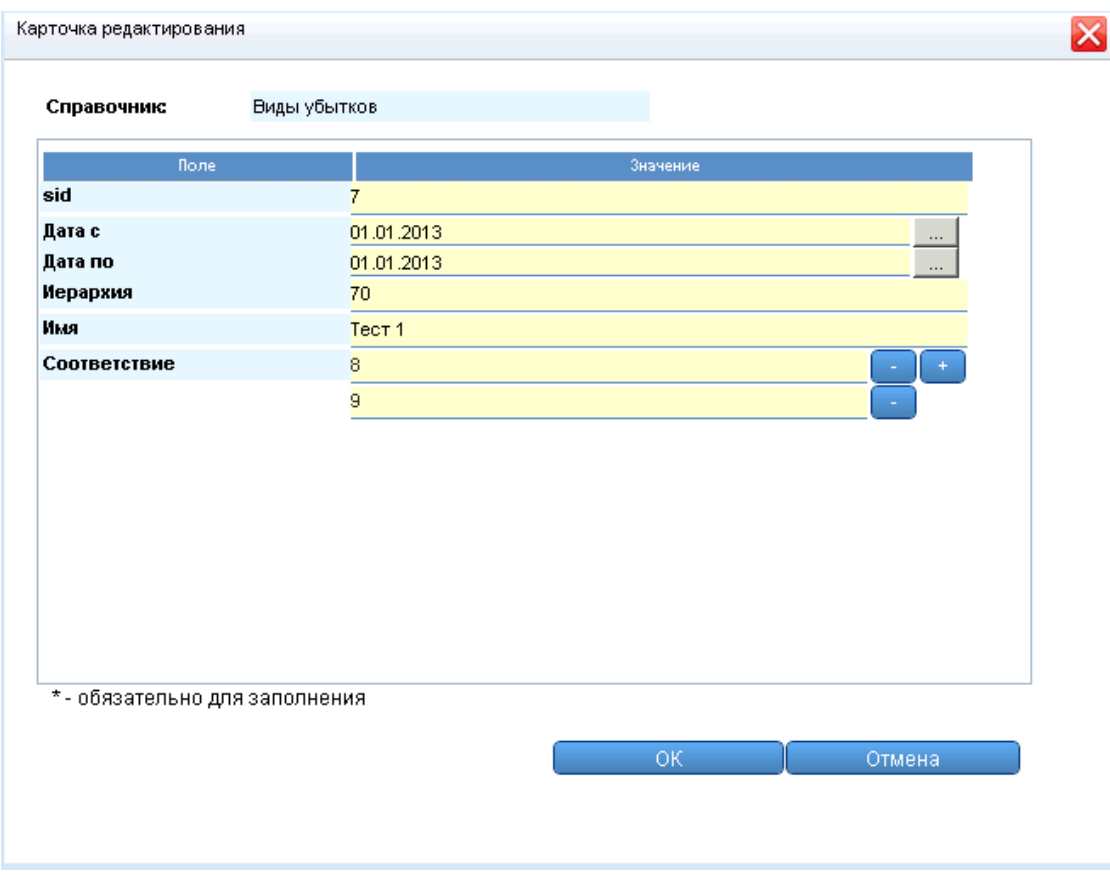

Рисунок 67 – «Карточка редактирования»

Запись была сделана неактуальной («Дата по») и стала соответствовать двум другим записям. После сохранения карточки для осуществления реклассификации инцидентов нужно нажать кнопку «Реклассификация» (рис.68).

| Инциденты                          | Данные         |            |                      |            |          |                                                                                                    |                     |                                       |  |
|------------------------------------|----------------|------------|----------------------|------------|----------|----------------------------------------------------------------------------------------------------|---------------------|---------------------------------------|--|
|                                    |                |            |                      |            |          |                                                                                                    |                     |                                       |  |
| Справочники                        |                | Добавить   | Редактировать        |            | Удалить  | Реклассификация                                                                                                    | Сохранить состояние | Назад к снимку от 2013-12-04 22:40:16 |  |
| 1 Продукты                         | 团              |            |                      |            |          |                                                                                                    |                     |                                       |  |
| 2.Тип риска                        |                |            |                      |            |          |                                                                                                    |                     |                                       |  |
| 3. Виды убытков                    | K.             | Страница 1 | $ms1$ $  $ $  $ $  $ |            |          |                                                                                                    |                     |                                       |  |
| 4. Причины                         | ID.            | sid        | Дата с               | Дата по    | Иерархия | Имя                                                                                                    |                     | Соответствие                          |  |
| 5.Бизнес-процессы                  | 0              |            | 1 2012-01-01         | 2013-01-01 | 10       | Снижение стоимости активов                                                                                                    |                     |                                       |  |
| 6.Бизнес-линии<br>7. Принятые меры |                |            | 2 2012-01-01         | 2013-01-01 | 20       | Досрочное списание (выбытие)<br>материальных активов                                                                                                    |                     | 7:8                                   |  |
| 8.Error loa                        | $\overline{c}$ |            | 3 2012-01-01         | 2013-01-01 | 30       | Денежные выплаты на<br>основании постановлений<br>(решений) судов, решений<br>органов, уполномоченных в<br>соответствии с<br>законодательством                           | 9                   |                                       |  |
|                                    | 3              |            | 4 2012-01-01         | 2013-01-01 | 40       | Денежные выплаты клиентам и 9<br>контрагентам, а также<br>сотрудникам банка в целях<br>компенсации им во внесудебном<br>порядке убытков, понесенных<br>ими по вине Банка |                     |                                       |  |
|                                    | $\overline{4}$ |            | 5 2012-01-01         | 2013-01-01 | 50       | Затраты на восстановление<br>хозяйственной деятельности и<br>устранение последствий ошибок,<br>аварий, стихийных бедствий и<br>других аналогичных<br>обстоятельств       | -9                  |                                       |  |
|                                    | 5              |            | 6 2012-01-01         | 2013-01-01 | 60       | Прочие убытки                                                                                                    | 8                   |                                       |  |
|                                    | 6              |            | $-1$ 2001-01-01      | 2050-01-01 | 00       | Корректировка                                                                                                    |                     |                                       |  |
|                                    | 17             |            | 7 2013-01-01         | 2013-01-01 | 70       | Tect 1                                                                                                    |                     | 8:9                                   |  |
|                                    | 18             |            | 8 2013-01-01         | 2050-01-01 | 80       | Tect 2                                                                                                    |                     |                                       |  |

Рисунок 68 – «Реклассификация справочника»

После этого классификация инцидента будет изменена. Запись разделилась на 2 записи, Финансовая оценка поделилась между записями.

Если у записи стоит \*, то это значит, что запись неактуальна и ей не соответствует ни одна новая запись.

Если реклассификация была сделана неправильно, то можно вернуть переклассифицированные справочники и инциденты в исходное состояние. Для этого нужно нажать кнопку «Назад к снимку от….» (рис.69).

| Инциденты                                     | Данные         |                                   |               |                  |                                                                                                    |                     |                                       |
|-----------------------------------------------|----------------|-----------------------------------|---------------|------------------|----------------------------------------------------------------------------------------------------|---------------------|---------------------------------------|
| Справочники                                   | Добавить       | <b>Редактировать</b>              |               | Удалить -        | Реклассификация                                                                                                    | Сохранить состояние | Назад к снимку от 2013-12-03 10:53:47 |
| 1. Продукты<br>2.Тип риска<br>3. Виды убытков | Ø)             | $\rightarrow$<br>из 1<br>Страница | $M$ $\approx$ |                  |                                                                                                    |                     |                                       |
| 4. Причины                                    | ID.            | sid<br>Дата с                     | Дата по       | Иерархия         | Имя                                                                                                    | Соответствие        |                                       |
| 5. Бизнес-процессы                            | 0              | 1 2012-01-01                      | 2013-01-01    | 10 <sup>10</sup> | Снижение стоимости активов                                                                                                    |                     |                                       |
| 6. Бизнес-линии<br>7. Принятые меры           |                | 2 2012-01-01                      | 2050-01-01    | 20               | Досрочное списание (выбытие)<br>материальных активов                                                                                                    | 7:8                 |                                       |
| 8.Error log                                   | $\overline{2}$ | 3 2012-01-01                      | 2013-01-01    | 30               | Денежные выплаты на<br>основании постановлений<br>(решений) судов, решений<br>органов, уполномоченных в<br>соответствии с<br>законодательством                           | 9                   |                                       |
|                                               | 3              | 4 2012-01-01                      | 2013-01-01    | 40               | Денежные выплаты клиентам и 9<br>контрагентам, а также<br>сотрудникам банка в целях<br>компенсации им во внесудебном<br>порядке убытков, понесенных<br>ими по вине Банка |                     |                                       |
|                                               | $\overline{a}$ | 5 2012-01-01                      | 2013-01-01    | 50               | Затраты на восстановление<br>хозяйственной деятельности и<br>устранение последствий ошибок,<br>аварий, стихийных бедствий и<br>других аналогичных<br>обстоятельств       | 9                   |                                       |
|                                               | 5              | 6 2012-01-01                      | 2013-01-01    | 60               | Прочие убытки                                                                                                    | 8                   |                                       |
|                                               | 6              | $-1$ 2001-01-01                   | 2050-01-01    | 00               | Корректировка                                                                                                    |                     |                                       |

Рисунок 69 – «Откат справочников»

После нажатия кнопки справочник и инциденты будут возвращены к состоянию на сохраненную дату. При это кнопка «Назад к снимку от…» будет изменена на дату, на которую был сделан предыдущий снимок. Система может хранить 3 состояния справочников.

#### <span id="page-53-0"></span>**4. Администрирование.**

Во вкладке «Администрирование» осуществляется работа по назначению ролей пользователям, а также определяются права на объекты Системы для конкретных пользователей (рис.70).

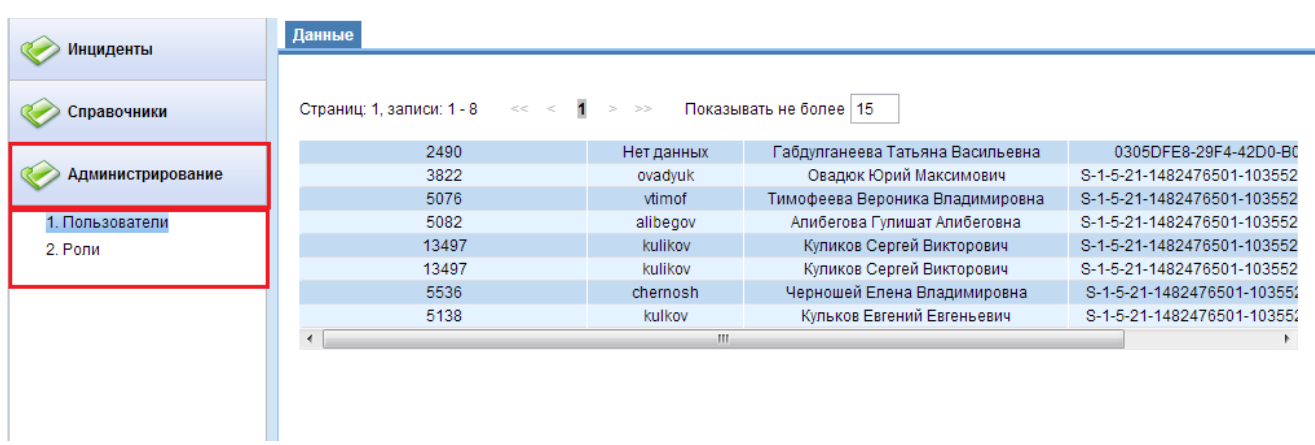

Рисунок 70 – «Вкладка Администрирование».

Роли пользователей можно посмотреть в разделе «Роли» при нажатии на название роли (рис. 71).

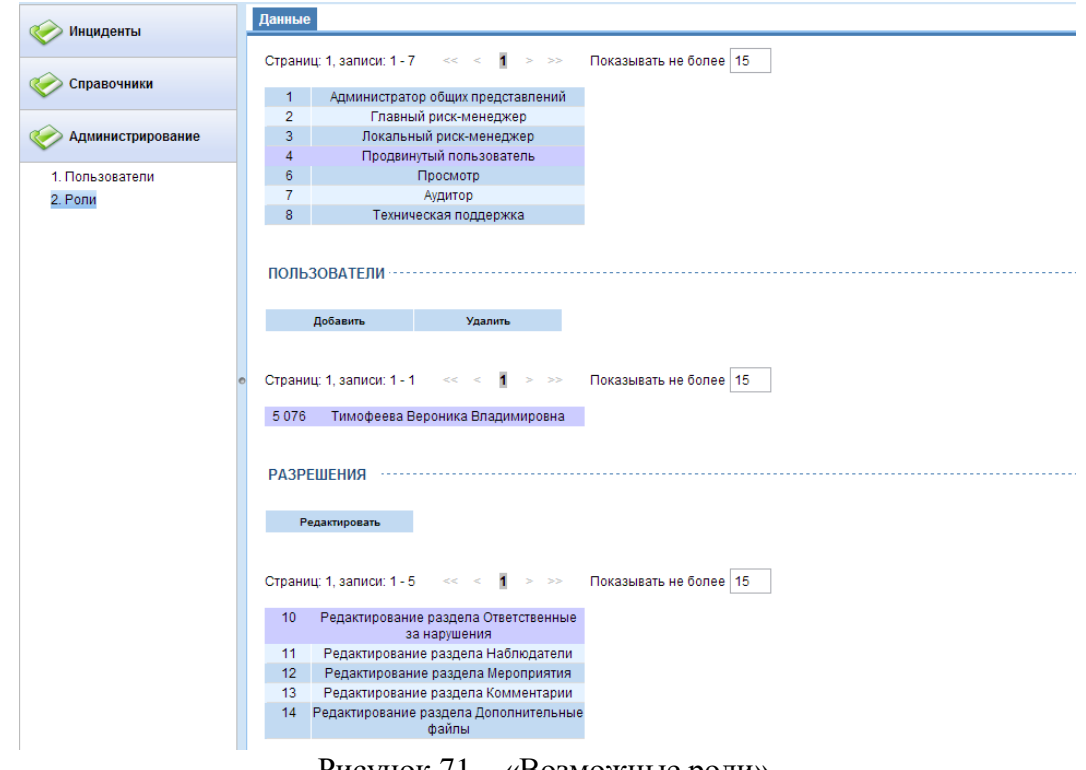

Рисунок 71 – «Возможные роли».

Главному риск-менеджеру дана возможность назначать роли пользователям (рис.72).

![](_page_55_Picture_39.jpeg)

Рисунок 72 – «Добавление/удаление пользователя».

Изменение прав выбранной роли осуществляется нажатием кнопки «Редактировать» (рис.73).

![](_page_55_Picture_40.jpeg)

Рисунок 73 – «Редактирование прав роли ».

В выпадающей карточке редактирования можно изменить разрешения для конкретной роли путем установки галочек в соответствующих окошках и сохраняем (рис.74).

![](_page_56_Picture_10.jpeg)

Рисунок 74– «Редактирование разрешений».